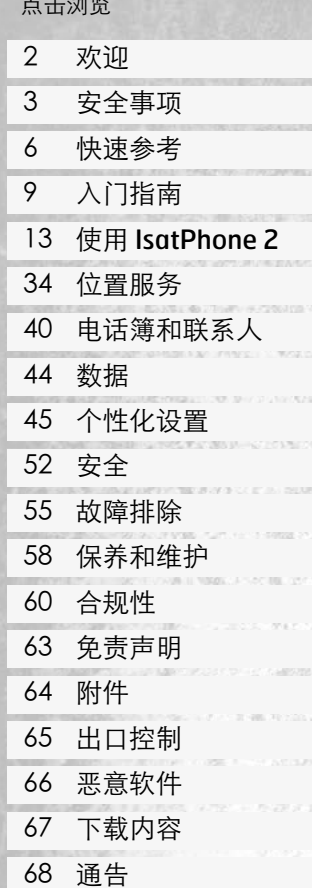

**COLORADO CONTRA** 

 $49.1 - 37$ 

**COUNTY** 

[69 个人信息的保护](#page-68-0)

[70 类型和规格](#page-69-0)

--

[71 索引](#page-70-0)

# **IsatPhone**<sup>2</sup>

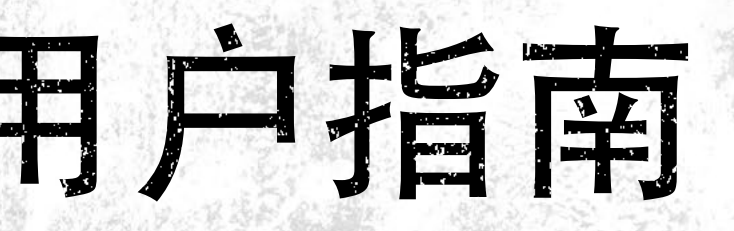

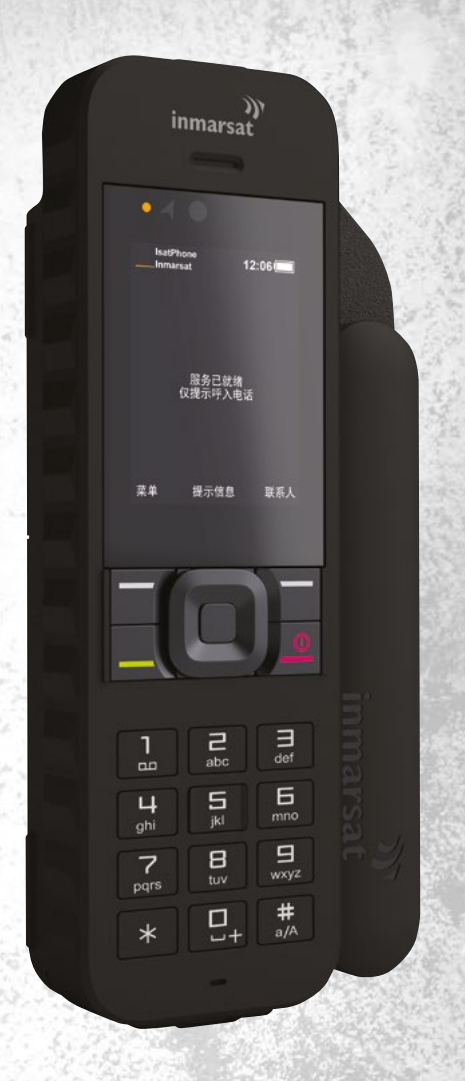

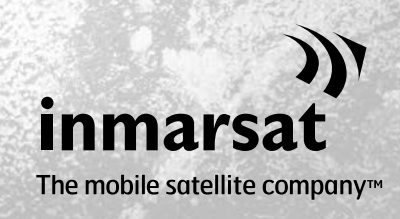

inmarsat.com/isatphone

### <span id="page-1-0"></span>点击浏览  $2^{\alpha}$   $\alpha$

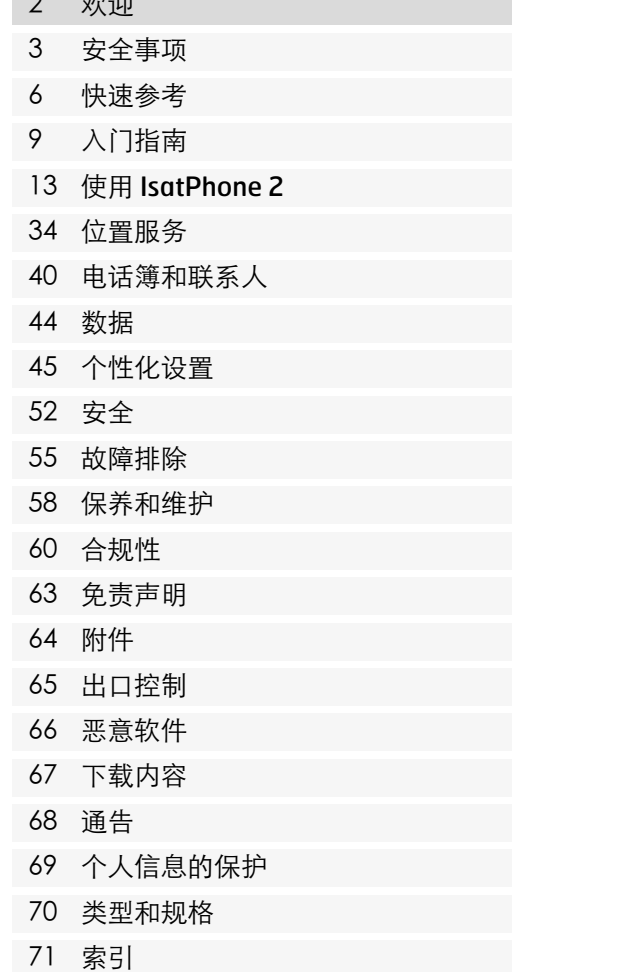

### 祝贺您购买 IsatPhone 2。 本卫星电话提供:

- > 可靠稳定的连接
- 清晰出色的音质
- > 坚固耐用的设计
- 跟踪、来电提示和求助按钮
- 更长的电池使用寿命

### 由全球领先的卫星移动通信运营商提供

请参阅本用户指南以了解有关如何设置、连接、个性化和 安全使用您的电话的详细信息。进一步信息详见 [inmarsat.com/isatphone](http://www.inmarsat.com/isatphone)。

<span id="page-2-0"></span>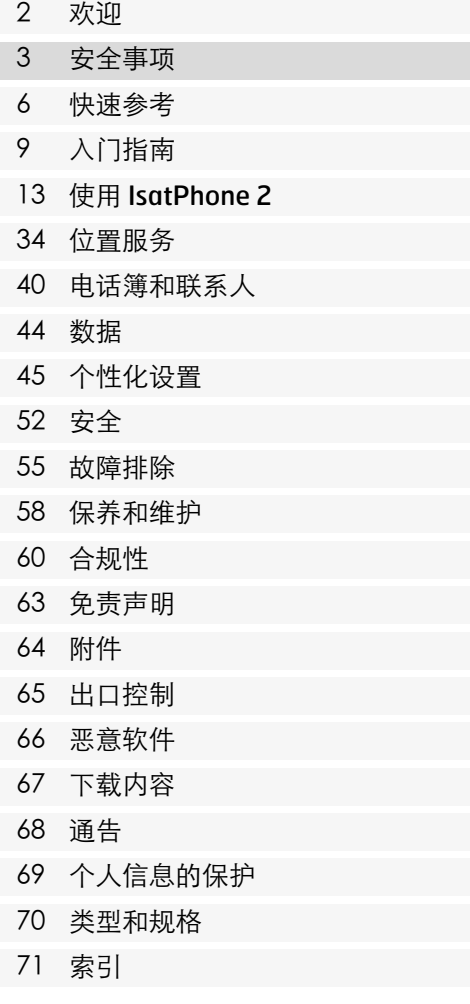

### 射频能量辐射

IsatPhone 2 是一种无线电发射器和接收器。当电话或 蓝牙免提模式打开时,电话发射低度射频能量。此电话 的设计和制造未超出由 ICNIRP(国际非电离辐射委员 会)建议的射频(RF)辐射安全限制以及欧洲委员会 (European Commission) 和美国的强制标准内采用的 射频(RF)辐射安全限制。

比吸收率(SAR)用于测评使用手机时人体所吸收的 射频能量。IsatPhone 2 符合 EN 50360 和 EN 62209- 1:2006 中规定的 EC 辐射标准。对于在耳畔使用此电 话, 这些标准设定的 SAR 限制为 2.0 瓦/千克体重(以 每 10 克体重为基准的平均值)。

IsatPhone 2 也符合联邦通令委员会(Federal Communications Commission (FCC))标准以及 47 CFR 2.1093 和 FCC OET 65 补充条款 C 中所规定的测试程序。 对于在耳畔使用此电话,这些标准设定的 SAR 限制为 1.6 瓦/千克体重(以每 1 克体重为基准的平均值)。

SAR 的测试依据国际测试指南,使用适用标准程序中规 定的标准操作位置,在所有可运行的频段内,测试设备 需在能量许可的最大范围内发射信号。

注意:在耳畔手持 IsatPhone 2 进行辐射性操作时其满 足 SAR 要求。对于随身挂戴位置的辐射,没有进行任何 SAR 合规性测量。因此,不推荐在随身挂戴位置进行有 辐射的 IsatPhone 2 操作。

必须注意的是 IsatPhone 2 在天线收起时不会产生辐 射。因此,天线收起后(无论是否放在皮套中)在"呼 入电话提示"模式(参见第[19](#page-18-0)页)中操作时,手机不 会产生辐射,可以随身挂戴,不会对安全和健康造成危 险。

### 起搏器

无线电话可能会对一些植入式心脏起搏器和其他植入式 医疗设备的操作产生不良影响。使用起搏器的病人应当 注意,在靠近起搏器处使用 IsatPhone 2 可能导致此类 设备功能不良。如果保持 IsatPhone 2 和起搏器之间有 至少 15 cm 的距离,可限制干扰风险。如果您有任何理 由怀疑出现干扰,请立即关闭您的 IsatPhone 2。 如需更多详细信息,请咨询心脏病专家。

### 助听器

<span id="page-2-1"></span>虽然大多数现代助听器不受卫星终端发出的射频的干 扰,但仍有一些无线设备可能会干扰某些助听器。 如果因使用 IsatPhone 2 引发此类干扰,请您与您的 IsatPhone 2 保持更远的距离/或咨询您的医师或听觉学 家。

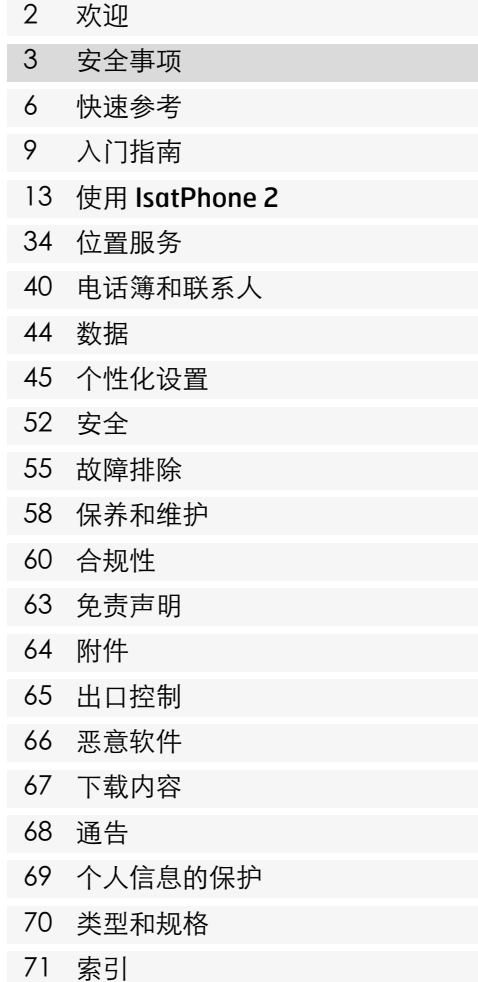

### 其他医疗设备

<span id="page-3-0"></span>虽然医院和其他诊疗场所中的大多数现代电子医疗设备 均能屏蔽射频(RF)能量,但无线设备产生干扰的风险 仍然存在。因此,在未得到事先允许的情况下,切勿在 电子医疗设备附近使用 IsatPhone 2。

### 爆炸区和潜在爆炸环境

像所有无线电话一样,不要在正进行爆破作业的场所使 用 IsatPhone 2。遵守所有限制措施和一切法规。不要在 潜在爆炸环境中使用 IsatPhone 2。注意,此类场所通常 会有明确标示,但也会有例外。

### 电池安全事项

仅能使用 Inmarsat 提供或许可的电池, 用 Inmarsat 提供 或许可的电话充电器给电池充电。使用非 Inmarsat 提供 或未经其许可的电池可能会增加安全风险。

不要以焚烧方式弃置处理电池,电池很可能因此而爆 炸。请参阅第58页上的"保养和维护"。有关电池和电 子设备弃置处理的指南,请参阅第 [62](#page-61-0) 页。

如果电池受损,则可能会燃烧或爆炸。不要拆解、打 开、弯曲或切割电芯或电池。不要尝试修改或重新组装 电池。不要使电池浸入或接触水或其他液体。

如果出现电池泄漏,勿使其内容物沾染皮肤或眼睛。如 果出现沾染问题,请用水冲洗受影响的部位,然后视实 际需要寻求医疗帮助。

### 小孩

勿让小孩接触。不要让小孩玩您的电话或附件。这可能 会伤害到他们自身或他人。产品可能包含可分离的小零 件,它们可能造成小孩窒息危险。

4

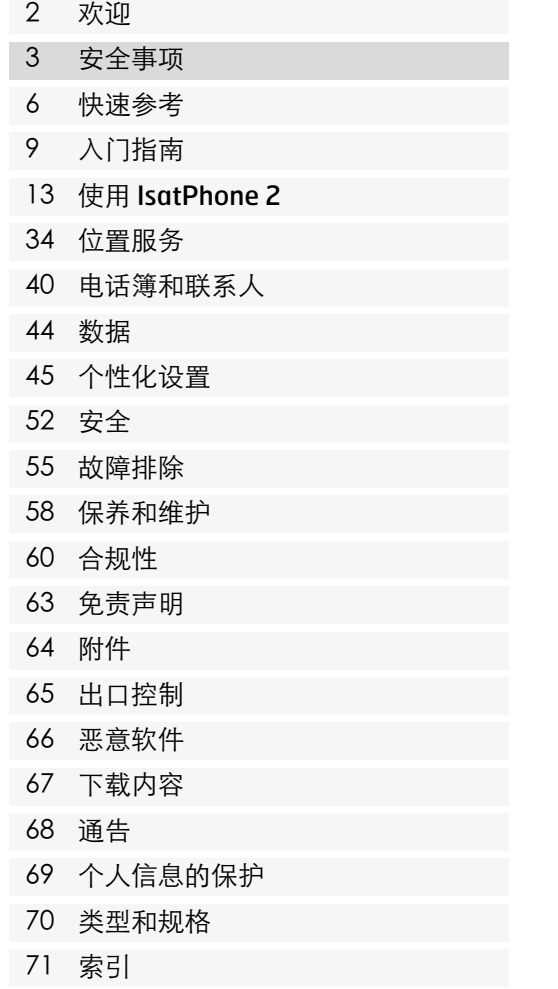

### 驾车

<span id="page-4-0"></span>只能在应用了经 Inmarsat 许可的车载对接单元的车辆中 使用 IsatPhone 2。向车辆制造商咨询,以确定您的电 话或蓝牙不会影响车辆中的电子系统。

驾车时应该始终全神贯注,必须遵守驾车时限制使用电 子设备和无线设备的本地法规。

### 音量警告

避免使用可能损害您听力的音量。

### 受夹危险

在打开和关闭您的电话天线时要小心,因为天线可能夹 到手指。

### 仅限于陆上使用

IsatPhone 2 经过批准仅限于陆上使用。

**4** 5 mm

<span id="page-5-0"></span>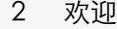

- [3 安全事项](#page-2-0)
- 6 快速参考
	- 6 您的 IsatPhone
	- 6 状态图标
	- 7 [菜单](#page-6-0)
	- 8 [覆盖范围地图](#page-7-0)
- [9 入门指南](#page-8-0)
- 13 使用 [IsatPhone 2](#page-12-0)
- [34 位置服务](#page-33-0)
- [40 电话簿和联系人](#page-39-0)
- [44 数据](#page-43-0)
- [45 个性化设置](#page-44-0)
- [52 安全](#page-51-0)
- [55 故障排除](#page-54-0)
- 
- [58 保养和维护](#page-57-0)
- [60 合规性](#page-59-0)
- [63 免责声明](#page-62-0)
- [64 附件](#page-63-0)
- [65](#page-64-0)  [出口控制](#page-64-0)
- 
- [66](#page-65-0)  [恶意软件](#page-65-0)
- [67](#page-66-0)  [下载内容](#page-66-0)
- [68](#page-67-0)  [通告](#page-67-0)
- [69](#page-68-0)  [个人信息的保护](#page-68-0)
- [70](#page-69-0)  [类型和规格](#page-69-0)
- [71](#page-70-0)  [索引](#page-70-0)

## 您的 IsatPhone **W** 冰态图标

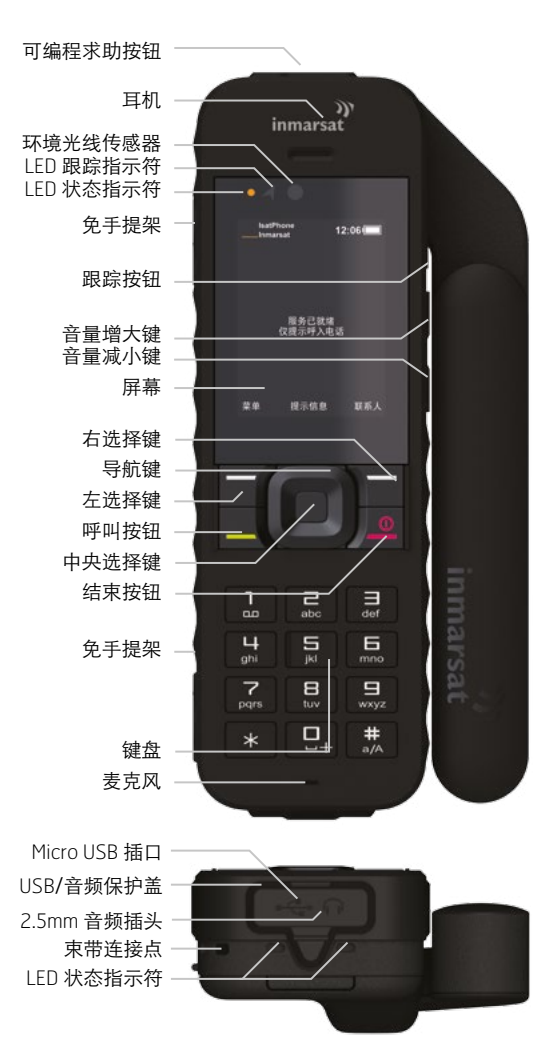

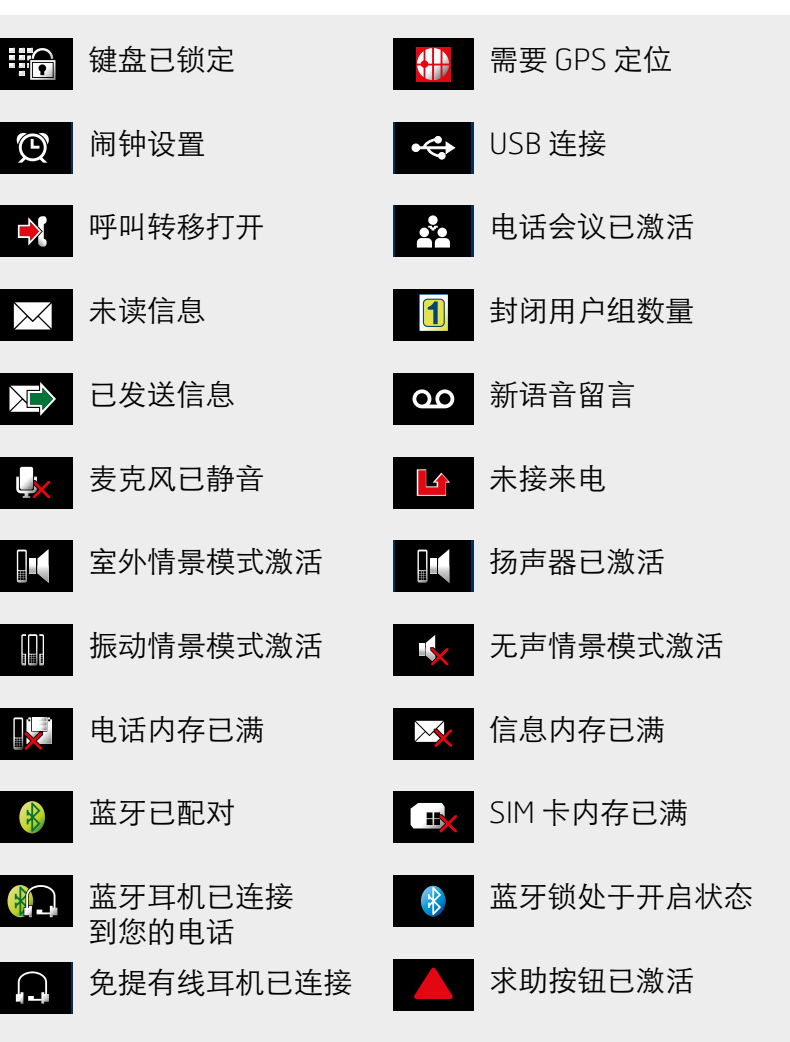

<span id="page-6-0"></span>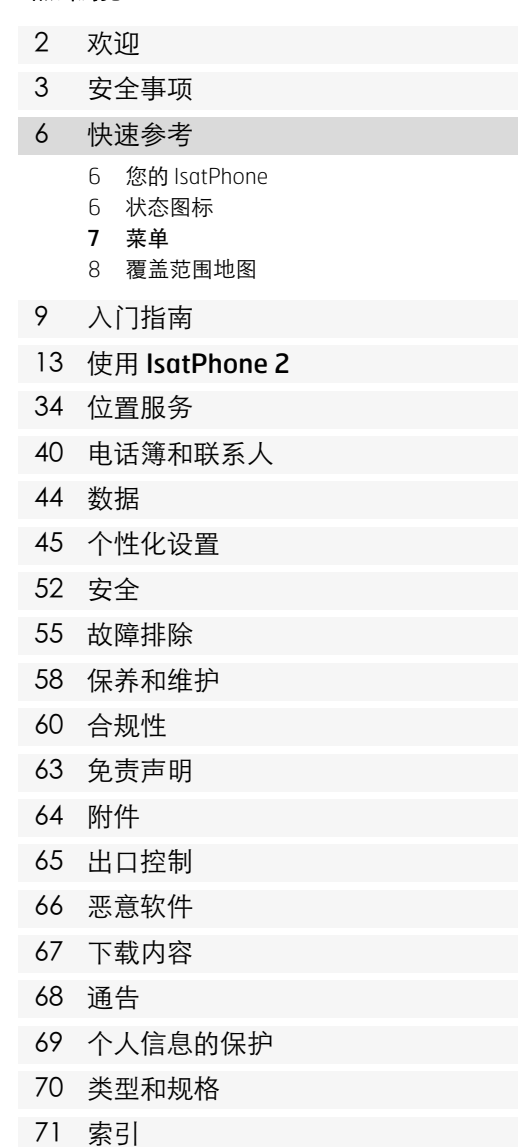

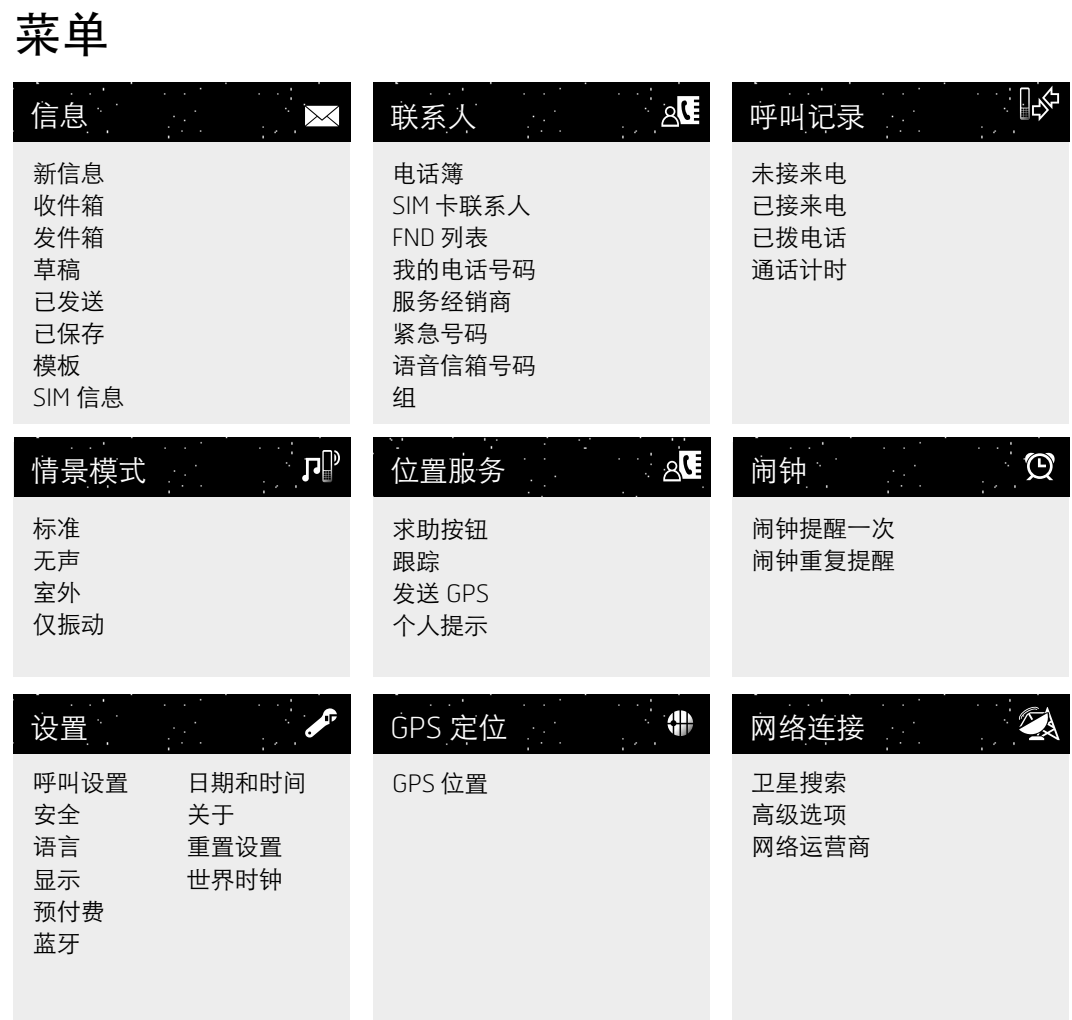

用户指南说明从主屏幕开始。

红色键 将带您进入主屏幕。

 $\leftarrow$ 

<span id="page-7-0"></span>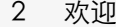

- [3 安全事项](#page-2-0)
- 快速参考
	- 6 您的 [IsatPhone](#page-5-0)
	- 6 [状态图标](#page-5-0)
	- 7 [菜单](#page-6-0)
	- 8 覆盖范围地图
- [9 入门指南](#page-8-0)
- 13 使用 [IsatPhone 2](#page-12-0)
- [34 位置服务](#page-33-0)
- [40 电话簿和联系人](#page-39-0)
- [44 数据](#page-43-0)
- [45 个性化设置](#page-44-0)
- [52 安全](#page-51-0)
- [55 故障排除](#page-54-0)
- [58 保养和维护](#page-57-0)
- 
- [60 合规性](#page-59-0)
- [63 免责声明](#page-62-0)
- [64 附件](#page-63-0)
- [65](#page-64-0)  [出口控制](#page-64-0)
- [66](#page-65-0)  [恶意软件](#page-65-0)
- [67](#page-66-0)  [下载内容](#page-66-0)
- [68](#page-67-0)  [通告](#page-67-0)
- [69](#page-68-0)  [个人信息的保护](#page-68-0)
- [70](#page-69-0)  [类型和规格](#page-69-0)
- [71](#page-70-0)  [索引](#page-70-0)

### 覆盖范围地图

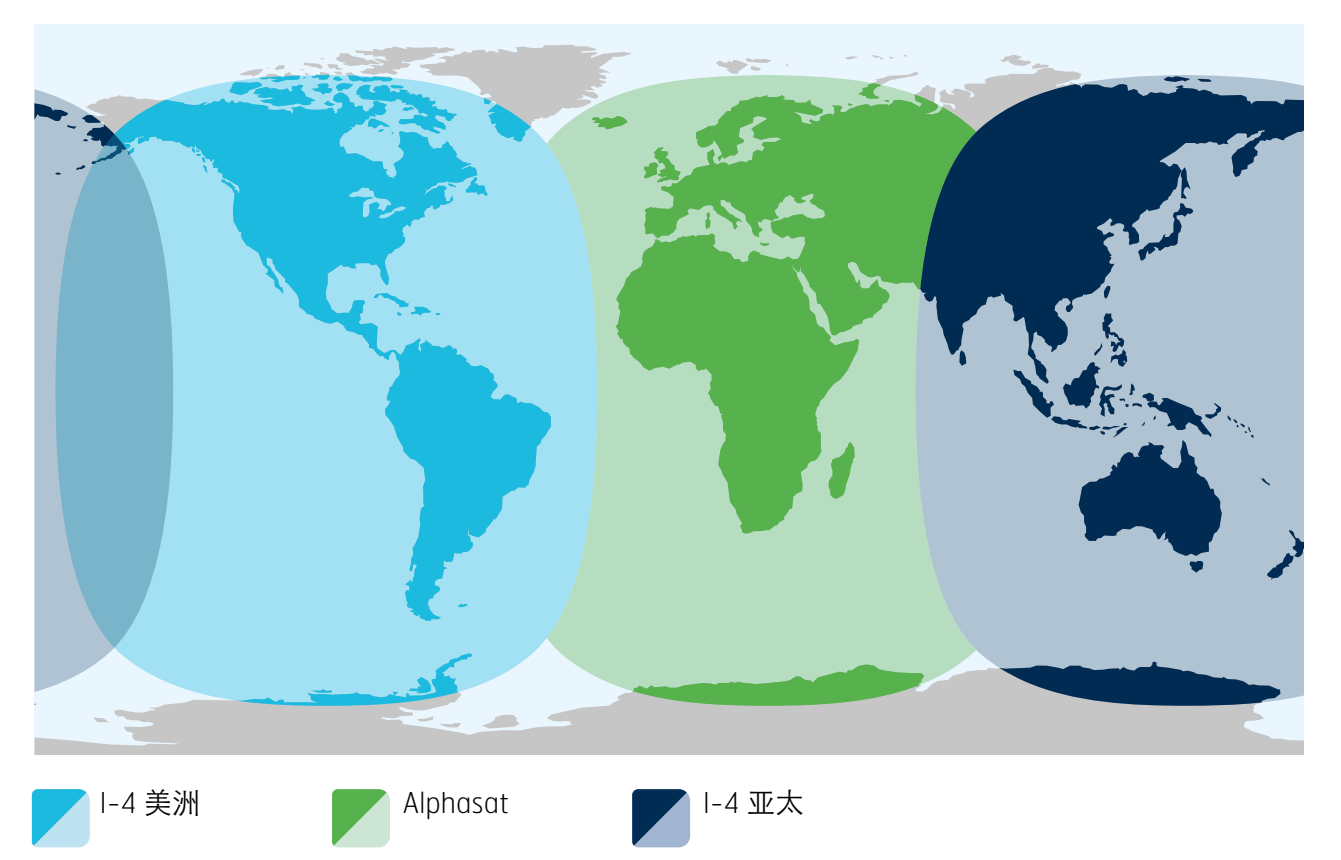

IsatPhone 2 通过 Inmarsat-4 和 Alphasat 卫星网络可在全球使用。

本地图显示了 IsatPhone 2 的网络覆盖范围。但我们不能保证此范围内的服务可用性。自 2013 年 11 月 起, Alphasat 卫星优先服务于南纬 44 度以北的区域, 此纬度以南区域的服务质量可能会有所下降。 本覆盖范围地图同时适用于 IsatPhone Pro 和 IsatPhone 2。

<span id="page-8-0"></span>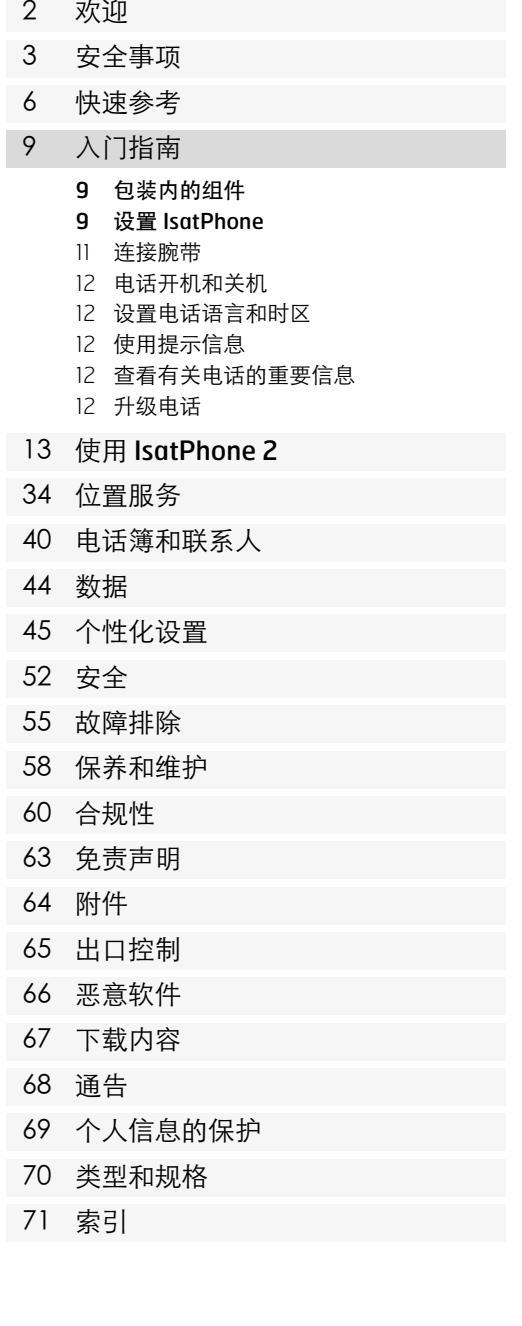

## <span id="page-8-1"></span>包装内的组件

IsatPhone 2 包装包含:

- 电话
- • 电池
- USB 驱动器
- • 快速入门指南
- 保修书
- 电源充电器和四个通用插头适配器
- • 车用充电器
- • Micro USB 电缆
- • 免提有线耳机
- • 腕带
- 皮套

可使用运行 Windows 7、8、Vista 或 XP 的 PC 来查阅 USB 驱动器,其中包含下列文档:

- • 快速入门指南
- • 用户指南
- 保修书

该 USB 驱动器也包含下列应用程序和相关的使用方法指 南:

- USB 驱动程序: 用于通过 PC 对您的电话充电, 设置 软件调制解调器,以及运行联系人同步工具和固件升 级工具
- 联系人同步工具: 用于将您的电话与 Microsoft Outlook 和 Microsoft Outlook Express 联系人同步
- • 固件升级工具:用于进行以后的固件升级

以上文档和应用程序具有下列语言版本:英语、西班牙 语、法语、日语、葡萄牙语、俄语、中文和阿拉伯语。 亦可在下列网站下载: [inmarsat.com/isatphone](http://www.inmarsat.com/isatphone)

### 设置 IsatPhone

### 服务订购和 SIM 卡

要使用电话,您需要一张 SIM 卡和服务订购。您可用的 服务取决于您的订购选择。如需更多信息,请联系您的 服务经销商。

- [2 欢迎](#page-1-0)
- [3 安全事项](#page-2-0)
- [6 快速参考](#page-5-0)
- [9 入门指南](#page-8-0)
	- 9 [包装内的组件](#page-8-0)
	- 9 设置 [IsatPhone](#page-8-0)
	- 11 [连接腕带](#page-10-1)
	- 12 [电话开机和关机](#page-11-0)
	- 12 [设置电话语言和时区](#page-11-0)
	- 12 [使用提示信息](#page-11-0)
	- 12 [查看有关电话的重要信息](#page-11-0)
	- 12 [升级电话](#page-11-0)
- 13 使用 [IsatPhone 2](#page-12-0)
- [34 位置服务](#page-33-0)
- [40 电话簿和联系人](#page-39-0)
- [44 数据](#page-43-0)
- [45 个性化设置](#page-44-0)
- [52 安全](#page-51-0)
- [55 故障排除](#page-54-0)
- [58 保养和维护](#page-57-0)
- [60 合规性](#page-59-0)
- [63 免责声明](#page-62-0)
- [64 附件](#page-63-0)
- 
- [65 出口控制](#page-64-0)
- [66 恶意软件](#page-65-0)
- [67 下载内容](#page-66-0)
- [68 通告](#page-67-0)
- [69 个人信息的保护](#page-68-0)
- [70 类型和规格](#page-69-0)
- [71 索引](#page-70-0)

### <span id="page-9-0"></span>安装和拆卸电池

您的电话随附一个可充电电池,当您从包装中取出电池 时,电池可能尚未充满电。

在拆卸电池前,一定要关闭电话并断开充电器。如需 更多信息,请参阅第58页上的"保养和维护"。

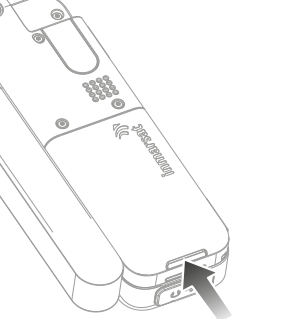

- 1 按压锁扣并提起电池, 然 后向外拉动将电池从电话 中取出
- 2 安装电池时,将其向前下 方按压。电池将卡固到位

### 插入 SIM 卡

您的服务经销商可能已为您安装了 SIM 卡。如果没有, 您的电话将提示您插入 SIM 卡, 在您插入此卡之前, 只 提供有限的服务。

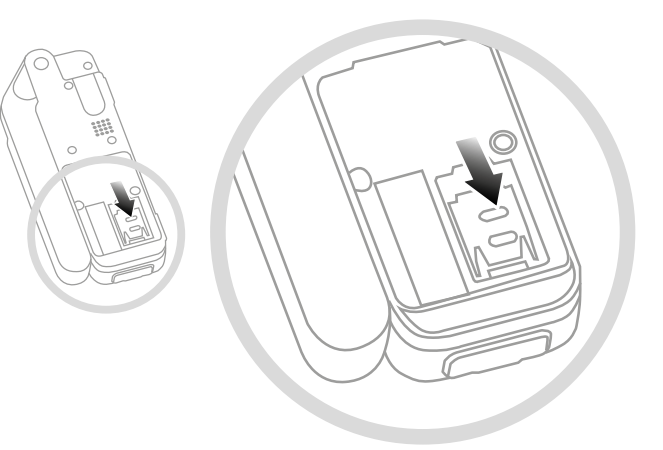

- 1 如果电池在位,将其向上拉出
- 2 将卡扣沿 SIM 卡卡座向下滑动, 然后将其向外翻转
- 3 确保 SIM 卡的缺角位于您的左侧, 然后将 SIM 卡滑入 卡座
- 4 将卡座翻转回原位,并将卡扣向上滑动到原位
- 5 插入电池

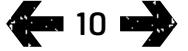

- <span id="page-10-1"></span>[2 欢迎](#page-1-0)
- [3 安全事项](#page-2-0)
- [6 快速参考](#page-5-0)
- [9 入门指南](#page-8-0)
	- 9 [包装内的组件](#page-8-0)
	- 9 设置 [IsatPhone](#page-8-0)
	- 11 连接腕带
	- 12 [电话开机和关机](#page-11-0)
	- 12 [设置电话语言和时区](#page-11-0)
	- 12 [使用提示信息](#page-11-0)
	- 12 [查看有关电话的重要信息](#page-11-0)
	- 12 [升级电话](#page-11-0)
- 13 使用 [IsatPhone 2](#page-12-0)
- [34 位置服务](#page-33-0)
- [40 电话簿和联系人](#page-39-0)
- [44 数据](#page-43-0)
- [45 个性化设置](#page-44-0)
- [52 安全](#page-51-0)
- [55 故障排除](#page-54-0)
- [58 保养和维护](#page-57-0)
- [60 合规性](#page-59-0)
- [63 免责声明](#page-62-0)
- [64 附件](#page-63-0)
- [65 出口控制](#page-64-0)
- [66 恶意软件](#page-65-0)
- [67 下载内容](#page-66-0)
- 
- [68 通告](#page-67-0)
- [69 个人信息的保护](#page-68-0)
- [70 类型和规格](#page-69-0)
- [71 索引](#page-70-0)

### <span id="page-10-0"></span>给电话电池充电

您的电话由锂离子电池提供电源。为实现电池使用寿命 和充电能力的最大化,首次电池充电须整夜充电。仅使 用 Inmarsat 提供或许可的电池以及 Inmarsat 提供或许可 的充电器给电池充电。不要给电池超时充电。

电池可通过下列方式来充电:

- 使用交流充电器 (连接到墙上插座)
- • 使用 micro USB 电缆(连接到 PC)
- 使用车用充电器(连接到车辆点烟器/电源插孔)

您也可以选择使用太阳能充电器。如需更多信息,请联 系您的服务经销商。

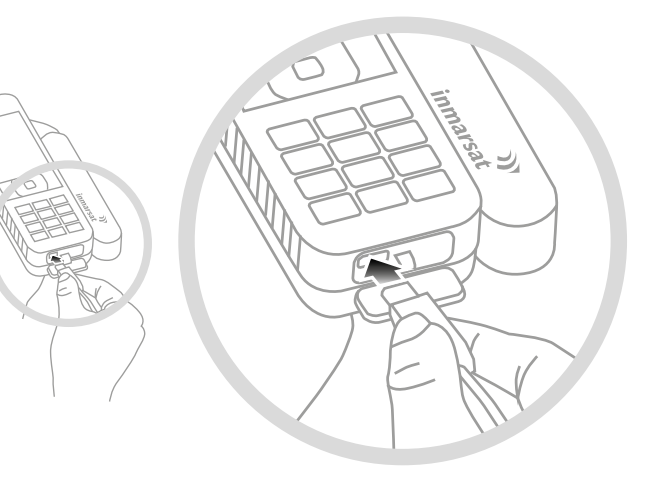

将充电器连接到电源,然后将 Micro USB 插头连接到电 话底部、USB/音频保护盖下方的充电插口。

当电池需要充电时,电池电量低的提示音会响起,同时 会显示电量低的信息。电话将在短时间内自动关机。 您或许可以再次开机,但在重新充电或更换电池之前, 您无法拨叫或接听电话。

### 连接腕带

您的电话随附腕带。如要连接腕带,请拆卸电池盖。 将小索环穿过电池底部的入口点。将索环环套在锚固点 上,以固定索环,然后重新安装电池盖。

- <span id="page-11-0"></span>[2 欢迎](#page-1-0)
- [3 安全事项](#page-2-0)
- [6 快速参考](#page-5-0)
- [9 入门指南](#page-8-0)

#### 9 [包装内的组件](#page-8-0)

- 9 设置 [IsatPhone](#page-8-0)
- 11 [连接腕带](#page-10-1)
- 12 电话开机和关机
- 12 设置电话语言和时区
- 12 使用提示信息
- 12 查看有关电话的重要信息
- 12 升级电话
- 13 使用 [IsatPhone 2](#page-12-0)
- [34 位置服务](#page-33-0)
- [40 电话簿和联系人](#page-39-0)
- [44 数据](#page-43-0)
- [45 个性化设置](#page-44-0)
- [52 安全](#page-51-0)
- [55 故障排除](#page-54-0)
- [58 保养和维护](#page-57-0)
- [60 合规性](#page-59-0)
- [63 免责声明](#page-62-0)
- [64 附件](#page-63-0)
- [65 出口控制](#page-64-0)
- [66 恶意软件](#page-65-0)
- 
- [67 下载内容](#page-66-0)
- [68 通告](#page-67-0)
- [69 个人信息的保护](#page-68-0)
- [70 类型和规格](#page-69-0)
- [71 索引](#page-70-0)

### 电话开机和关机

如要开机, 按住红色键 了 数秒钟, 直至屏幕亮起。 Inmarsat 徽标将首先出现,然后主屏幕出现。如要关 机,按住红色键 数秒钟。

注意: 如果您看到信息插入 SIM 卡, 则必须插入 SIM 卡 以使用您的电话。如果已设置了 PIN 代码, 则电话也会 提示您输入 PIN 代码。PIN 代码的默认设置是关。如需 更多信息, 请参阅第 [54](#page-53-0) 页上的"设置 SIM PIN 代码"。 在插入 SIM 卡以前,只能使用有限的服务。如需更多信 息,请参阅第18页上的"拨打紧急呼叫"。

### 设置电话语言和时区

首次开机时,电话将提示您选择自己的语言。选定的语 言将是显示语言。用导航键和中央选择键从列表中选择 您的语言。如需更多信息,请参阅第46页上的"设置 电话语言"。

在您选择语言后,电话将提示您选择自己的时区。您的 电话将自动接收来自 GPS 卫星的通用协调时间(UTC)。 选择时区后,电话的时钟将显示您的本地时间。如果您 进入另一个时区,则需要变更此设置。如需更多信息, 请参阅第 [53](#page-47-0) 页上的"设置时间"和"设置时区"。

### 使用提示信息

有关电话状态的重要信息可通过使用主屏幕上的信息 快捷键提示信息来查看。此类信息包括未接来电、新信 息、语音留言、今天的事务管理器安排、当前情景模式 状态、您的电话号码、服务经销商的号码。如果您有未 接来电或新信息或正在等待的语音留言,则提示信息会 在主屏幕上弹出。如要在其他时间查看提示信息,请按 中央选择键。当提示信息打开后,使用导航键突出显示 您想查看的信息,然后按中央选择键将其打开。

### 查看有关电话的重要信息

有关电话的重要信息显示在菜单 > 设置 > 关于。此类信 息包括机型、固件版本、IMEI 号码和 IMSI 号码。当您与 服务经销商联系时,可能需要提供此类信息。

### 升级电话

有时,您可能需要升级电话软件以便改进其功能和操 作。如果电话需要升级, Inmarsat 或您的服务经销商将 会与您联系。运行随您的电话一起提供的 USB 驱动器 以便下载固件升级工具,并查阅"如何升级您的电话" 指南。此类信息可从下列网址下载: [inmarsat.com/](http://www.inmarsat.com/isatphone) [isatphone](http://www.inmarsat.com/isatphone)。

- <span id="page-12-0"></span>[2 欢迎](#page-1-0)
- [3 安全事项](#page-2-0)
- [6 快速参考](#page-5-0)
- [9 入门指南](#page-8-0)

### 13 使用 IsatPhone 2

- 13 连接到卫星
- 14 使用指南针功能
- 14 获取 GPS 定位
- 15 拨叫和接听电话
- 19 呼入电话提示
- 21 免提呼叫
- 21 使用语音信箱
- 22 其他呼叫功能
- 23 高级呼叫功能
- 27 信息
- 33 预付费服务
- [34 位置服务](#page-33-0)
- [40 电话簿和联系人](#page-39-0)
- [44 数据](#page-43-0)
- [45 个性化设置](#page-44-0)
- [52 安全](#page-51-0)
- [55 故障排除](#page-54-0)
- [58 保养和维护](#page-57-0)
- [60 合规性](#page-59-0)
- [63 免责声明](#page-62-0)
- [64 附件](#page-63-0)
- [65 出口控制](#page-64-0)
- [66 恶意软件](#page-65-0)
- [67 下载内容](#page-66-0)
- [68 通告](#page-67-0)
- [69 个人信息的保护](#page-68-0)
- [70 类型和规格](#page-69-0)
- [71 索引](#page-70-0)

您的 IsatPhone 通过与赤道上方轨道内的 Inmarsat 卫星 通信来实现拨叫和接听电话。电话天线必须展开,而且 与 Inmarsat 卫星之间必须毫无阻挡才能拨叫和接听电 话。

### 连接到卫星

开启电话, 按住红色键 同 数秒钟, 直至屏幕亮起。 Inmarsat 徽标将首先出现,然后主屏幕出现。

如果电话提示输入 PIN,则输入 PIN 代码。PIN 最初由您 的服务经销商设置,您可以重新设置 PIN。如需更多信 息,请参阅第54页上的"设置 SIM PIN 代码"。

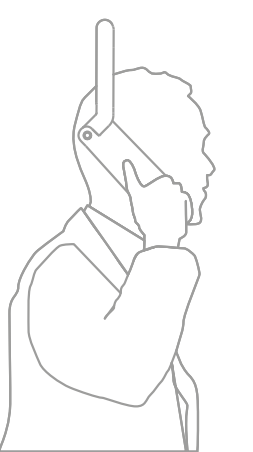

 站在空旷无遮挡的室外, 将电话天线向上竖起。 电话的天线与卫星之间 必须没有阻挡。

 您能够看到的天空越大, 来自卫星的信号就越强。 如果您向上看时,空旷 天空占据您视野的大约 70%,则信号应该较强。

正在搜索卫星将出现在屏幕上。当电话连接到卫星后, 屏幕将显示"已就绪可进行服务"字样。屏幕左上角显 示 Inmarsat。

信号条指示信号的强度。信号强度至少在 2 格以上才能 拨打和接听电话。

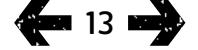

- [2 欢迎](#page-1-0)
- [3 安全事项](#page-2-0)
- [6 快速参考](#page-5-0)
- [9 入门指南](#page-8-0)

### 13 使用 [IsatPhone 2](#page-12-0)

- 13 连接到卫星
- 14 使用指南针功能
- 14 获取 GPS 定位
- 15 拨叫和接听电话
- 19 呼入电话提示
- 21 免提呼叫
- 21 使用语音信箱
- 22 其他呼叫功能
- 23 高级呼叫功能
- 27 信息
- 33 预付费服务
- [34 位置服务](#page-33-0)
- [40 电话簿和联系人](#page-39-0)
- [44 数据](#page-43-0)
- [45 个性化设置](#page-44-0)
- [52 安全](#page-51-0)
- 
- [55 故障排除](#page-54-0)
- [58 保养和维护](#page-57-0)
- [60 合规性](#page-59-0)
- [63 免责声明](#page-62-0)
- [64 附件](#page-63-0)
- [65 出口控制](#page-64-0)
- [66 恶意软件](#page-65-0)
- [67 下载内容](#page-66-0)
- 
- [68 通告](#page-67-0)
- [69 个人信息的保护](#page-68-0)
- [70 类型和规格](#page-69-0)

 $4 - 14$ 

[71 索引](#page-70-0)

### 使用指南针功能

为了连接到网络,手机必须获取 GPS 定位。此过程将自 动进行。如果您无法获取 GPS 定位, 或者您的定位已经 过期, 则您的搜索将失败, 日会在屏幕上的状态栏中显 示一个红色圆圈图标。手机将显示信息,以帮助您获取 GPS 定位。为了最大限度地提高您尽快获取 GPS 定位 的机会,请站在空旷无遮挡的室外。

### 查找卫星

如果手机无法注册到网络,或者在呼叫过程中接收信号 强度下降,则指南针功能会自动显示在屏幕上。它可以 显示指向最佳 Inmarsat 卫星的方向,以帮助您定位。 作为响应,您应该将天线指向该方向,直到屏幕上的卫 星图像变为绿色。您必须确保,在所指示的方向上,可 以清晰看到天空,无任何遮挡物。手机正确连接到网络 时,指南针永远不会显示。如果指南针显现,请转向所 指示方向上的卫星。屏幕上的卫星图像将变成绿色,以 表示您将手机指向的方向是正确的。然后按搜索。

### 提高信号强度

如果在呼叫过程中接收信号强度下降,如信号强度指示 符所示,则请确保天线正指向卫星,且您和天空之间没 有任何遮挡物。指南针将显示出来指示天线应该指向的 方向。当您重新将手机贴近耳朵接听时,请确保天线保 持指向卫星方向。

### 获取 GPS 定位

在拨打电话之前,需要对电话进行 GPS 定位以使卫星确 定电话的所在位置。此过程将自动进行,但如果需要新 的 GPS 定位, 屏幕将显示 GPS 定位 <mark>电</mark> 图标。将电话置 于空旷无遮挡的室外,直至 中 图标消失。您此时即可拨 打和接听电话。如需更多信息,请参阅第 [38](#page-37-0) 页上的 "手动获取 GPS 定位"。

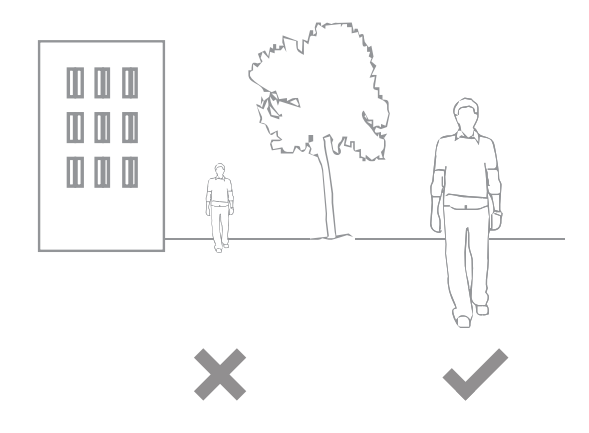

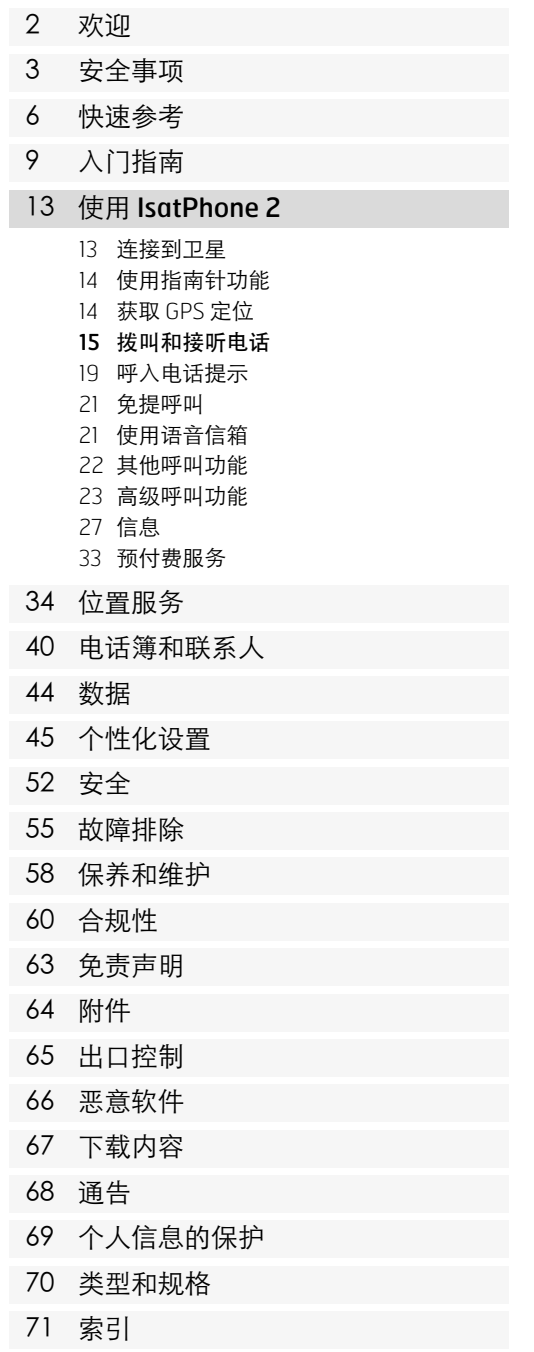

 $4 - 15$ 

### <span id="page-14-0"></span>拨叫和接听电话

1. 按住红色键 下数秒钟开机。

2. 站在空旷无遮挡的室外, 将电话天线向上竖起。

3. 检查电话是否已连接卫星网络 — Inmarsat 字样会显示在屏幕左上角。

4. 确保您至少有 2 格信号强度。

5. 确保具有充足的电池电量。

6. 确保您的电话具有 GPS 定位 — 需要 GPS 定位 中 图标未显示。

7. 拨打完整国际号码, 然后按绿色键, 例如: +44 1621 123456 了。

- 8. 如要结束通话, 请按红色键 <mark>。</mark>。
- 9. 如要关闭电话, 按住红色键 下 直至屏幕关闭。

### 拨打电话

通过下列方法输入完整国际号码: 拨 + (按住 0 键 3 秒 钟)或拨 00, 然后拨国家/地区号、区号(不拨区号 前的 0)、电话号码,然后按绿色键 [], 例如: 00 44 1621 123456 □或 + 44 1621 123456 □。屏幕 上将显示正在呼叫信息和被叫方的名称(如果被叫方名 称罗列在您的电话簿或 SIM 卡联系人内)。当呼叫得到 应答后,屏幕将显示通话时间(以分和秒为单位)。 如要结束通话,请按红色键 8。

### 从已保存的联系人中拨打电话

选择菜单 > 联系人 > 电话簿。使用导航键滚动到需要的 名称,或在搜索字段中输入名称的第一个字母。匹配的 联系人将会罗列出来。突出显示需要的名称,然后按绿 色键 门。如需更多信息,请参阅第40页上的"电话簿 和联系人"。

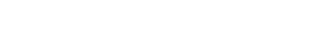

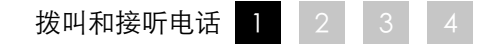

- <span id="page-15-1"></span>[2 欢迎](#page-1-0)
- [3 安全事项](#page-2-0)
- [6 快速参考](#page-5-0)
- [9 入门指南](#page-8-0)

#### 13 使用 [IsatPhone 2](#page-12-0)

- 13 连接到卫星
- 14 使用指南针功能
- 14 获取 GPS 定位
- 15 拨叫和接听电话
- 19 呼入电话提示
- 21 免提呼叫
- 21 使用语音信箱
- 22 其他呼叫功能
- 23 高级呼叫功能
- 27 信息
- 33 预付费服务
- [34 位置服务](#page-33-0)
- [40 电话簿和联系人](#page-39-0)
- [44 数据](#page-43-0)
- [45 个性化设置](#page-44-0)
- [52 安全](#page-51-0)
- [55 故障排除](#page-54-0)
- [58 保养和维护](#page-57-0)
- [60 合规性](#page-59-0)
- 
- [63 免责声明](#page-62-0)
- [64 附件](#page-63-0)
- [65 出口控制](#page-64-0)
- [66 恶意软件](#page-65-0)
- [67 下载内容](#page-66-0)
- [68 通告](#page-67-0)
- [69 个人信息的保护](#page-68-0)
- [70 类型和规格](#page-69-0)
- [71 索引](#page-70-0)

### 重拨号码

按绿色键 了, 使用导航键从已拨号码列表中选择需要 的号码,然后按绿色键 开始呼叫。您的电话可存储 30 个已拨号码。另一种方法是, 选择菜单 > 呼叫记录 > 已拨电话,然后选择您要呼叫的对象并按绿色键 [一]。

### 自动重拨

如要打开或关闭自动重拨,请选择菜单 > 设置 > 呼叫设 置 > 自动重拨,然后做出选择。默认设置是关。

激活后,如果您的呼叫没有完成,电话将显示"重试?" 以及导致连接失败的原因。按选择以自动重拨该号码三 次,直至呼叫得到应答。如果您在此时段中按任何键或 接听呼叫,则重拨被中断。如果重拨成功,电话将发出 蜂鸣音,然后振铃。如果您不想重拨,请选择关闭。

### 接听电话

如要接听电话,电话的天线必须展开,且电话必须已连 接到卫星。按绿色键 □ 以接听电话或按红色键 □ 拒 绝电话。您将会看到呼叫来自,其后是被叫方的名称 (如果被叫方名称罗列在电话簿或 SIM 卡联系人内)、 拨叫号码,或者是未知号码。

如果您不想让电话播放铃音,则可将当前情景模式设 置为无声或仅振动。如需更多信息,请参阅第 [45](#page-44-1) 页上 的"声音、铃声和情景模式"。如要将来电铃音设置为 静音,请按无声。

### <span id="page-15-0"></span>拒绝电话

按红色键 了。呼叫被中断,主叫者的详细信息会存储 在未接来电中以备以后检索。

### 回拨电话

您的电话自动保存您已接听或未接听的最近 20 个电话 号码。如要回拨电话,请选择菜单 > 呼叫记录。选择需 要的文件夹,例如未接来电或已接来电,然后突出显示 联系人,并按绿色键 了。

### 在通话过程中拨打另一个电话

您可以保持当前呼叫,然后随时拨打另一电话。通过选 择选项 > 联系人 > 电话簿或通过拨打完整国际号码来选 择联系人。当您按绿色键 时,您的当前呼叫将自动 保持。您可随时通过选择交换来切换不同的通话。您还 可随时通过下列方法来结束通话:选择选项 > 结束保持 的呼叫或结束当前呼叫。

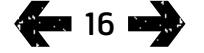

- [2 欢迎](#page-1-0)
- [3 安全事项](#page-2-0)
- [6 快速参考](#page-5-0)
- [9 入门指南](#page-8-0)

### 13 使用 [IsatPhone 2](#page-12-0)

- 13 连接到卫星
- 14 使用指南针功能
- 14 获取 GPS 定位
- 15 拨叫和接听电话
- 19 呼入电话提示
- 21 免提呼叫
- 21 使用语音信箱
- 22 其他呼叫功能
- 23 高级呼叫功能
- 27 信息
- 33 预付费服务
- [34 位置服务](#page-33-0)
- [40 电话簿和联系人](#page-39-0)
- [44 数据](#page-43-0)
- [45 个性化设置](#page-44-0)
- [52 安全](#page-51-0)
- [55 故障排除](#page-54-0)
- [58 保养和维护](#page-57-0)
- [60 合规性](#page-59-0)
- [63 免责声明](#page-62-0)
- [64 附件](#page-63-0)
- [65 出口控制](#page-64-0)
- [66 恶意软件](#page-65-0)
- [67 下载内容](#page-66-0)
- [68 通告](#page-67-0)
- 
- [69 个人信息的保护](#page-68-0)
- [70 类型和规格](#page-69-0)
- [71 索引](#page-70-0)

### 在通话过程中接听另一呼叫

呼入电话将被转移到您的语音信箱,除非您已设置呼叫 等待。如需更多信息,请参阅第23页上的"设置呼叫 等待"。

### <span id="page-16-1"></span>使用呼叫等待

如果呼叫等待已激活,则在您通话过程中,当有另一主 叫呼叫您时,将会有弹出框和提示音向您发出通知。当 您收到此提示时,可按绿色键 来接听第二个呼叫。 在接听第二个呼叫的过程中,第一个呼叫会自动保持。 您可随时通过选择选项 > 交换来切换不同的通话。

您可随时通过下列方法来结束通话: 选择选项 > 结束保 持的呼叫或结束当前呼叫。

当您有一个当前呼叫和一个保持呼叫时,如果接收到第 三个呼叫,则主叫的名称或号码将会显示出来。结束当 前呼叫或保持呼叫将会自动应答新呼叫。

如果您想断开第一个呼叫来接听第二个呼叫,请选择选 项 > 结束当前呼叫。

<span id="page-16-0"></span>如要您不想接听第二个呼叫, 请按红色键 了。呼叫被中 断,主叫的详细信息会存储在未接来电和提示信息中以 备以后检索。如果您不做任何操作,第二个主叫将被转 移到您的语音信箱。如果语音信箱没有激活,则该呼叫 将显示为未接来电。如需更多信息,请参阅第23页上 的"设置呼叫等待"。

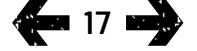

- <span id="page-17-1"></span>[2 欢迎](#page-1-0) [3 安全事项](#page-2-0) [6 快速参考](#page-5-0)
- [9 入门指南](#page-8-0)

### 13 使用 [IsatPhone 2](#page-12-0)

- 13 连接到卫星
- 14 使用指南针功能
- 14 获取 GPS 定位
- 15 拨叫和接听电话
- 19 呼入电话提示
- 21 免提呼叫
- 21 使用语音信箱
- 22 其他呼叫功能
- 23 高级呼叫功能
- 27 信息
- 33 预付费服务
- [34 位置服务](#page-33-0)
- [40 电话簿和联系人](#page-39-0)
- [44 数据](#page-43-0)
- [45 个性化设置](#page-44-0)
- [52 安全](#page-51-0)
- [55 故障排除](#page-54-0)
- [58 保养和维护](#page-57-0)
- [60 合规性](#page-59-0)
- [63 免责声明](#page-62-0)
- [64 附件](#page-63-0)
- 
- [65 出口控制](#page-64-0)
- [66 恶意软件](#page-65-0)
- [67 下载内容](#page-66-0)
- 
- [68 通告](#page-67-0)
- [69 个人信息的保护](#page-68-0)
- [70 类型和规格](#page-69-0)
- [71 索引](#page-70-0)

### 举行电话会议

您的电话可以举行最多有五个与会者的电话会议。如要 启动电话会议,先呼叫第一个与会者。当与第一个与会 者连接成功后,选择选项 > 联系人 > 电话簿来呼叫第二 个与会者,选择第二个与会者的名称,然后按绿色键 。当第二个与会者连接成功后,选择选项 > 会议 。 至此,您已在举行三方电话会议。针对更多与会者重复 上述步骤。如要结束电话会议,请选择结束或按红色键 。

如要接听新的呼入电话,请按绿色键 ◯ 或选择选项 > 接听。电话会议将被保持。如要将所有与会者置入同一 呼叫,请选择选项 > 会议。

如要将呼入电话置入会议而在事先不接听该呼叫,请选 择选项 > 将呼叫等待增加至会议。

如要断开单个会议主叫,请选择**选项 > 断开主叫**,然后 按选择或中央选择键。屏幕上将显示与会者列表。通过 突出显示与会者的名称或号码来选择与会者,然后按 选 择,或中央选择键,藉此从呼叫中断开选定的与会者。

如要在电话会议中向一个与会者私密交谈,请选择选项 > 与主叫私密交谈 , 然后从列表中选择。如要恢复与所 有与会者的呼叫,请选择选项 > 会议。

<span id="page-17-0"></span>如要将电话会议中的单个与会者置于保持状态,请选择 **选项 > 保持与会方**,然后从显示的当前主叫列表中选 择。

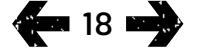

- <span id="page-18-0"></span>[2 欢迎](#page-1-0)
- [3 安全事项](#page-2-0)
- [6 快速参考](#page-5-0)
- [9 入门指南](#page-8-0)

### 13 使用 [IsatPhone 2](#page-12-0)

- 13 连接到卫星
- 14 使用指南针功能
- 14 获取 GPS 定位
- 15 拨叫和接听电话
- 19 呼入电话提示
- 21 免提呼叫
- 21 使用语音信箱
- 22 其他呼叫功能
- 23 高级呼叫功能
- 27 信息
- 33 预付费服务
- [34 位置服务](#page-33-0)
- [40 电话簿和联系人](#page-39-0)
- [44 数据](#page-43-0)
- [45 个性化设置](#page-44-0)
- [52 安全](#page-51-0)
- [55 故障排除](#page-54-0)
- [58 保养和维护](#page-57-0)
- [60 合规性](#page-59-0)
- [63 免责声明](#page-62-0)
- 
- [64 附件](#page-63-0)
- [65 出口控制](#page-64-0)
- [66 恶意软件](#page-65-0)
- [67 下载内容](#page-66-0)
- [68 通告](#page-67-0)
- [69 个人信息的保护](#page-68-0)
- [70 类型和规格](#page-69-0)
- [71 索引](#page-70-0)

### <span id="page-18-1"></span>拨打紧急呼叫

包括 IsatPhone 2 在内的无线电话是通过使用无线电信 号、无线网络、固定电话通信网络以及用户编设功能来 操作。因此,无法保证在所有条件下均能建立连接。对 于诸如医疗急救等重要通信,切不可单纯依靠无线设 备。卫星电话的紧急呼叫要求因国家/地区不同而异。 在旅行前,请务必检查您的紧急联系号码,确保它们存 储在您的电话中。有关特定国家/地区信息,请与您的 服务经销商联系。

美国的紧急呼叫号码是 911 或 112,澳大利亚的紧急呼 叫号码是 000 或 112。您的呼叫将被连接到一个呼叫中 心,呼叫中心会将您连接到适当的紧急服务机构。另一 种方法是,选择菜单 > 联系人 > 紧急号码。紧急呼叫 免费。预付费用户拨打紧急呼叫时其话费余额不必为正 数。电话上应用的任何安全锁和安全限制都不会影响您 拨打 911 和 112。

有关世界其他国家/地区的紧急呼叫的详情,请与您的 服务经销商联系。

### 呼入电话提示

要使用任何卫星手机拨打或接听电话和收发信息,必须 在手机天线和卫星之间保持空旷无遮拦。呼入电话提示 功能可以在卫星信号接收受限和/或天线未部署时通知您 存在呼叫和文本信息。访问该服务还会受到手机位置的 影响,当无法看见卫星时,该服务将不可用。有关正常 的操作,请参阅第13页上的"连接到卫星"。

### 使用呼入电话提示

<span id="page-18-2"></span>使用呼入电话提示之前,每次打开手机电源时,手机必 须能够成功注册到网络。要完成此过程,请将天线部署 在能够清晰看见卫星的位置。手机注册后,屏幕将显示 服务已就绪,且两个状态 LED 指示灯将变为绿色。请参 阅第13页上的"连接到卫星"。您现在可以收起天线 并将手机放入所提供的皮套中或放在其他方便的位置。 除非呼入电话提示已被禁用,否则屏幕将显示服务已就 绪,仅呼入电话提示,且状态 LED 指示灯将变为琥珀 色,以表示可用的信号强度足以通知您是否存在呼入电 话或信息。

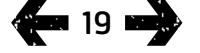

- [2 欢迎](#page-1-0)
- [3 安全事项](#page-2-0)
- [6 快速参考](#page-5-0)
- [9 入门指南](#page-8-0)

### 13 使用 [IsatPhone 2](#page-12-0)

- 13 连接到卫星
- 14 使用指南针功能
- 14 获取 GPS 定位
- 15 拨叫和接听电话
- 19 呼入电话提示
- 21 免提呼叫
- 21 使用语音信箱
- 22 其他呼叫功能
- 23 高级呼叫功能
- 27 信息
- 33 预付费服务
- [34 位置服务](#page-33-0)
- [40 电话簿和联系人](#page-39-0)
- [44 数据](#page-43-0)
- [45 个性化设置](#page-44-0)
- [52 安全](#page-51-0)
- [55 故障排除](#page-54-0)
- [58 保养和维护](#page-57-0)
- [60 合规性](#page-59-0)
- [63 免责声明](#page-62-0)
- 
- [64 附件](#page-63-0)
- [65 出口控制](#page-64-0)
- [66 恶意软件](#page-65-0)
- [67 下载内容](#page-66-0)
- [68 通告](#page-67-0)
- [69 个人信息的保护](#page-68-0)
- [70 类型和规格](#page-69-0)
- [71 索引](#page-70-0)

如果接收信号强度太弱,则状态 LED 指示灯将变为红 色,且屏幕将显示说明将天线指向卫星。转移到能够清 晰看见卫星的空旷位置,两个状态 LED 指示灯将变为琥 珀色。手机将不断搜索网络,直到您到达信号强度足以 接收呼入电话提示的地方。

### 接收呼入电话提示

当接收到呼入电话提示时,您必须采取行动,以便能够 获得与网络的完全连接。也就是说,如果天线已收起, 则您必须部署天线,并转移到能够清晰看见卫星的空旷 位置。当接收到呼入电话提示时,状态 LED 指示灯将闪 烁为琥珀色且会响起提示声音。请参阅第45页上的" 声音、铃声和情景模式"。屏幕将显示呼入电话和响应 剩余时间 15 秒。该时间将倒计时直到您成功连接到网 络。在此期间,可以通过按红色键来拒绝呼入电话。

### 未接呼入电话提示

如果拒绝呼入电话提示或在 15 秒钟内未能成功连接到 网络,则提示将终止。屏幕随后会通知您存在未接提 示。您必须连接到网络才能接收到有关该未接来电、语 音邮件或文本的更多信息。请参阅第16页上的"回拨 电话"。如果进行配置,可以将未接来电转发到您的语 音信箱。请参阅第21页上的"使用语音信箱"。

### 配置呼入电话提示功能

默认情况下,呼入电话提示设置为开启。要关闭此功 能,请转到主菜单,然后选择设置 > 呼叫设置 > 呼入电 话提示。将该状态设置为关闭,然后按选择。要再次打 开该功能,请在主菜单上选择设置 > 呼叫设置 > 呼入电 话提示,将该状态设置为开启,然后按选择。

默认情况下,呼入电话提示设置为仅提供语音呼叫通 知,但是您可以配置手机使其也可以通知您文本信息。 转到主菜单并选择设置 > 呼叫设置 > 呼入电话提示, 然后选择配置提示。屏幕将显示选项仅电话提示和电话 和信息提示。要启用电话和信息通知,请选择后一个选 项,然后按选择。

### 使用音量控制

电话侧面的两个音量按钮可用来调整呼叫音量。

### 将呼叫静音

在通话过程中选择:选项 > 静音。如要取消,请选择: 选项 > 取消静音。

### 使用扬声器

<span id="page-19-0"></span>在通话过程中随时选择扬声器。

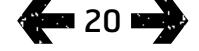

- <span id="page-20-0"></span>[2 欢迎](#page-1-0)
- [3 安全事项](#page-2-0)
- [6 快速参考](#page-5-0)
- [9 入门指南](#page-8-0)

### 13 使用 [IsatPhone 2](#page-12-0)

- 13 连接到卫星
- 14 使用指南针功能
- 14 获取 GPS 定位
- 15 拨叫和接听电话
- 19 呼入电话提示
- 21 免提呼叫
- 21 使用语音信箱
- 22 其他呼叫功能
- 23 高级呼叫功能
- 27 信息
- 33 预付费服务
- [34 位置服务](#page-33-0)
- [40 电话簿和联系人](#page-39-0)
- [44 数据](#page-43-0)
- [45 个性化设置](#page-44-0)
- [52 安全](#page-51-0)
- [55 故障排除](#page-54-0)
- [58 保养和维护](#page-57-0)
- [60 合规性](#page-59-0)
- [63 免责声明](#page-62-0)
- [64 附件](#page-63-0)
- [65 出口控制](#page-64-0)
- [66 恶意软件](#page-65-0)
- [67 下载内容](#page-66-0)
- [68 通告](#page-67-0)
- [69 个人信息的保护](#page-68-0)
- [70 类型和规格](#page-69-0)
- [71 索引](#page-70-0)

### 免提呼叫

您也可以在免提模式下使用电话。将电话侧放,让天线 朝上,然后使用扬声器或免提耳机。

扬声器可在通话过程中随时激活。如要使用免提有线耳 机,将耳机连接到电话底部、保护盖下方的音频端口。 如要使用蓝牙耳机,请参阅第 [49](#page-48-0) 页获取更多信息。

### <span id="page-20-1"></span>使用语音信箱

如果您的服务经销商已启用语音邮箱,则您可以收到语 音邮件。电话开机并连接到网络后不久,它将自动检查 是否有语音邮件。另外,在电话与网络连接期间,电话 将向您发送已到达的语音邮件。

如果您有一个新语音邮件, 则语音邮件图标 00 将出 现在主屏幕顶部的状态栏中和提示信息中。如要收听 语音邮件,按住键盘上的 1 键数秒钟, 您的电话将 自动连接到 Inmarsat 语音邮箱。另外,您也可以拨短 代码 570,然后按绿色键 [ ],或者输入完整国际号码 00 870 772 001 899 或 + 870 772 001 899, 然后按 绿色键 了。按照语音说明操作。默认的语音语言是英 语,但您的服务经销商可能已采用您选定的语言启用您 的语音邮件。如果您要更改语音邮件语言,请按照语音 说明操作或与您的服务经销商联系。

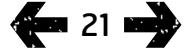

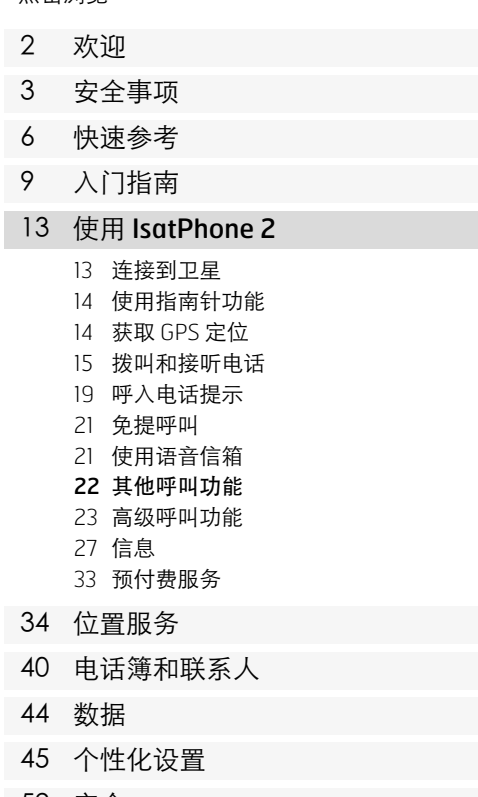

- [52 安全](#page-51-0)
- [55 故障排除](#page-54-0)
- [58 保养和维护](#page-57-0)
- [60 合规性](#page-59-0)
- [63 免责声明](#page-62-0)
- [64 附件](#page-63-0)
- [65 出口控制](#page-64-0)
- [66 恶意软件](#page-65-0)
- [67 下载内容](#page-66-0)
- [68 通告](#page-67-0)
- [69 个人信息的保护](#page-68-0)
- [70 类型和规格](#page-69-0)
- [71 索引](#page-70-0)

## 其他呼叫功能

### 查看通话时长

您的电话会记录呼出电话和呼入电话的通话时长。按绿 色键 <sup>[一]</sup>, 已拨电话出现, 其中罗列各个电话的日期、 时间和通话时长。使用导航键可查看已接来电和未接来 电。另一种方法是,选择菜单 > 呼叫记录, 然后做选 择。

您可能会发现通话计时记录对于检查最后一个已拨电话 通话计时和已拨电话的总时间十分有用。

如要重置计数器, 突出显示您要重置的值, 选择选项 > 清除,然后按标示选择的左导航键。

如要重置所有计数器,选择选项 > 清除计时器。

### 设置分钟计数器

选择菜单 > 设置 > 呼叫设置 > 分钟计数器, 然后选择您 需要的设置。默认设置是关。当启用分钟计数器后,呼 叫每持续一分钟后,电话会发出一声蜂鸣音。

### <span id="page-21-0"></span>设置呼叫摘要

选择菜单 > 设置 > 呼叫设置 > 呼叫摘要, 然后使用导航 键和中央选择键来作出选择。默认设置是开。

当呼叫摘要激活后,各通话的日期、时间和时长将会显 示出来。

### 设置和使用快速拨号

首先,选择菜单 > 设置 > 呼叫设置 > 快速拨号, 然后使 用导航键和中央选择键来作出选择。默认设置是开。有 8 个可用的快速拨号通道,即通道 2-9。快速拨号 1 为语 音邮件而保留。

在主屏幕中,按住您想用于与某个联系人关联的数字 键。如果此数字尚未指定,将会有一个弹出框显示出 来,并询问您是否要将某个联系人指定给此数字键。 选择是,显示电话簿联系人列表。使用导航键依次突出 显示联系人和联系人详情。按确定保存您的选择。

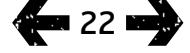

- [2 欢迎](#page-1-0) [3 安全事项](#page-2-0) [6 快速参考](#page-5-0)
- [9 入门指南](#page-8-0)

### 13 使用 [IsatPhone 2](#page-12-0)

13 连接到卫星

- 14 使用指南针功能
- 14 获取 GPS 定位
- 15 拨叫和接听电话
- 19 呼入电话提示
- 21 免提呼叫
- 21 使用语音信箱
- 22 其他呼叫功能
- 23 高级呼叫功能
- 27 信息
- 33 预付费服务
- [34 位置服务](#page-33-0)
- [40 电话簿和联系人](#page-39-0)
- [44 数据](#page-43-0)
- [45 个性化设置](#page-44-0)
- [52 安全](#page-51-0)
- [55 故障排除](#page-54-0)
- [58 保养和维护](#page-57-0)
- [60 合规性](#page-59-0)
- [63 免责声明](#page-62-0)
- [64 附件](#page-63-0)
- [65 出口控制](#page-64-0)
- [66 恶意软件](#page-65-0)
- 
- [67 下载内容](#page-66-0)
- [68 通告](#page-67-0)
- [69 个人信息的保护](#page-68-0)
- [70 类型和规格](#page-69-0)
- [71 索引](#page-70-0)

另一种方法是, 选择联系人 > 电话簿。使用导航键突 出显示联系人名称,按中央选择键打开或选择选项 > 打 开。突出显示您指定用于快速拨号的号码,例如移动电 话。选择选项,然后选择指定快速拨号。突出显示一个 标示为未指定的快速拨号通道,按中央选择键将电话号 码指定到该快速拨号通道。如要删除快速拨号,请参照 以上说明, 洗择删除快速拨号。

如要快速拨号, 按住键盘上相应的数字数秒钟, 电话将 自动拨打相关的号码。

### 设置任意键接听

选择菜单 > 设置 > 呼叫设置 > 任意键接听, 然后选择 开。默认设置是关。当此功能激活后,按任意键可接听 电话。

### 删除全部呼叫记录

选择菜单 > 呼叫记录。选择选项 > 全部删除。按是确 认。

### <span id="page-22-1"></span>高级呼叫功能

高级呼叫功能由 Inmarsat 网络控制。如要检查或变更 这些功能,电话必须连接到卫星,且信号强度至少有两 格。

### 发送您的主叫 ID

选择菜单 > 设置 > 呼叫设置 > 发送我的主叫 ID, 然后选 择开、关或由网络设置并按确定。由网络设置是让网络 来选择是否要显示主叫 ID。默认设置是由网络设置。

当发送我的主叫 ID 打开后,您的主叫 ID 将会显示在被 叫电话上。如果关闭此功能,您的主叫 ID 将被隐藏, 其显示位置上将出现已被限制字样。

### <span id="page-22-0"></span>设置呼叫等待

选择菜单 > 设置 > 呼叫设置 > 呼叫等待, 然后选择激 活。在网络响应前,可能会有短暂延迟。当此设置启 用后会显示呼叫等待已激活字样。呼叫等待的默认设置 是关。从呼叫等待菜单中,您还可以选择检查状态或停 用。如需使用呼叫等待,请参阅第17页上的"使用呼叫 等待"以了解更多信息。

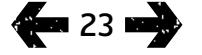

- [2 欢迎](#page-1-0)
- [3 安全事项](#page-2-0)
- [6 快速参考](#page-5-0)
- [9 入门指南](#page-8-0)

### 13 使用 [IsatPhone 2](#page-12-0)

- 13 连接到卫星
- 14 使用指南针功能
- 14 获取 GPS 定位
- 15 拨叫和接听电话
- 19 呼入电话提示
- 21 免提呼叫
- 21 使用语音信箱
- 22 其他呼叫功能
- 23 高级呼叫功能
- 27 信息
- 33 预付费服务
- [34 位置服务](#page-33-0)
- [40 电话簿和联系人](#page-39-0)
- [44 数据](#page-43-0)
- [45 个性化设置](#page-44-0)
- [52 安全](#page-51-0)
- [55 故障排除](#page-54-0)
- [58 保养和维护](#page-57-0)
- [60 合规性](#page-59-0)
- [63 免责声明](#page-62-0)
- 
- [64 附件](#page-63-0)
- [65 出口控制](#page-64-0)
- [66 恶意软件](#page-65-0)
- [67 下载内容](#page-66-0)
- [68 通告](#page-67-0)
- [69 个人信息的保护](#page-68-0)
- [70 类型和规格](#page-69-0)
- 
- [71 索引](#page-70-0)

### 呼叫限制

IsatPhone 2 SIM 卡始终使用国际号码格式:+ 或 00、国 家/地区代码、870。呼叫限制会阻止您使用您的电话 拨打开接听下列类型的呼叫:

- • 呼出电话:限制所有呼出电话
- 国际呼叫:限制除其他 Inmarsat 号码以外的所有呼出 电话
- • 除至原住国之外的国际呼叫:限制除其他 Inmarsat 号码以外的所有呼出电话
- • 呼入电话:限制所有呼入电话
- • 在国外时的呼入电话:限制除其他 Inmarsat 号码以外 的所有呼入电话。注意:此功能不是所有国家或地区 都支持。

如果您使用的 SIM 卡具有本国编号,则呼叫限制由菜单 设置决定。

首次设置呼叫限制时,您需要重置限制密码。选择菜单 > 设置 > 呼叫设置 > 呼叫限制。选择选项, 然后导航至 更改限制密码。输入限制密码,然后选择确定。默认密 码是 0000。输入一个新的四位密码,然后选择确定。 然后再次输入新密码以便确认。

每次您更改呼叫限制设置时,都将需要输入此新密码。

如要取消限制,在呼叫限制菜单中突出显示需要的呼叫 类型,然后依次选择选项和取消。如要取消所有呼叫限 制,请依次选择选项和取消全部限制。如要检查呼叫限 制的状态,在呼叫限制菜单中突出显示需要的呼叫类 型,然后依次选择选项和检查状态。

限制密码输错的次数不受限制。如果您忘记了密码, 请与服务经销商联系。

注意: 固定拨号、呼叫限制和呼叫转移不会限制紧急呼 叫。呼叫限制和呼叫转移不能同时激活。

### <span id="page-23-0"></span>呼叫转移

选择菜单 > 设置 > 呼叫设置 > 呼叫转移。呼叫转移允许 您将呼入电话转移到语音信箱或另一电话号码:

- • 仅限于语音呼叫 将所有语音呼叫转移到您的语音 信箱或另一号码
- 仅限于数据呼叫 将数据呼叫转移到另一电话号码
- 仅限于传真呼叫 将传真呼叫转移到另一电话号码
- 如果忙 当您忙干另一呼叫时, 此选项会将呼叫转 移到您的语音信箱或另一号码
- 如果无应答 此选项允许您选择在将呼叫转移到您 的语音信箱或另一号码前,您的电话应该振铃多长时 间(最长 30 秒)
- 如果超出覆盖区 当您不在卫星信号的覆盖范围 时,此选项可将呼叫转移到您的语音信箱或另一号码

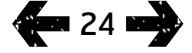

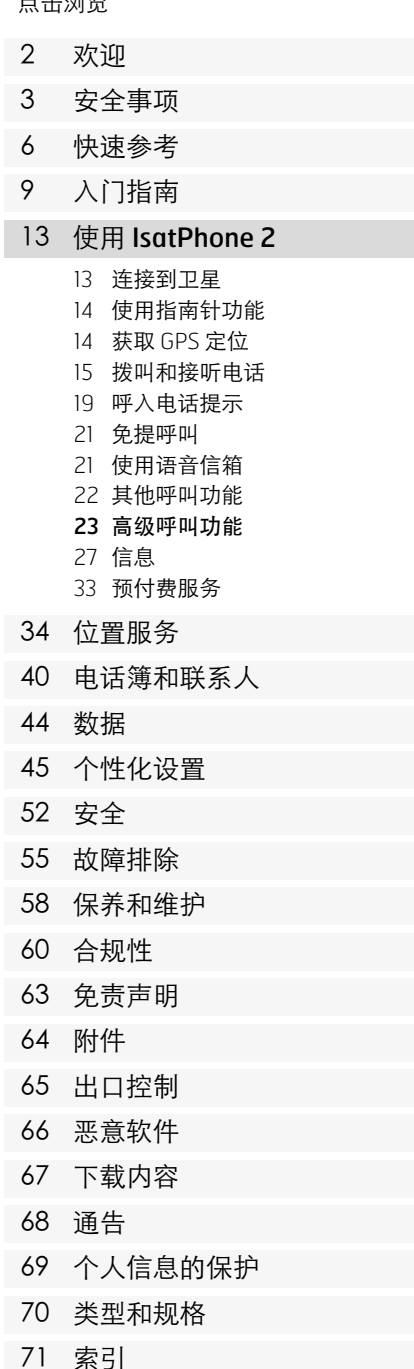

• 如果不可用 — 转移所有"如果忙"、"如果无应 答"和"如果超出覆盖区"呼叫。如果您随后为这些 呼叫中的任一呼叫指定了转移号码,则该号码将覆 盖"如果不可用"转移号码。

在您做了选择后,电话将提示您输入拟用于接受呼叫转 移的电话号码或语音信箱。选择选项以便从电话簿中选 择一个号码。

如要取消呼叫转移,在呼叫转移菜单中突出显示需要的 呼叫类型,然后依次选择选项和取消。如要取消所有呼 叫转移,请依次选择选项和取消全部转移。如要检查呼 叫转移的状态,在呼叫转移菜单中突出显示需要的呼叫 类型,然后依次选择选项和检查状态。

注意: 固定拨号、呼叫限制和呼叫转移不会限制紧急呼 叫。呼叫限制和呼叫转移不能同时激活。

固定拨号(FND)

当固定拨号激活后,用户仅限于拨叫或发短信给 FND 列 表中的号码。默认设置是关。

### 激活和停用固定拨号

选择菜单 > 设置 > 安全,突出显示列表中的固定拨号, 然后按中央选择键。选择开以激活此功能,然后按中 央选择键或确定。电话将提示您输入 PIN 2 代码。默认 的 PIN 2 是 9999。有关详情, 请参阅第[54](#page-53-1) 页上的"设 置 SIM PIN 2 代码"。如果此代码未指定或在购买时未重 置,请与您的服务经销商联系。

如要在您的列表中添加一个号码,请选择菜单 > 联系 人 > FND 列表, 然后按中央选择键。按选项, 然后选择 新的 FND 联系人或从电话簿复制。电话将提示您输入 PIN 2 代码。

<span id="page-24-0"></span>FND 列表条目存储在您的 SIM 卡上。每个条目仅可存 储同一名称和同一联系人号码。

 $425$ 

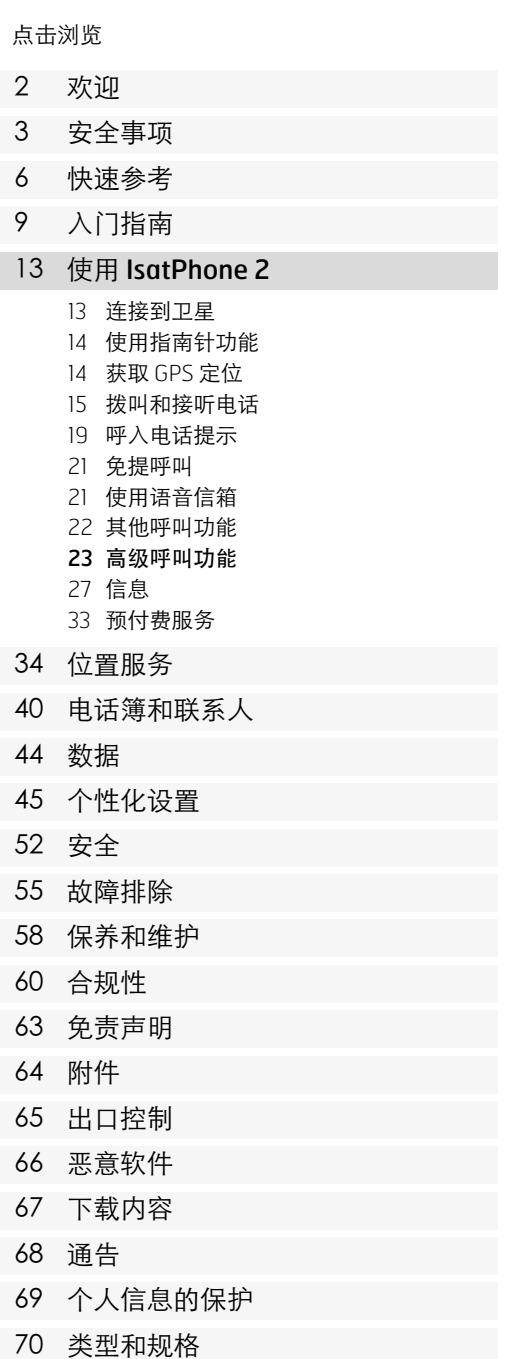

[71 索引](#page-70-0)

 $26$ 

固定拨号可将您的电话限制于特定的前缀,以及单个 电话号码。如要将呼出电话或文本信息限制于特定的 国家/地区或团体号码范围,您可以使用您想要的国 际前缀和本地前缀加上问号(问号用来替代正确号码 中的剩余数字)来创建 FND 列表条目。按 \* 键两次可 输入问号。

实例: 如要将呼叫限制于英国固定电话, 则创建如下 FND 列表项目: +44 ??????????? . 拨号或发送信息时, 用 数字替换掉 ? 号。

当固定拨号激活后,您的电话仍然允许您查看存储在联 系人其他部分的号码。

### <span id="page-25-0"></span>使用固定拨号

选择菜单 > 联系人 > FND 列表和联系人。从选项中选择 呼叫或发送信息。

如要在固定拨号激活时发送电子邮件信息,信息中心号 码应该被添加到 FND 列表中。有关查找信息中心号码的 详情,请参阅第32页上的"信息设置"。

注意: 固定拨号、呼叫限制和呼叫转移不会限制紧急呼 叫。

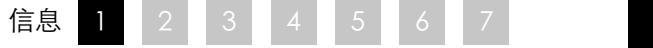

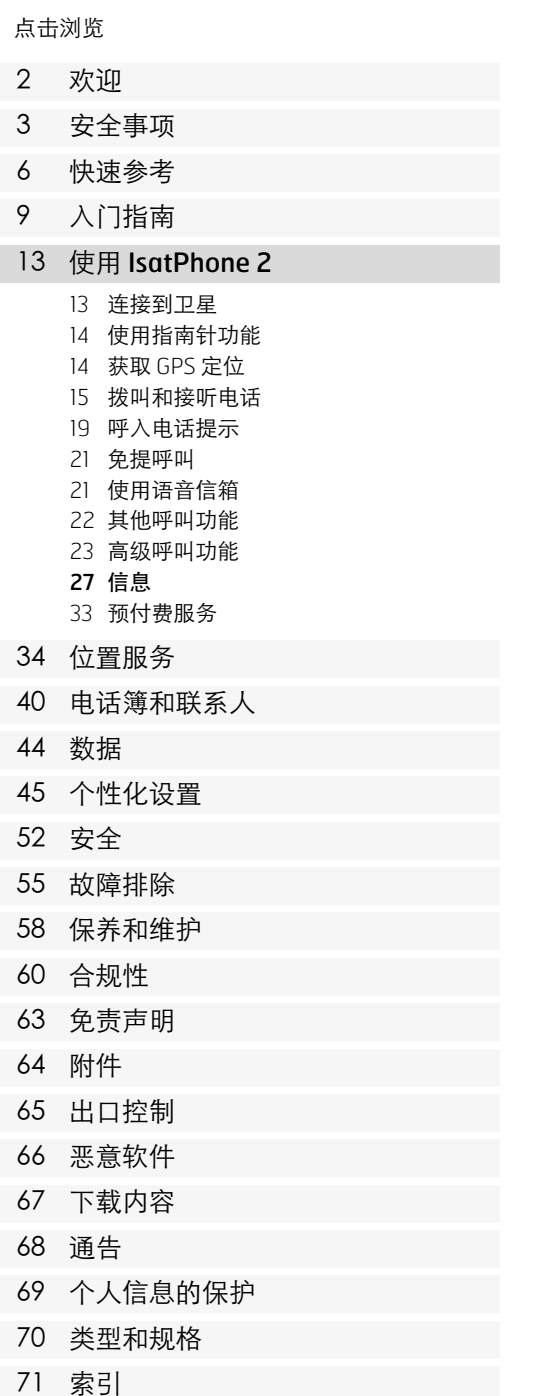

<span id="page-26-2"></span><span id="page-26-1"></span>信息

使用信息菜单

键或选择选项 > 打开。功能如下:

• 收件箱 — 存储已收到的信息

送的信息,然后选择打开

• 新信息 — 创始新信息

被保存在草稿内

信息

选择菜单 > 信息。选择下列选项之一,然后按中央选择

• 发件箱 — 临时存储待发信息。当您的电话未连接到 网络时,信息会被放置在发件箱内。如果信息已发 送,则会被保存在已发送内。如果信息未发送,则会

• 草稿 — 存储已编写但尚不准备发送或不能发送的

• 存储已发送的信息。如果您想保存已发送的信息, 请 选择菜单 > 信息 > 选项 > 设置 > 短信设置 > 保存已发

- • 模板 如果您定期发送类似信息,则可建立一个模 板。建立模板要编写一个新信息,选择菜单 > 信息 > 新信息 > 文本信息, 然后编写您的信息中不需变更的 部分。选择选项 > 另存为模板。如要基于此模板来编 写新的文本信息,请选择菜单 > 信息 > 选项 > 用模板 编写,然后选择您要使用的模板。编辑文本,添加收 件人,然后选择选项 > 发送
- • SIM 卡信息 将信息存储在 SIM 卡内存中

电话内存中一共可存储 125 条信息。

• 已保存信息 — 存储收到的信息

### 输入文本

<span id="page-26-0"></span>在编写信息、添加联系人到电话簿、添加新安排到事务 管理器或进行搜索时,您需要输入文本。您的电话提供 两种文本输入模式: 预测字词和标准。

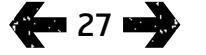

- [2 欢迎](#page-1-0)
- [3 安全事项](#page-2-0)
- [6 快速参考](#page-5-0)
- [9 入门指南](#page-8-0)

### 13 使用 [IsatPhone 2](#page-12-0)

- 13 连接到卫星
- 14 使用指南针功能
- 14 获取 GPS 定位
- 15 拨叫和接听电话
- 19 呼入电话提示
- 21 免提呼叫
- 21 使用语音信箱
- 22 其他呼叫功能
- 23 高级呼叫功能
- 27 信息
- 33 预付费服务
- [34 位置服务](#page-33-0)
- [40 电话簿和联系人](#page-39-0)
- [44 数据](#page-43-0)
- [45 个性化设置](#page-44-0)
- [52 安全](#page-51-0)
- [55 故障排除](#page-54-0)
- [58 保养和维护](#page-57-0)
- [60 合规性](#page-59-0)
- 
- [63 免责声明](#page-62-0)
- [64 附件](#page-63-0)
- [65 出口控制](#page-64-0)
- [66 恶意软件](#page-65-0)
- [67 下载内容](#page-66-0)
- 
- [68 通告](#page-67-0)
- [69 个人信息的保护](#page-68-0)
- [70 类型和规格](#page-69-0)
- [71 索引](#page-70-0)

### **1 使用预测字词输入**

预测字词输入模式使用内置词典来实现节时的功能,可 让您使用更少的键盘操作来输入一个单词。

例如,要输入单词 hello,您只需要按键 5 次 (每次按 键输入一个字母)。当您输入 h (按键盘上的数字键 4) 时, 屏幕上会出现一个列表。不需要选择字母 h, 因为 当您输入 e (按数字键 3) 时, 词典便将范围缩小到以 he 开头的单词。按数字键 5 两次以输入 II, 然后按数字 键 6 以输入字母 o。这将会使词典选择仅以这些字母顺 序排列的已知单词,即 hello。

如果对于相同的键盘输入词典具有多个选项,则词典将 提供一个单词列表。使用向下箭头滚动到您需要的单 词,然后按中央选择键。按照惯例,按 0 键可在两个单 词之间留一空格。

如果您正在键入的单词不在词典内,字典中无该词会显 示出来。按确定,然后选择拼写字词,键入您想输入的 单词,然后按选择。此时,新单词已保存在您的词典中 以备将来使用。

在编写信息的过程中,您可以更改文本输入设置。单击 并按住 # 键。接着会出现一个弹出窗口,其中提供可更 改语言、文本编辑模式或添加新词的选项。

注意:如要在编写文本信息过程中更改使用的词典的语 言,请选择选项 > 书写语言。

使用标准(非字词预测)文本输入

标准文本输入允许您以手动方式逐个输入字母, 电话不 会对您正在尝试输入的字词进行提示。

输入文本时,反复按数字键 2-9,直至需要的字符出 现。对于数字输入,请长时间按住按键,直至数字出 现。如要插入空格,请按 0 键。要输入标点等符号,请 按\*键,然后使用导航键从菜单中选择。按#键可更改 文本编辑和大写。

如要删除文本,请将光标移至拟删除的字符右侧,然后 选择清除。使用导航键在信息内移动光标以插入或删除 文本。

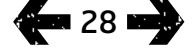

<span id="page-27-0"></span>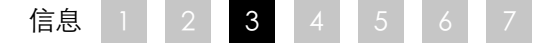

- [2 欢迎](#page-1-0) [3 安全事项](#page-2-0)
- [6 快速参考](#page-5-0)
- [9 入门指南](#page-8-0)

### 13 使用 [IsatPhone 2](#page-12-0)

- 13 连接到卫星
- 14 使用指南针功能
- 14 获取 GPS 定位
- 15 拨叫和接听电话
- 19 呼入电话提示
- 21 免提呼叫
- 21 使用语音信箱 22 其他呼叫功能
- 23 高级呼叫功能
- 27 信息
- 33 预付费服务
- [34 位置服务](#page-33-0)
- [40 电话簿和联系人](#page-39-0)
- [44 数据](#page-43-0)
- [45 个性化设置](#page-44-0)
- [52 安全](#page-51-0)
- [55 故障排除](#page-54-0)
- [58 保养和维护](#page-57-0)
- [60 合规性](#page-59-0)
- [63 免责声明](#page-62-0)
- 
- [64 附件](#page-63-0)
- [65 出口控制](#page-64-0)
- [66 恶意软件](#page-65-0)
- [67 下载内容](#page-66-0)
- [68 通告](#page-67-0)
- [69 个人信息的保护](#page-68-0)
- [70 类型和规格](#page-69-0)
- [71 索引](#page-70-0)

### 选择文本输入模式

屏幕右上角的图标显示您选定的文本输入模式和字符的 大小写。默认设置是标准字词。如要更改文本输入模 式,请反复按#键,直至您选定的模式图标出现。模式 包括:

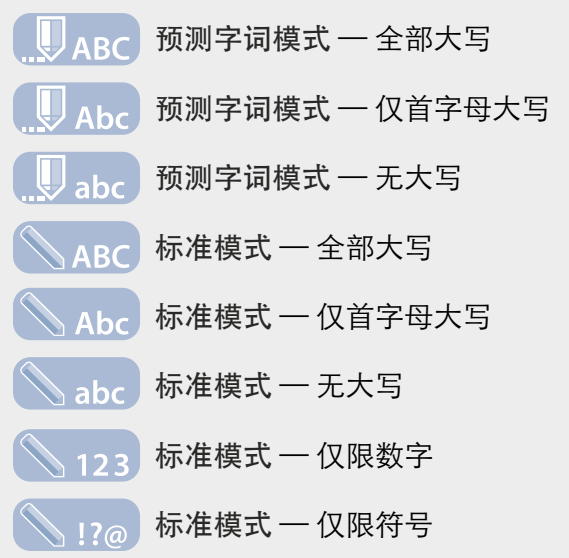

### 创建文本信息

您的电话可发送的文本的最大字符数是大约 1600 个拉 丁字符或 740 个非拉丁字符,即最多 10 条拆分短信, 包括收件人的电话号码。

选择菜单 > 信息 > 新信息 > 文本信息。将出现空白屏 幕。编写您的信息。如需更多信息,请参阅第 [27](#page-26-2) 页上 的"输入文本"。文本输入完成后,添加收件人。如果 收件人的详情已存储在您的联系人中,请选择选项 > 增 加收件人,然后从列表中选择名称。使用左、右导航键 切换选择电话簿联系人和 SIM 卡联系人。

如果收件人的详情尚未保存,请使用向上导航键移动光 标到至:这一行。输入收件人的完整国际号码。如果您 的输入有错误,请使用左、右导航键移动光标,然后选 择清除来删除数字。

添加完收件人后, 选择选项 > 发送或按中央选择键。

如果您想保存信息以便以后编辑或发送,请选择选项 > 保存,或选择选项 > 退出, 然后确认是否要保存文本。 信息将被保存在草稿文件夹内。当您打算完成信息时, 选择菜单 > 信息 > 草稿。

### 创建文本信息以便发送到电子邮件地址

您的电话也可将文本信息发送到电子邮件地址。信息将 不会对收件人显示您的姓名,但会采用下列方式来显示 您的详细信息:

### 自:您的电话号码@message.inmarsat.com 例如:

自:8707764XXXXX@message.inmarsat.com

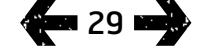

<span id="page-28-0"></span>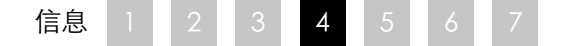

- [2 欢迎](#page-1-0)
- [3 安全事项](#page-2-0)
- [6 快速参考](#page-5-0)
- [9 入门指南](#page-8-0)

### 13 使用 [IsatPhone 2](#page-12-0)

- 13 连接到卫星
- 14 使用指南针功能
- 14 获取 GPS 定位
- 15 拨叫和接听电话
- 19 呼入电话提示
- 21 免提呼叫
- 21 使用语音信箱
- 22 其他呼叫功能
- 23 高级呼叫功能
- 27 信息
- 33 预付费服务
- [34 位置服务](#page-33-0)
- [40 电话簿和联系人](#page-39-0)
- [44 数据](#page-43-0)
- [45 个性化设置](#page-44-0)
- [52 安全](#page-51-0)
- [55 故障排除](#page-54-0)
- [58 保养和维护](#page-57-0)
- 
- [60 合规性](#page-59-0)
- [63 免责声明](#page-62-0)
- [64 附件](#page-63-0)
- [65 出口控制](#page-64-0)
- [66 恶意软件](#page-65-0)
- [67 下载内容](#page-66-0)
- [68 通告](#page-67-0)
- 
- [69 个人信息的保护](#page-68-0)
- [70 类型和规格](#page-69-0)
- [71 索引](#page-70-0)

从您的电话发往电子邮件地址的文本的最大字符数大约 是 1600 个拉丁字符或 740 个非拉丁字符, 即最多 10 条 拆分短信,包括收件人的电子邮件地址。

### 选择菜单 > 信息 > 新信息 > 电子邮件信息。编写您的信 息。收件人可通过选择选项 > 增加收件人从已保存的联 系人中选加。仅包含电子邮件地址的条目会显示出来。

如果将信息发送到尚未存储的电子邮件地址,请使用向 上导航键移动光标到至:字段,然后输入邮件地址。对 于诸如 @ 等符号, 请按 \* 键, 然后使用导航键从菜单 中选择。在输入邮件地址后, 等待 5 秒钟, 电话将在该 条目后置入一个";"。以便允许您输入另一地址。当您 将光标从至:字段移开或打开选项,电话将检查输入的 电子邮件地址。如果地址不符合有效的电子邮件地址格 式,则会被删除,同时会显示一个错误信息。

### 接收文本和电子邮件信息

当电话天线展开且电话连接到卫星后,可接收信息,即 使您正在通话或呼入电话正被转移到另一电话号码,信 息也可照常接收。

如果在接收到信息时电话关机,网络将存储该信息,直 至您的电话开机并在网络上注册。您的信息保留在网络 的期间,网络将尝试传送信息。如要检查或更改此设 置,选择菜单 > 信息 > 选项 > 设置 > 短信设置 > 有效 期。当您在电话上收到信息后,状态栏上将会出现一个 未读信息 入\< 图标。提示信息将会弹出, 其中显示未读 信息的列表。如果您想在以后阅读信息,请按关闭。如 要阅读信息,请选择菜单 > 信息 > 收件箱。另一种方法 是,在提示信息打开时,使用中央选择键和导航键来突 出显示并打开未读信息。

接收的文本信息能容纳完整 10 条拆分短信。但来自电子 邮件的接收信息被限制在大约 160 个拉丁字符和 74 个 非拉丁字符。如果发件人超出此限制,信息在接收时将 会被截断。

### 查看收到的信息

收件箱列出最后 20 个收到的信息, 包括信息状态(已 读或未读)、发件人的姓名或号码、信息的前几个字词 和收件日期。使用向上和向下导航键突出显示信息,然 后按中央选择键或选择选项 > 打开。

### 回复发件人

打开信息,然后选择选项 > 回复。屏幕将显示一条新的 空白信息。按照提示填写字段。

### 转发信息

<span id="page-29-0"></span>打开信息,然后选择选项 > 转发 > 文本信息或电子邮件 信息。信息随即显示出来,同时光标停留在空白的至: 字段。输入收件人的号码或从电话簿中添加收件人,然 后按选项 > 增加收件人。当至:字段填写完成后,选择 选项 > 发送。随即出现一个弹出窗口, 藉以确认信息已 发送。已发送的信息存储在已发送列表中。

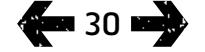

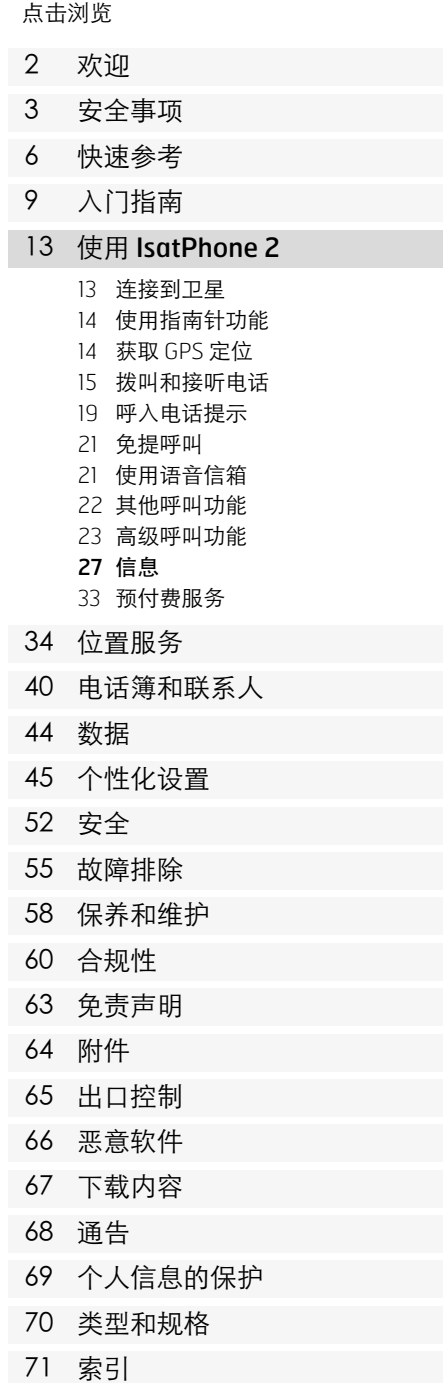

**1988 31 MBC** 

### 从收到的信息中呼叫号码

打开信息,按绿色键 了或选择选项 > 呼叫。在呼叫号 码后,该信息被视为已读并保存在收件箱内。

### 从收到的信息中保存详情

打开信息,然后选择选项 > 地址剪贴板。发件人的号码 随即出现。选择选项 > 增加至联系人。您可以新建或更 新现有电话簿条目。选择要在联系人列表中保存号码的 字段,视需要填写其他字段,然后选择选项 > 保存。 联系人将被保存在电话簿中。如需更多信息,请参阅 第40页上的"创建新联系人"。

### 保存收到的信息

如要保存收到的信息,请打开要保存的信息,然后选择 选项 > 复制到文件夹 > 已保存信息。

### 删除信息

从任一信息文件夹显示的列表中选择您要删除的信息, 然后选择选项 > 删除。一个弹出信息将会出现, 让您确 认操作。按是。如要删除文件夹中的所有信息,请选择 选项 > 删除全部信息。

### 设置信息组

如果您定期发送相同的文本或电子邮件信息给同一组人 士,则可设置一个组。选择菜单 > 联系人 > 组, 然后选 择选项 > 新建。为您的组输入一个名称, 然后依次选择 确定、是。您可以设置最多 20 个组,同一联系人可以 是一个以上组中的成员。

如要向组中添加成员,选择菜单 > 联系人 > 组, 突出显 示拟向其中添加成员的组,然后按中央选择键。接下来 选择选项 > 增加成员。此操作将检索您的电话簿。突出 显示拟添加到组中的联系人的姓名,然后按左选择键或 中央选择键。一个组中可以具有任意数量的联系人。

突出显示组中的成员后,您还可以通过选择选项实施下 列功能:

- • 打开联系人详情
- 呼叫联系人
- 发送文本信息给联系人
- • 选择从组删除以便从该组中删除联系人
- • 选择查看组列表以查看各组中的成员

指定组铃音可向该组中的所有成员指定相同的铃音,以 便该组中的某一个成员在呼叫您时,您可以进行分辨。

如要发送文本信息到整个组,选择菜单 > 信息 > 新信息 > 文本信息或电子邮件信息 > 选项 > 增加收件人, 然后 按右导航键三次切换选项卡。从列表中选择组,然后编 写信息。

<span id="page-30-0"></span>您也可以从电话簿中直接增加成员到各个组中。只需要 在电话簿中突出显示联系人,选择选项 > 增加至组,然 后选择您想添加联系人的组。您也可以通过选择选项 > 属于组来查看某个组的成员是谁。

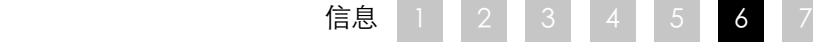

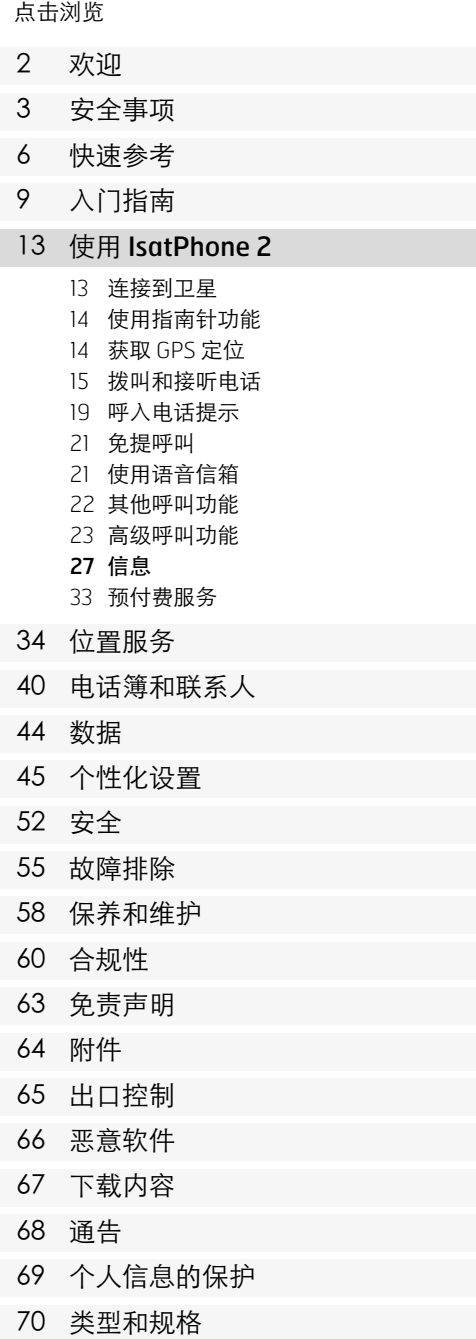

[71 索引](#page-70-0)

### 发送文本给一组人士

如果您定期发送相同的文本给一组人士,则可在电话簿 中建立一个组。 如要发送文本给已建立的一个组,请选 择选项 > 增加收件人,然后按右导航键两次以显示群列 表。

### <span id="page-31-0"></span>使用信息设置

选择菜单 > 信息 > 选项 > 设置 > 短信设置或电子邮件设 置。

文本信息设置:

使用同一短信中心:始终设置为是。

短信中心管理:两者均指定您的电话传送信息的短信中 心号码。

有效期:指定您的信息在等待发送给收件人时在网络中 的保留时长。

保存已发送信息:默认设置是开。此设置可视需要进行 变更。

长信息发送:默认设置是开。长信息允许发送大约 1600 个拉丁字符或 740 个非拉丁字符,即最长 10 条拆 分短信。

带原文/不带原文:发件人的原有信息包含/不包含在 您编写的任何回复中。默认设置是不带原文。

设置默认值: 这将重置全部信息设置。

### 输入服务中心号码

一般不可能要求您输入或更改服务中心号码,除非您的 服务经销商要求您这么做。

发送信息时需要服务中心的号码。此类详细信息应该在 您的 SIM 卡上,一般不可能找不到,您可以自行输入此 信息。

如要输入服务中心号码,选择菜单 > 信息 > 选项 > 设置 > 短信设置 > 短信中心管理。如果服务中心的号码显示 出来,请选择选项 > 退出。如果没有号码显示出来,请 选择选项 > 编辑,然后输入服务中心的完整国际号码。 电话将提示您激活此号码。按是。至此,您的电话可以 发送和接收信息。另一种方法是, 选择菜单 > 信息 > 选项 > 设置 > 电子邮件设置 > 选项 > 编辑, 然后添加电 子邮件中心号码并选择应用。

### 设置信息发送时限

<span id="page-31-1"></span>如果您的信息不能发送,您可更改信息在网络中的保留 时长。如要检查或更改信息发送时限,选择菜单 > 信息 > 选项 > 设置 > 短信设置 > 有效期。

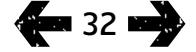

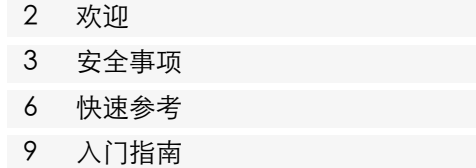

### 13 使用 [IsatPhone 2](#page-12-0)

#### 13 连接到卫星

- 14 使用指南针功能
- 14 获取 GPS 定位
- 15 拨叫和接听电话
- 19 呼入电话提示
- 21 免提呼叫
- 21 使用语音信箱
- 22 其他呼叫功能
- 23 高级呼叫功能
- 27 信息

### 33 预付费服务

- [34 位置服务](#page-33-0)
- [40 电话簿和联系人](#page-39-0)
- [44 数据](#page-43-0)
- [45 个性化设置](#page-44-0)
- [52 安全](#page-51-0)
- [55 故障排除](#page-54-0)
- [58 保养和维护](#page-57-0)
- [60 合规性](#page-59-0)
- [63 免责声明](#page-62-0)
- [64 附件](#page-63-0)
- [65 出口控制](#page-64-0)
- [66 恶意软件](#page-65-0)
- 
- [67 下载内容](#page-66-0)
- [68 通告](#page-67-0)
- [69 个人信息的保护](#page-68-0)
- [70 类型和规格](#page-69-0)
- [71 索引](#page-70-0)

### 预付费服务

如果您订购了预付费服务,您的服务经销商将向您通报 可用的服务。您的电话也允许您查询话费余额,您还可 以用 Inmarsat 预付费服务的预付费充值卡充值, 这些服 务都是免费的。选择菜单 > 设置 > 预付费, 然后选择余 额查询或使用充值卡,然后按照屏幕上的说明操作。

### 查询话费余额

在主屏幕中,输入您的余额查询代码\*106#,然后按绿 色键 了。您的当前话费余额和过期日期将显示在屏幕 上。

### 用预付费充值卡充值

在主屏幕中,输入您的充值代码 \*101\*充值卡号码#, 例如: \*101\*1234567890123456#, 然后按绿色键 。您的新话费余额和过期日期将显示在屏幕上。

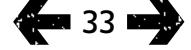

- <span id="page-33-0"></span>[2 欢迎](#page-1-0)
- [3 安全事项](#page-2-0)
- [6 快速参考](#page-5-0)
- [9 入门指南](#page-8-0)

### 13 使用 [IsatPhone 2](#page-12-0)

#### 34 位置服务

### 34 使用求助按钮

36 [使用跟踪功能](#page-35-0) 37 使用 GPS [定位信息](#page-36-0) 38 [个人提示](#page-37-1)

- [40 电话簿和联系人](#page-39-0)
- [44 数据](#page-43-0)
- [45 个性化设置](#page-44-0)
- [52 安全](#page-51-0)
- [55 故障排除](#page-54-0)
- [58 保养和维护](#page-57-0)
- [60 合规性](#page-59-0)
- [63 免责声明](#page-62-0)
- 
- [64 附件](#page-63-0)
- [65 出口控制](#page-64-0)
- [66 恶意软件](#page-65-0)
- [67 下载内容](#page-66-0)
- [68 通告](#page-67-0)
- 
- [69 个人信息的保护](#page-68-0)
- [70 类型和规格](#page-69-0)
- [71 索引](#page-70-0)

### 使用求助按钮

在关键情况下, **求助按**钮允许您快速呼叫接收方或发送 文本信息或电子邮件提示给一个或多个接收方。注意: 求助提示和紧急呼叫不同,请参阅第 [18](#page-17-1) 页。您不能将该 功能设置为呼叫国家紧急号码(例如 911)或其他少于 四位数的号码。但是,将本地相关服务的联系人详情保 存到您的电话簿,以便在需要时通知他们,这始终是一 种很好的做法。

### 启用求助功能

您必须启用并配置提示类型和接收方后,才能使用求助 功能。从主菜单选择位置服务 > 求助按钮 > 配置> 求助 功能。然后按中间选择键来启用该功能。

### 配置求助按钮呼叫

转到位置服务 > 求助按钮 > 配置 > 提示类型, 然后选择 仅呼叫或呼叫和信息。通过选择位置服务 > 求助按钮 > 配置 > 呼叫配置 > 编辑接收方来选择您呼叫的接收方。 您可以从电话簿中选择联系人或添加新的联系人。要查 找联系人,可编辑联系人或添加新的联系人,请参阅 第40页上的"管理电话簿中的联系人"。您只能为求 助呼叫选择一个接收方。如果您要在进行求助呼叫时使 用手机的扬声器,则请选择位置服务 > 求助按钮 > 配置 > 呼叫配置 > 免提呼叫 > 开启。如果当呼叫建立失败时 您想要手机自动重拨接收方,则请选择位置服务 > 求助 按钮 > 配置 > 呼叫配置 > 呼叫重试 > 开启。如果第一次 呼叫不成功,则手机将断开连接并显示文本呼叫连接失 败,正在重试。手机将在三分钟后自动重拨该联系人。 手机将尝试连接该接收方,最多进行八次,此后,求助 提示将停用。

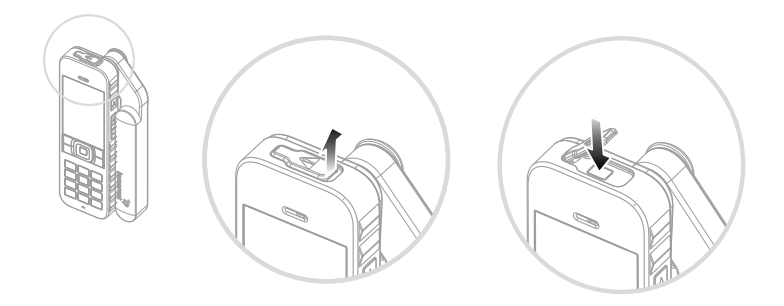

### 配置求助按钮信息

转到位置服务 > 求助按钮 > 配置 > 提示类型, 然后突出 显示呼叫和信息或仅信息并按中间选择键。通过选择位 置服务 > 求助按钮 > 配置 > 信息配置 > 编辑接收方来选 择您的信息的接收方。请参阅上面的"配置求助按钮呼 叫"。然后通过选择电子邮件信息或文本信息来选择您 要发送给此接收方的信息类型。如果您要发送信息给多 个接收方,请从电话簿中单独选择每个联系人(如果需 要,请添加新的联系人),并为每个联系人选择信息类 型。最多允许十个信息接收方。

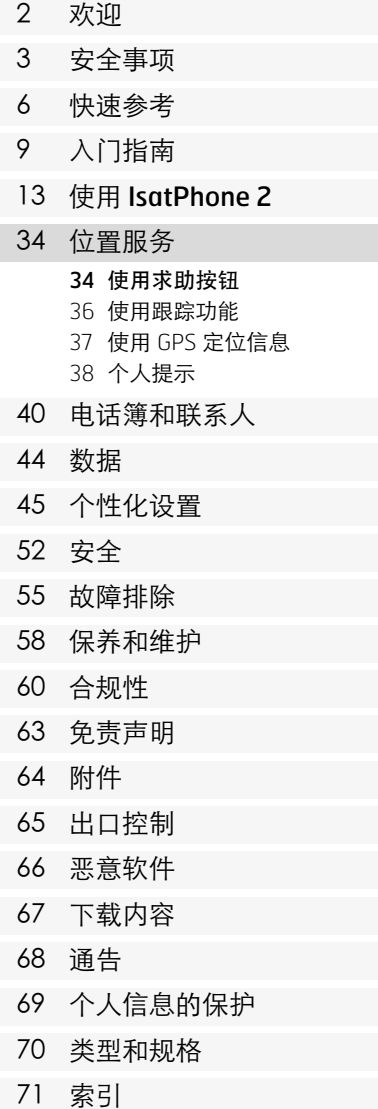

求助信息的内容将由手机自动创建。该内容始终包括最 新的 GPS 定位、获取该定位的时间以及触发该提示的时 间。电子邮件不能超过 160 个字符,包括接收方的电子 邮件地址,且用户不能通过输入自己的其他文本来定制 信息。以下是求助信息的示例:

Assistance alert from: +870776400465 52.123N,22.456W 20140202T125959Z h:08m,v:32m accuracy Created 20140202T132216Z

其中: +870776400465 为发送者的电话号码

52.123N,22.456W 发送者位置的纬度和经度

20140202T125959Z 为获取 GPS 定位时的日期和时间

h:08m,v:32m accuracy 为 GSP 定位的水平和垂直精确度(单位为米)

Created 20140202T132216Z 为时间戳,给出了触发该提示的日期和时间。

### 激活求助按钮提示

在手机电源已打开和天线已部署的情况下,翻转打开手 机顶部求助按钮的锁扣,然后按下露出来的按钮。或 者,可以从主菜单中选择位置服务 > 求助按钮 > 配置求 助按钮 > 发送求助提示。屏幕上的文本通知您将在 15 秒钟内发送提示,在此期间,您可以选择立即提示来立 即发送,还可以通过按取消来取消该提示。根据需要做 出响应。如果已经配置了提示信息,则这些提示随后将 被发送给接收方。如果已经配置了提示呼叫,则建立呼 叫。在呼叫过程中,屏幕将显示您当前位置的经度和纬 度。

### 求助按钮安全

您可以锁定求助按钮功能以防止未经授权的使用。如果 锁为开启,则您必须输入管理员密码才能更改该功能的 设置。有关更多信息,请参阅第53页上的"设置管理 员密码"。该锁的默认设置为关闭。

要打开或关闭求助功能锁,请选择菜单 > 设置 > 安全, 并从列表中选择求助功能锁。然后选择打开或关闭,输 入管理员密码并按确定。

<span id="page-35-0"></span>点击浏览 [2 欢迎](#page-1-0) [3 安全事项](#page-2-0) [6 快速参考](#page-5-0) [9 入门指南](#page-8-0) 13 使用 [IsatPhone 2](#page-12-0) [34 位置服务](#page-33-0) [40 电话簿和联系人](#page-39-0) [44 数据](#page-43-0) [45 个性化设置](#page-44-0) [52 安全](#page-51-0) [55 故障排除](#page-54-0) [58 保养和维护](#page-57-0) [60 合规性](#page-59-0) [63 免责声明](#page-62-0) 34 [使用求助按钮](#page-33-0) 36 使用跟踪功能 37 使用 GPS [定位信息](#page-36-0) 38 [个人提示](#page-37-1)

## 使用跟踪功能

跟踪功能允许您发送报告您当前位置 GPS 坐标的文本信 息或电子邮件给一个或多个收件人,或者发送到跟踪门 户网站。手机将以 15 分钟的默认预设置间隔自动生成具 有最新坐标的信息。要发送任何信息,您的手机必须注 册到网络。请参阅第13页上的"连接到卫星"。

### 配置跟踪

### 跟踪状态

- 跟踪功能具有三种状态: 已启用、已禁用和始终打 开,这些状态可以控制发送跟踪信息的访问权限。要 配置状态,请转到主菜单并选择位置服务 > 跟踪 > 配 置跟踪 > 跟踪状态。然后选择状态:
- 已启用: 允许您启动和停止发送跟踪信息, 可以通过 导航菜单或使用手机侧面音量增大/减小键上方的跟踪 按钮[图形]来进行。
- • 已禁用:解除启动或停止发送跟踪信息的能力。
- 始终打开:只要手机连接到网络, 就会不断地发送信 息。

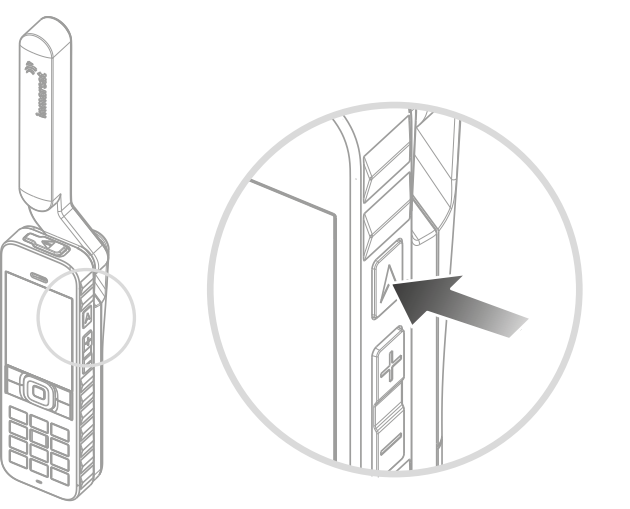

### 选择信息接收方和信息类型

选择位置服务 > 跟踪 > 配置跟踪 > 编辑接收方。您可以 从电话簿中选择联系人或添加新的联系人。要查找并编 辑联系人或添加新的联系人,请参阅第40页上的"管 理电话簿中的联系人"。如果您要发送信息给多个接收 方,请从电话簿中单独选择每个联系人(如果需要,请 添加新的联系人)。最多允许十个接收方。选择接收方 后,请按选择。该联系人可用的信息类型将显示出来, 突出显示文本信息或电子邮件信息,然后按选择。请注 意,接收方的电子邮件地址不能超过 40 个字符。

[69 个人信息的保护](#page-68-0) [70 类型和规格](#page-69-0)

[64 附件](#page-63-0) [65 出口控制](#page-64-0) [66 恶意软件](#page-65-0) [67 下载内容](#page-66-0) [68 通告](#page-67-0)

[71 索引](#page-70-0)
- <span id="page-36-0"></span>[2 欢迎](#page-1-0)
- [3 安全事项](#page-2-0)
- [6 快速参考](#page-5-0)
- [9 入门指南](#page-8-0)

13 使用 [IsatPhone 2](#page-12-0)

[34 位置服务](#page-33-0)

34 [使用求助按钮](#page-33-0) 36 [使用跟踪功能](#page-35-0) 37 使用 GPS 定位信息 38 [个人提示](#page-37-0)

- [40 电话簿和联系人](#page-39-0)
- [44 数据](#page-43-0)
- [45 个性化设置](#page-44-0)
- [52 安全](#page-51-0)
- [55 故障排除](#page-54-0)
- [58 保养和维护](#page-57-0)
- [60 合规性](#page-59-0)
- 
- [63 免责声明](#page-62-0)
- [64 附件](#page-63-0)
- [65 出口控制](#page-64-0)
- [66 恶意软件](#page-65-0)
- [67 下载内容](#page-66-0)
- [68 通告](#page-67-0)
- 
- [69 个人信息的保护](#page-68-0)
- [70 类型和规格](#page-69-0)
- [71 索引](#page-70-0)

## 选择信息发送间隔

当跟踪设置为开启时,信息默认每 15 分钟自动发送一 次。

您可以增大或减小此发送间隔,以适应您的需求。选择 配置跟踪 > 编辑发送间隔。屏幕将显示预设置的发送间 隔时间。突出显示发送间隔值,然后按选择。您也可以 通过从发送间隔列表中选择自定义发送间隔来指定自己 的发送间隔,最大为 9999 分钟。空白文本框将显示出 来。输入您要使用的发送间隔,然后按确定。

# 启动跟踪

如果跟踪状态设置为已启用,则您可以通过使用跟踪按 钮来启动和停止发送跟踪信息。或者,可以从主菜单中 选择位置服务 > 跟踪 > 启动。屏幕上的文本确认跟踪信 息将以选定的发送间隔进行发送。按确定。

如果您已选择始终打开,则只要手机注册到网络就会发 送跟踪信息。

当跟踪已启动时, 屏幕上方的跟踪 LED 指示灯将闪烁。

### 停止跟踪

要停止发送跟踪信息,请按跟踪按钮或选择位置服务 > 跟踪 > 停止, 然后按洗择。屏幕上的提示会要求您讲行 确认,请按确定。跟踪 LED 指示灯将熄灭。

当已选择始终打开时,若要停止发送跟踪信息,请通过 选择位置服务 > 跟踪 > 配置跟踪 > 跟踪状态 > 已禁用来 更改该状态。

#### 跟踪安全

您可以锁定跟踪功能以防止未经授权的使用。如果锁为 开启,则您必须输入管理员密码才能更改跟踪功能的设 置。有关更多信息, 请参阅第 [53](#page-52-0) 页上的"设置管理员 密码"。该锁的默认设置为关闭。

要开启或关闭跟踪锁,请选择菜单 > 设置 > 安全,并从 列表中选择跟踪锁。然后选择开启或关闭,输入管理员 密码并按确定。

# <span id="page-36-1"></span>使用 GPS 定位信息

除可以确定电话的卫星定位位置之外,您还可以杳看 GPS 定位并将它作为文本信息或电子邮件进行发送。

注意:只有在网络上注册了该电话之后,您才能查看 GPS 信息。

## 查看 GPS 定位信息

选择菜单 > GPS 定位 > 选项 > 查看位置信息可查看上次 进行 GPS 定位的日期和时间以及当时的经度和纬度。您 的确切位置会在世界地图上用白色圆点来指出。

- <span id="page-37-0"></span>[2 欢迎](#page-1-0)
- [3 安全事项](#page-2-0)
- [6 快速参考](#page-5-0)
- [9 入门指南](#page-8-0)

#### 13 使用 [IsatPhone 2](#page-12-0)

#### [34 位置服务](#page-33-0)

- 34 [使用求助按钮](#page-33-0)
- 36 [使用跟踪功能](#page-35-0) 37 使用 GPS [定位信息](#page-36-0)
- 38 个人提示
- [40 电话簿和联系人](#page-39-0)
- [44 数据](#page-43-0)
- [45 个性化设置](#page-44-0)
- [52 安全](#page-51-0)
- [55 故障排除](#page-54-0)
- [58 保养和维护](#page-57-0)
- [60 合规性](#page-59-0)
- [63 免责声明](#page-62-0)
- 
- [64 附件](#page-63-0)
- [65 出口控制](#page-64-0)
- [66 恶意软件](#page-65-0)
- [67 下载内容](#page-66-0)
- [68 通告](#page-67-0)
- [69 个人信息的保护](#page-68-0)
- 
- [70 类型和规格](#page-69-0)
- [71 索引](#page-70-0)

## 以国际单位或英制单位显示 GPS

选择菜单 > GPS 定位。有效 GPS 定位屏幕出现。选择 选项 > 设置单位系统, 然后做选择。默认设置是国际单 位。

## 发送 GPS 位置

选择菜单 > GPS 定位, 然后选择选项 > 发送 GPS 位

置。自上次获得 GPS 定位以来所经过的时间会显示出 来,同时电话向您提供两个选项。选择发送以使用已存 储的值或选择新建以获得新的 GPS 定位。按红色键 可取消。根据自获得已存储的 GPS 定位以来是否移行过 长远距离来确定。注意,请求新的定位将会临时延迟发 送您的位置。

当已获得拟使用的 GPS 定位时,选择文本信息或电子邮 件信息。仅允许对收件人字段进行编辑。将目的地号码 或电子邮件直接输入到至:字段,或选择选项 > 增加收 件人以便从联系人中选择现有条目。您会看到电话簿联 系人的列表。使用左、右导航键来选择 SIM 卡联系人或 组。

## 手动获取 GPS 定位

在个别情况下,您的电话可能持续显示需要 GPS 定位的 图标,这表示需要新的 GPS 定位才能将电话连接到 网络。如果出现这种情况,请选择菜单 > GPS 定位。随 即出现新的 GPS 定位屏幕。当此屏幕打开时,电话将每 30 秒尝试刷新一次 GPS 定位。

## 国家 GPS 政策

有些国家 GPS 政策不允许用户在特定位置使用其 GPS 信息。您的电话仍可照常访问 GPS 卫星, 因此其性能不 受影响。但是,电话将不会显示其 GPS 位置。如需更多 信息,请与您的服务经销商联系。

## GPS 数据

Inmarsat 将根据适用的数据保护法来收集、保存和处理 GPS 数据。

# 个人提示

个人提示功能允许用户以电子邮件或文本信息形式,将 自己的 GPS 定位以及预定义的一条短信息发送给最多 10 个收件人。

预定义、已存储的 GPS 定位和短码拨号的配合使用, 一方面使得个人提示可以快速发送,另一方面又可确保 最高可靠性。实现此目的的方法是,将提示限制在一条 160 字符以内的信息,并且单独发送给各个收件人。发 送的每条信息单独收费。

注意:电子邮件信息路由通常比文本信息更可靠。

## 设置和激活个人提示

要设置和激活个人提示,选择附加功能 > 个人提示 > 编 辑个人提示。选择配置个人提示,然后编辑收件人和 信息。如需更多信息,请参阅第26页上的"信息"部 分。

<span id="page-38-0"></span>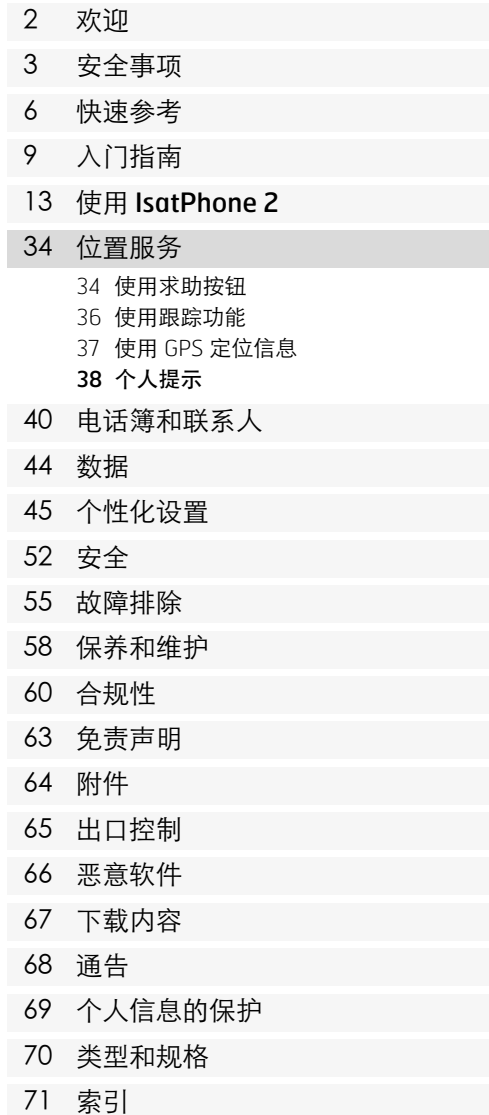

个人提示由下列元素组成:

• 最近的 GPS 定位、GPS 捕获时间和定位精度

- • 在电话上触发个人提示的时间
- 收件人的电子邮件地址 (如果是以电子邮件形式发送 提示)
- • 由用户预定义的短信息,用拉丁字母书写。此个性化 文本受长度限制;在编辑文本过程中,有一个递减计 数器显示可用的字符数。同一信息会被发送给所有收 件人。

您可限制使用编辑个人提示功能,方法如下:打开菜 单 > 设置 > 安全中的个人提示锁定,然后输入管理员密 码。个人提示锁定的默认状态是关闭。如需更多信息, 请参阅第53页上的"设置管理员密码"。

## 发送个人提示

发送个人提示的最快捷方法是,从主屏幕中,同时按 住 \* 和 # 至少 2 秒钟。另一种方法是,选择菜单 > 附加 功能 > 个人提示 > 发送个人提示。一个弹出信息将会出 现,让您确认操作。

要成功发送个人提示信息,天线必须展开,且电话必须 已连接到卫星。

<span id="page-39-0"></span>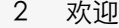

- [3 安全事项](#page-2-0)
- [6 快速参考](#page-5-0)
- [9 入门指南](#page-8-0)

#### 13 使用 [IsatPhone 2](#page-12-0)

- [34 位置服务](#page-33-0)
- 40 电话簿和联系人

#### 40 管理电话簿中的联系人

- 42 管理 SIM [卡上的联系人](#page-41-0) 42 [将联系人与](#page-41-0) Outlook 同步 42 [发送和接收联系人详情](#page-41-0) 43 [您的电话号码](#page-42-0) 43 [您的服务经销商的号码](#page-42-0) 43 [闹钟](#page-42-0)
- [44](#page-43-0)  [数据](#page-43-0)
- [45](#page-44-0)  [个性化设置](#page-44-0)
- [52](#page-51-0)  [安全](#page-51-0)
- [55](#page-54-0)  [故障排除](#page-54-0)
- [58](#page-57-0)  [保养和维护](#page-57-0)
- [60](#page-59-0)  [合规性](#page-59-0)
- [63](#page-62-0)  [免责声明](#page-62-0)
- [64](#page-63-0)  [附件](#page-63-0)
- [65](#page-64-0)  [出口控制](#page-64-0)
- [66](#page-65-0)  [恶意软件](#page-65-0)
- [67](#page-66-0)  [下载内容](#page-66-0)
- 
- [68](#page-67-0)  [通告](#page-67-0)
- [69](#page-68-0)  [个人信息的保护](#page-68-0)
- [70](#page-69-0)  [类型和规格](#page-69-0)
- [71](#page-70-0)  [索引](#page-70-0)

# <span id="page-39-1"></span>管理电话簿中的联系人

联系人可通过电话簿保存在电话的内存中或通过 SIM 卡 联系人保存在 SIM 卡中。电话簿中最多可存储 500 个联 系人, IsatPhone 2 SIM 卡上最多可存储 250 个联系人。 如要查看电话内存中的联系人,请从主屏幕中选择联系 人。

## 创建新联系人

有数种方法可创建联系人。在主屏幕中,键入要保存的 号码,包括完整国际代码。选择选项 > 增加至联系人 > 创建新联系人。定义您要保存的号码,例如电话、办公 电话、 移动电话、传真等,然后选择选项 > 保存。已保 存的联系人详情随即显示出来。

另一种方法是,通过选择菜单>联系人或通过选择联 系人打开联系人目录。突出显示拟用于保存联系人的位 置,然后按选择。默认设置是电话簿。您会看到已存储 的联系人的列表,选择选项 > 新建联系人。输入名字、 姓氏和电话号码。如果您想保存联系人详情而非电话号 码,请选择选项 > 增加详情,然后从提供的列表中选 择。在输入所有相关详细信息后,选择选项 > 保存或按 中央选择键。

## 查找联系人

您可通过以下两种方法在电话簿中查找联系人:使用导 航键滚动浏览所有联系人的列表;在联系人列表顶部的 搜索字段中输入联系人名字的前几个字符。如需更多信 息,请参阅第27页上的"输入文本"。

## 打开联系人

突出显示电话簿中的联系人的姓名,然后按中央选择键 或选择选项 > 打开。使用上、下导航键选择一个号码。

## 按名字或姓氏给联系人排序

选择电话簿 > 选项 > 设置 > 显示名称排序, 然后选择名 姓(按名字的字母顺序排列联系人)或姓名(按姓氏的 字母表顺序排列联系人)。

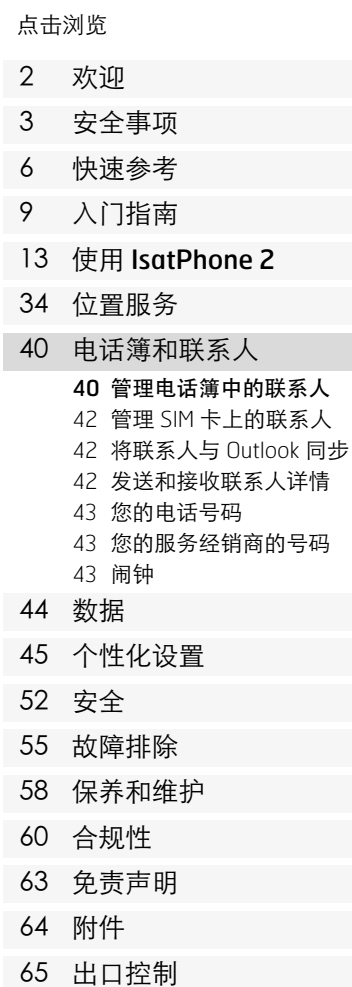

- [66](#page-65-0)  [恶意软件](#page-65-0)
- [67](#page-66-0)  [下载内容](#page-66-0)
- [68](#page-67-0)  [通告](#page-67-0)
- [69](#page-68-0)  [个人信息的保护](#page-68-0)
- [70](#page-69-0)  [类型和规格](#page-69-0)
- [71](#page-70-0)  [索引](#page-70-0)

## 编辑联系人

如要为电话簿中已存在的联系人更改或添加详细信息, 请使用上、下导航键突出显示联系人,然后依次选择 选项和编辑。使用导航键切换选择详细信息。编辑文本 或号码。如需更多信息,请参阅第27页上的"输入文 本"。如要保存对联系人的更改,请按中央选择键,然 后选择是。或选择选项 > 保存 > 是。

如要放弃更改,请按中央选择键,当电话提示您保存更 改时,选择否。另一种方法是,选择选项 > 保存 > 否。 如需更多信息,请参阅第27页上的"输入文本"。

#### 呼叫联系人

突出显示联系人的名称,然后按绿色键 了。如果为该 联系人保存的号码多于一个(例如:办公和移动),请 使用中央选择键选择其中之一。

## <span id="page-40-0"></span>发送文本信息或电子邮件至联系人

突出显示联系人名称,然后选择选项 > 发送信息。视需 要选择文本信息或电子邮件。编写信息,然后选择选项 > 发送。如果您要发送文本信息,而为该联系人保存的 号码多于一个,请使用中央选择键选择其中一个号码。

#### <span id="page-40-1"></span>删除联系人

选择菜单 > 联系人或按联系人。从列表中选择。使用导 航键突出显示您要删除的已存储联系人。选择选项 > 删 除。电话将提示您确认该删除,请选择是。

#### 删除全部联系人

打开电话簿,依次选择选项、全部删除和是。

## 复制联系人

通过复制联系人,可以快速添加与现有联系人具有相似 详细信息的新联系人。

突出显示您要复制的联系人,选择选项 > 复制,然后修 改新联系人的详细信息。修改完毕后,依次按中央选择 键和是来保存新联系人。

<span id="page-41-0"></span>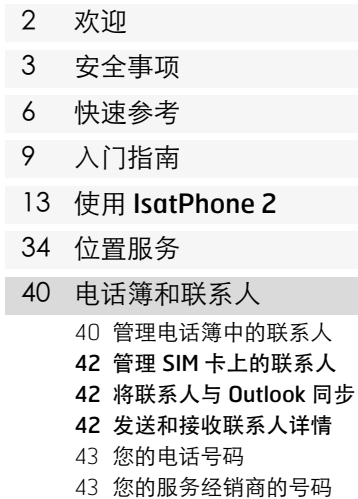

- 43 [闹钟](#page-42-0)
- [44](#page-43-0)  [数据](#page-43-0)
- [45](#page-44-0)  [个性化设置](#page-44-0)
- [52](#page-51-0)  [安全](#page-51-0)
- [55](#page-54-0)  [故障排除](#page-54-0)
- [58](#page-57-0)  [保养和维护](#page-57-0)
- [60](#page-59-0)  [合规性](#page-59-0)
- [63](#page-62-0)  [免责声明](#page-62-0)
- [64](#page-63-0)  [附件](#page-63-0)
- [65](#page-64-0)  [出口控制](#page-64-0)
- [66](#page-65-0)  [恶意软件](#page-65-0)
- [67](#page-66-0)  [下载内容](#page-66-0)
- [68](#page-67-0)  [通告](#page-67-0)
- [69](#page-68-0)  [个人信息的保护](#page-68-0)
- [70](#page-69-0)  [类型和规格](#page-69-0)
- [71](#page-70-0)  [索引](#page-70-0)

# 管理 SIM 卡上的联系人

联系人不仅可以存储在电话簿中,还可以存储在 SIM 卡 上。将联系人存储在 SIM 卡上后,您可以将联系人从一 部电话转移到另一部电话。将联系人同时存储在 SIM 卡 和电话簿可让您为联系人建立备份。

如要查看 SIM 卡上的联系人,请选择菜单 > 联系人 > SIM 卡联系人。您可以使用与电话簿完全相同的方法来 导航、编辑、删除、拨打电话或发送文本。

如要将联系人从 SIM 卡复制到电话簿, 突出显示 SIM 卡联系人中的联系人,然后依次选择选项和复制到电话 簿。

如要将 SIM 卡上所有联系人复制到电话簿,当 SIM 卡插 入时此选项会显示出来。插入 SIM 卡后首次访问联系人 时,电话将提示您将 SIM 卡联系人复制到电话簿,并让 您确认操作。请注意,此过程可能需要一些时间。

如要将一个联系人从电话内存复制到 SIM 卡,请选择电 话簿,然后突出显示该联系人。选择选项 > 复制到 SIM 卡。

<span id="page-41-1"></span>要删除 SIM 卡上的所有联系人,请选择菜单 > 联系人 > SIM 卡联系人 > 选项 > 全部删除。

如要查看 SIM 卡上存储了多少联系人以及可以再添加多 少联系人,请选择菜单 > 联系人 > SIM 卡联系人 > 选项 > SIM 卡详情。

# 将联系人与 Outlook 同步

随电话提供的联系人同步工具让您可以将 PC 的 Microsoft Outlook 或 Outlook Express 中保存的联系人信 息与电话上存储的联系人信息进行交换。运行您的电话 随附的 USB 驱动器下载联系人同步工具,并查阅 "如何同步您的联系人"指南。此类信息可从下列网址

下载: [inmarsat.com/isatphone](http://www.inmarsat.com/isatphone)。

# 发送和接收联系人详情

如要发送名片,突出显示电话簿或 SIM 卡联系人文件夹 中的相应联系人,然后选择选项 > 发送名片。选择文本 信息或电子邮件信息。一条文本信息或电子邮件信息随 即出现,信息的正文中包含为此联系人存储的所有详细 信息。在至:字段中输入收件人的完整国际电话号码或 者选择选项 > 增加收件人以便指定已存储的联系人。选 择选项 > 发送。

当您收到名片时,它在您的收件箱中将显示为常规信 息,但信息的标题是名片。突出显示该信息,然后按中 央选择键或选择选项 > 打开。联系人的详细信息会像电 话簿中的其他任何条目一样显示出来。如要保存名片详 情,请选择选项 > 新建或更新现有电话簿条目。

名片详细信息会保存到您的电话簿。一旦保存了详细信 息,原始信息就会从收件箱中删除。

- <span id="page-42-0"></span>[2 欢迎](#page-1-0)
- [3 安全事项](#page-2-0)
- [6 快速参考](#page-5-0)
- [9 入门指南](#page-8-0)

#### 13 使用 [IsatPhone 2](#page-12-0)

- [34 位置服务](#page-33-0)
- [40 电话簿和联系人](#page-39-0)
	- 40 [管理电话簿中的联系人](#page-39-0) 42 管理 SIM [卡上的联系人](#page-41-0) 42 [将联系人与](#page-41-0) Outlook 同步 42 [发送和接收联系人详情](#page-41-0) 43 您的电话号码 43 您的服务经销商的号码 43 闹钟
- [44](#page-43-0)  [数据](#page-43-0)
- [45](#page-44-0)  [个性化设置](#page-44-0)
- [52](#page-51-0)  [安全](#page-51-0)
- [55](#page-54-0)  [故障排除](#page-54-0)
- [58](#page-57-0)  [保养和维护](#page-57-0)
- [60](#page-59-0)  [合规性](#page-59-0)
- [63](#page-62-0)  [免责声明](#page-62-0)
- [64](#page-63-0)  [附件](#page-63-0)
- [65](#page-64-0)  [出口控制](#page-64-0)
- [66](#page-65-0)  [恶意软件](#page-65-0)
- [67](#page-66-0)  [下载内容](#page-66-0)
- 
- [68](#page-67-0)  [通告](#page-67-0)
- [69](#page-68-0)  [个人信息的保护](#page-68-0)
- [70](#page-69-0)  [类型和规格](#page-69-0)
- [71](#page-70-0)  [索引](#page-70-0)

# 您的电话号码

在主屏幕中,通过按中央选择键并选择我的电话号码来 打开提示信息。

您的电话号码通常由您的服务经销商编设到您的 SIM 卡。如未编设,则该条目为空白。您可以通过选择菜单 > 联系人 > 我的电话号码来自行输入号码。如果随后插 入存储有电话号码的 SIM 卡,您的输入将会被覆盖。

# 您的服务经销商的号码

通过按中央选择键并选择服务经销商来打开提示信息; 如需详细信息,请选择菜单 > 联系人 > 服务经销商。 这些详细信息会编设到您的 SIM 卡上,但您无法编辑 它们。

# 闹钟

您可以将您的电话用作闹钟。设置闹钟后,闹钟 (2) 图标 会显示在状态栏上。闹钟会以与设置的电话铃音相同的 音量作响 60 秒。如果在闹钟作响期间您不按任何键, 闹钟会暂停 9 分钟, 然后继续作响。此状况将一直持 续,直至您将闹钟关闭。

## 设置闹钟

选择菜单 > 闹钟,然后选择闹钟类型。闹钟提醒一次: 在时钟下次显示选定的时间时作响闹钟。闹钟重复提 醒:在每周内选定的日期例行作响。输入闹钟时间, 然后选择确定。如要设置闹钟重复提醒,请使用导航 和中央选择键来勾选每周内闹钟作响的日期,然后选择 确定。

## 将正在作响的闹钟静音

在闹钟作响时,选择停止或中央选择键。如果您按右选 择键将闹钟暂停,则闹钟将在 9 分钟后再次作响。

## 取消闹钟

选择菜单 > 闹钟, 然后选择您要删除的闹钟, 再选择 选项 > 删除,并确认您的选择。

<span id="page-43-0"></span>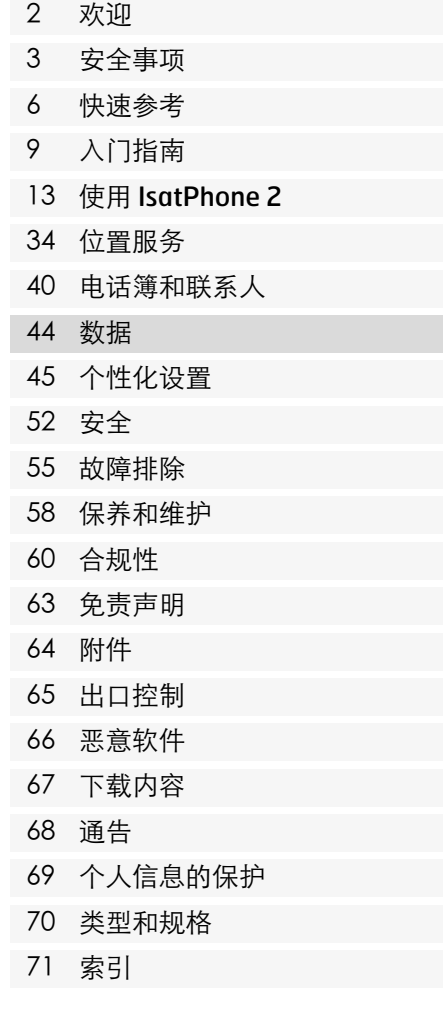

电话可用作调制解调器来发送和接收低速率数据。典型 的低速率应用包括纯文本电子邮件和小文件附件。有些 Inmarsat 服务提供商提供专有应用程序,此类程序已被 优化处理,以便与您的电话配合使用。如需更多信息, 请联系您的服务提供商。

## 如要启用手机以实现数据服务,请执行下列操作:

- 1 在 PC 上安装 USB 驱动程序。要完成此操作, 请运行 电话随附的 USB 驱动器。下载 USB 驱动程序, 然后 查阅《如何安装 USB 驱动程序》指南。此类信息也可 从下列网址下载: [inmarsat.com/isatphone](http://www.inmarsat.com/isatphone)。
- 2 将电话侧放, 升起天线, 确保手机做好服务准备。
- 3 使用 USB 电缆将手机连接到 PC。
- 4 确定拟用于连接电话以实现数据服务的调制解调器 COM 端口。在使用数据应用程序时,将需要 COM 端 口号。为此,请在 PC 上进入控制面板 > 电话和调制 解调器选项,然后选择调制解调器选项卡。您将会看 到 IsatPhone 2 调制解调器和 COM 端口, 例如 COM6。或者,请进入控制面板 > 系统, 然后选择 硬件选项卡。单击设备管理器,然后滚动到调制 解调器。如果 USB 驱动程序已安装, 您将会看到 IsatPhone 2 调制解调器。右键单击 IsatPhone 2 调 制解调器,然后选择属性。您将会看到 COM 端口, 例如 COM6。
- 5 如果您尚未安装选择的数据应用程序, 则请完成此安 装,然后按照屏幕上的说明操作。

您只需要执行上述步骤一次。以后每次建立连接时,请 进入数据应用程序,然后按照屏幕上的说明操作。

<span id="page-44-0"></span>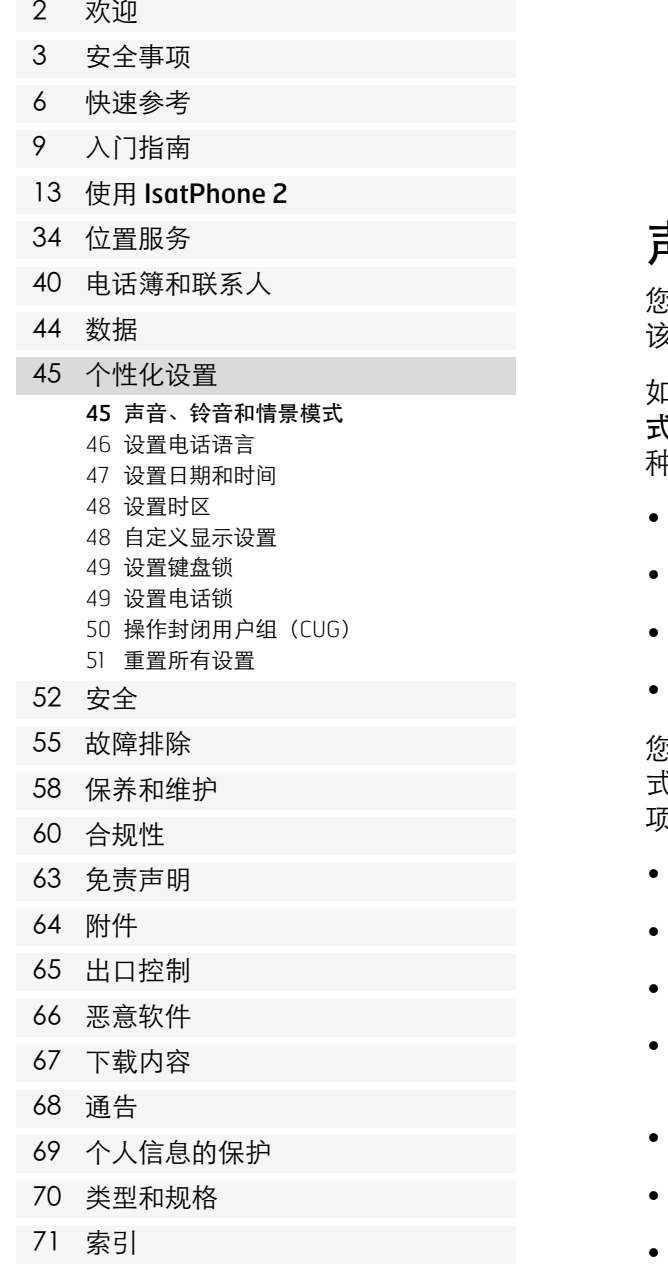

# <span id="page-44-1"></span>声音、铃音和情景模式

8.当前的声音情景模式始终显示在主屏幕的状态栏上, 。<br>该模式也可通过**提示信息**来杳看。

如要更改电话的声音情景模式,请选择菜单 > 情景模 式,然后突出显示您需要的模式并按中央选择键。有四 种声音情景模式:

- 标准 供日常使用
- 无声 无振动也无声音
- |室外 用干噪杂环境
- 仅振动 振动但无声音

您可以通过下列方法来自定义这些情景模式中的任一模 式:突出显示模式,选择选项,然后选择个性化。此选 项允许您更改声音情景模式的下列方面:

- 振动模式 开或关
- 提示音量 音量
- • 键盘音量 按键时的音量
- 提示音模式 连续、振铃一次、蜂鸣音、无声或 增大音量
- 铃音 接收到呼叫时, 电话发出的声音
- 按键音 按键时电话发出的声音
- 信息提示音 接收到文本信息时, 电话发出的声音

突出显示您想更改的设置,按左或中央选择键,使用导 航键变更设置,然后按选择。

如要恢复声音情景模式的默认设置, 突出显示该模式, 然后选择选项 > 重置为默认。

#### 选择铃音

每个情景模式可播放 8 种铃音中的一种, 藉此向您通报 有呼入电话。

选择菜单 > 情景模式,然后突出显示适当的情景模式。 选择选项 > 个性化 > 铃音, 突出显示列表中的一个铃 音,然后按选择或中央选择键。情景模式的当前铃音随 即播放,并在列表中突出显示。使用导航键突出显示并 收听可用的其他铃音文件。按选择或中央选择键来指定 突出显示的铃音。

当您突出显示一个铃音时,如果听不到任何声音,则情 景模式的提示音量可能被设置为 0。这是无声和仅振动 选项的默认设置。如要更改铃音音量,选择返回以返回 到情景模式。突出显示提示音量,然后按选择。

#### <span id="page-45-1"></span>点击浏览  $2 \times 2$

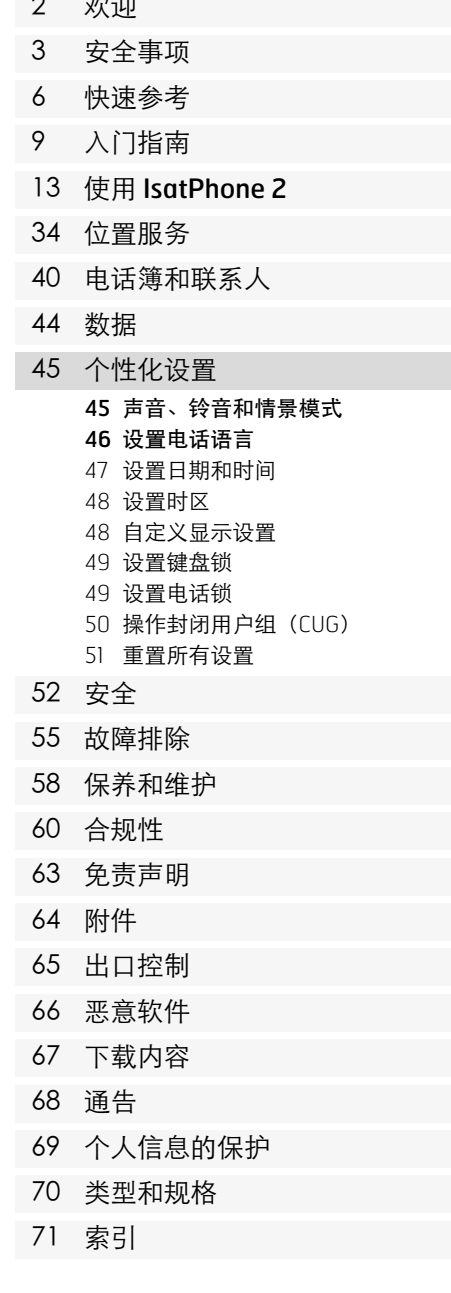

 $46$  map

## 为主叫指定特定的铃音

您可指定特定的铃音给一个联系人。无论当前情景模式 是什么,指定的铃音都会用于既定的主叫,但仍会使用 当前情景模式的提示音量。

突出显示电话簿或 SIM 卡联系人中要设置的联系人条 目,然后按中央选择键或选择选项 > 打开。突出显示相 关联系人详情,然后选择选项 > 指定铃音。在可用铃音 的列表中,突出显示您想要的铃音,然后按选择。铃音 的名称将显示在指定的联系人详情的下方。

如要删除相关联的铃音,打开联系人条目,突出显示该 铃音,然后选择选项 > 删除铃音。

## <span id="page-45-0"></span>设置电话和书写语言

电话的显示和书写语言可通过选择菜单 > 设置 > 语言来 做更改。突出显示下列选择之一,然后按选择:

- • 电话语言 设置电话的显示语言
- • 书写语言 设置电话的文本编写语言
- 预测字词 设置编写信息时所需的文本编辑模式

# 设置电话语言

首次开机时,电话将提示您选择显示语言。您可随时更 改此设置。选择菜单 > 设置 > 语言 > 电话语言,突出显 示需要的语言,然后按左或中央选择键。

如果您不懂电话的当前语言设置,请按照下列说明导航 至电话语言菜单。

- 按红色键 下 以返回到主屏幕
- • 按左选择键进入菜单屏幕
- 按两次下导航键以突出显示设置 2 图标
- • 按中央选择键以打开设置
- 按两次下导航键以突出显示语言 【第 图标, 然后按 中央选择键
- 按中央选择键, 并使用导航键突出显示正确的语言, 然后再次按中央选择键以更改电话的语言

- <span id="page-46-0"></span>[2 欢迎](#page-1-0)
- [3 安全事项](#page-2-0)
- [6 快速参考](#page-5-0)
- [9 入门指南](#page-8-0)

#### 13 使用 [IsatPhone 2](#page-12-0)

- [34 位置服务](#page-33-0)
- [40 电话簿和联系人](#page-39-0)
- [44 数据](#page-43-0)
- [45 个性化设置](#page-44-0)

#### 45 [声音、铃音和情景模式](#page-44-0)

#### 46 [设置电话语言](#page-45-1)

- 47 设置日期和时间
- 48 [设置时区](#page-47-0)
- 48 [自定义显示设置](#page-47-0)
- 49 [设置键盘锁](#page-48-0)
- 49 [设置电话锁](#page-48-0)
- 50 [操作封闭用户组\(](#page-49-0)CUG)
- 51 [重置所有设置](#page-50-0)
- [52 安全](#page-51-0)
- [55 故障排除](#page-54-0)
- [58 保养和维护](#page-57-0)
- [60 合规性](#page-59-0)
- 
- [63 免责声明](#page-62-0)
- [64 附件](#page-63-0)
- [65 出口控制](#page-64-0)
- [66 恶意软件](#page-65-0)
- [67 下载内容](#page-66-0)
- [68 通告](#page-67-0)
- [69 个人信息的保护](#page-68-0)
- [70 类型和规格](#page-69-0)
- [71 索引](#page-70-0)

## 设置书写语言

选择菜单 > 设置 > 语言 > 书写语言。选择需要的语言, 然后按确定。

## 设置预测字词

预测字词设置用于设置编写信息的文本编辑模式。选择 菜单 > 设置 > 语言 > 预测字词。选择可用或隐藏。默认 设置是可用。如需更多信息,请参阅第27页上的"使 用预测字词输入"。

## 更改键盘

您的电话随附拉丁键盘作为标准配置。可提供拉丁字符 与下列字符组合的双字母表键盘:阿拉伯语、日语或俄 语字符。如果您的电话配备的不是您想要的键盘,请与 您的服务经销商联系。

# 设置日期和时间

您的电话自动接收来自 GPS 卫星的通用协调时间 (UTC)。您首次使用电话时,电话将提示您从列表中 选择语言,然后是选择您本地时间的选项。当完成选择 后,本地时间将显示在状态栏上。

当您旅行到其他时区时,将需要重置时间。日期和时间 菜单允许您更改日期和时间格式。

#### 设置时间

选择菜单 > 附加功能 > 日期和时间 > 时间设置。

#### 设置日期

选择菜单 > 附加功能 > 日期和时间 > 日期设置。

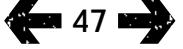

- <span id="page-47-0"></span>[2 欢迎](#page-1-0) [3 安全事项](#page-2-0)
- 
- [6 快速参考](#page-5-0)
- [9 入门指南](#page-8-0)

#### 13 使用 [IsatPhone 2](#page-12-0)

- [34 位置服务](#page-33-0)
- [40 电话簿和联系人](#page-39-0)
- [44 数据](#page-43-0)
- [45 个性化设置](#page-44-0)

45 [声音、铃音和情景模式](#page-44-0) 46 [设置电话语言](#page-45-1) 47 [设置日期和时间](#page-46-0) 48 设置时区 48 自定义显示设置 49 [设置键盘锁](#page-48-0) 49 [设置电话锁](#page-48-0) 50 [操作封闭用户组\(](#page-49-0)CUG) 51 [重置所有设置](#page-50-0)

- [52 安全](#page-51-0)
- [55 故障排除](#page-54-0)
- [58 保养和维护](#page-57-0)
- [60 合规性](#page-59-0)
- [63 免责声明](#page-62-0)
- [64 附件](#page-63-0)
- [65 出口控制](#page-64-0)
- [66 恶意软件](#page-65-0)
- 
- [67 下载内容](#page-66-0)
- [68 通告](#page-67-0)
- [69 个人信息的保护](#page-68-0)
- [70 类型和规格](#page-69-0)

48

[71 索引](#page-70-0)

# 设置时区

如果您转移到一个新位置或您的新电话显示不正确的时 区,则您可能想更改电话上的本地时区。您可能想知道 另一位置的时间,例如:公司总部。

## 设置本地时区

选择菜单 > 附加功能 > 世界时间。世界时间地图随即出 现。选择选项 > 选择 > 本地时区。使用导航键突出显示 需要的时区,然后按选择。

## 设置远程时区

选择菜单 > 附加功能 > 世界时间。选择选项 > 选择远程 时区。使用导航键突出显示需要的时区,然后按选择。

## 设置夏令时(DST)

选择菜单 > 附加功能 > 世界时间。选择选项,然后从列 表中选择,以启用/禁用本地/远程 DST。DST 在世界 地图上显示为 0 或 +1。

# 自定义显示设置

## 键盘和屏幕的背光照明

屏幕和键盘的背光可通过选择菜单 > 设置 > 显示来控 制。选择下列任一选项,然后按选择来保存您的更改。

#### • 亮度 — 设置屏幕的亮度

- • 屏幕背光 设置屏幕背光的有效时长
- 键盘背光 设置键盘背光的有效时长
- • 屏幕待机 设置屏幕背光在最后一次按键后的有效 时长

<span id="page-48-0"></span>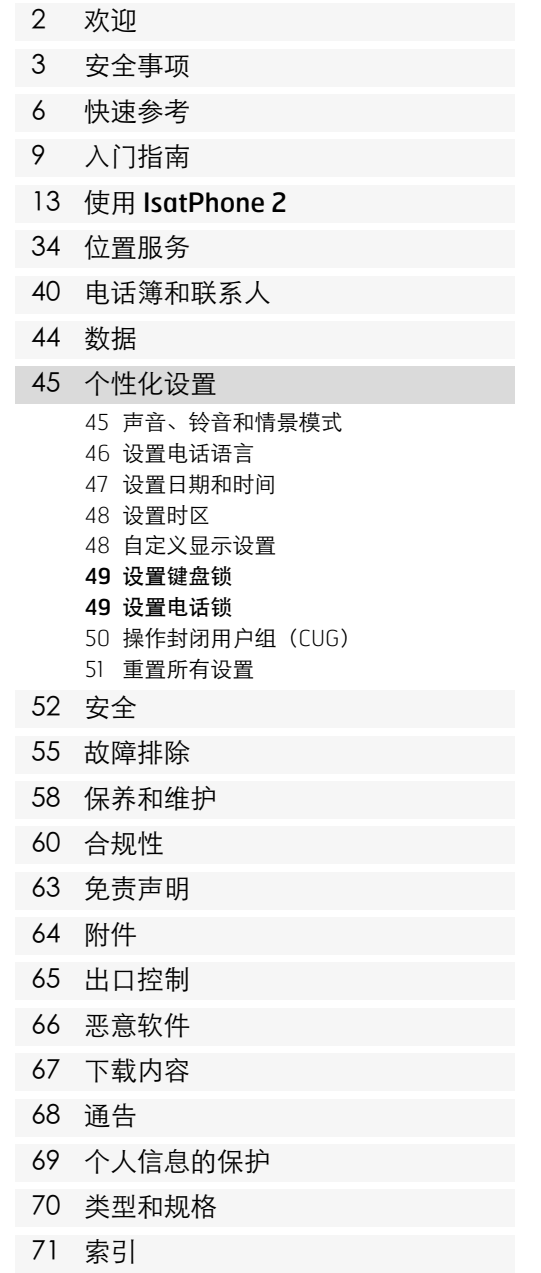

# <span id="page-48-1"></span>设置键盘锁

键盘锁能禁用键盘,防止意外拨号。当启用键盘锁后, 电话将响应绿色键 了 和红色键 了 以接听或拒绝呼叫。

选择菜单 > 设置 > 安全, 再选择自动键盘锁, 然后选择 键盘锁定前的时长。停用自动键盘锁时使用同一菜单。

如要锁定键盘,确保主屏幕显示,接着按中央选择键, 然后在 3 秒钟内按 \* 键。键盘锁定 野 图标随即显示在 状态栏上。

如要解锁键盘,按中央选择键,然后在 3 秒钟内按键盘 上的 \* 键。

# 设置电话锁

电话锁可防止您的电话被他人擅自使用。

选择菜单 > 设置 > 安全,然后选择电话锁。指定 30 秒 至 30 分钟的空闲时段,在此时段过后,电话将自动上 锁。电话将提示您输入电话锁密码。如要解锁电话,在 电话提示下输入此密码。默认的管理员密码是 123456。 请参阅第53页上的"设置管理员密码"。新设置在密码 设置完成后生效。

电话的蓝牙连接允许您以无线方式连接蓝牙耳机,藉此 在免提模式下使用电话。

如要启动蓝牙连接, 选择菜单 > 设置 > 蓝牙。选择设置 > 蓝牙, 然后选择开。蓝牙 8 图标指示符出现在状态 栏上。

## 连接新蓝牙设置

首次将特定蓝牙耳机与电话配合使用时,您需要将电话 和耳机配对。在开始配对设备前,确保蓝牙耳机打开。

选择菜单 > 设置 > 蓝牙 > 配对设备。电话工作范围内的 蓝牙设备列表随即显示在屏幕上。如果没有设备出现, 选择选项,然后从出现的新菜单中选择搜索设备。正在 搜索... 字样将显示在屏幕的顶部, 随后显示工作范围内 所有设备的名称。已与电话配对的所有设备的旁边会显 示一个蓝色勾号。

选择要配对的设备,然后输入其密码。诸如耳机等蓝牙 设备通常具有工厂设备的密码,密码印制在设备或其包 装上。有些设备允许您自行设置密码。

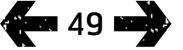

<span id="page-49-0"></span>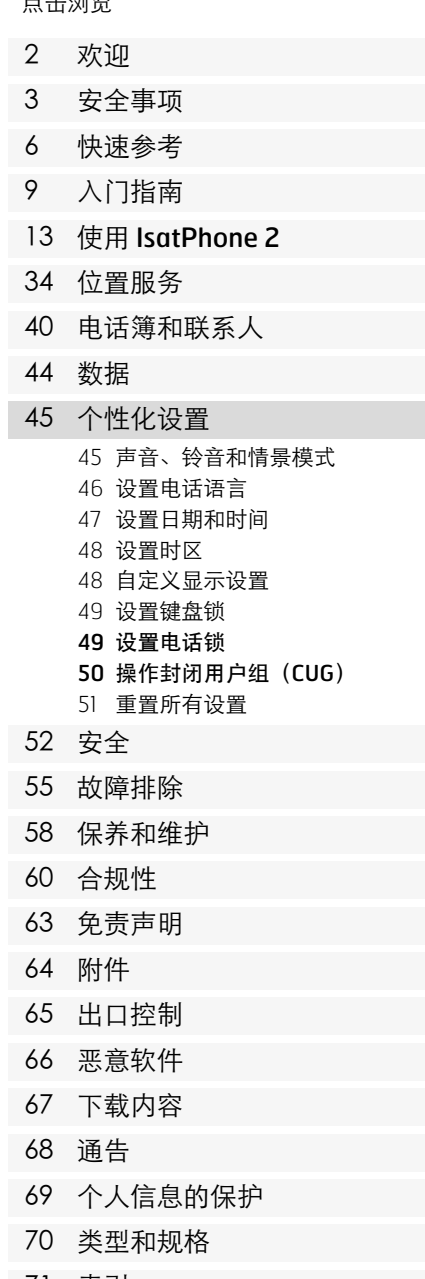

[71 索引](#page-70-0)

此时,设备应该罗列在配对设备菜单中。突出显示该设 备,并按左选择键,然后从菜单中选择连接。此时,设 备应该罗列在已连接设备菜单中,该菜单可从蓝牙菜单 中访问。此【1】图标表示您的电话已与蓝牙耳机建立连 接。

每当设备尝试与电话建立连接时,电话都会询问您是否 接受连接。如要自动接受特定设备的连接请求,在配对 设备菜单中突出显示该设备,然后依次选择选项和设置 为已授权。您应该仅向属于您自己的设备或您信任的设 备授权。如果您不再需要对一个设备授权,请选择设置 为未授权。

如要连接另一耳机,您必须断开当前耳机。在已连接设 备菜单中突出显示该设备,然后依次选择选项和断开。

如果您不再需要一个耳机与电话配对,请在配对设备菜 单中突出显示该耳机,然后依次选择选项和删除。

选项菜单中的其他选项是重新命名和设备属性。重新命 名允许您为耳机选择更具描述性的名称;设备属性显示 耳机的名称以及建立连接时的时间和日期。

当您不使用蓝牙连接时,选择蓝牙 > 关或我的电话可视 性 > 不可视。这可防止非授权连接。不要与未知设备配 对。

### <span id="page-49-1"></span>设置蓝牙锁

如果蓝牙锁已启用,则在更改蓝牙设置前,电话将要 求输入管理员密码。如需更多信息,请参阅第 [53](#page-52-1) 页上 的"设置管理员密码"。默认设置是关。

如要启用或禁用此功能,选择菜单 > 设置 > 安全, 然后 从列表中选择蓝牙锁。选择开或关,然后输入管理员密 码。

# 操作封闭用户组(CUG)

封闭用户组(CUG)服务允许您建立封闭用户组,组内 用户的对外访问会受到限制。一个用户可以是一个或 多个 CUG 中的成员。特定 CUG 的成员相互之间可以通 信,但通常无法与组外的用户通信。此功能由您的服务 经销商操作,经销商将提供有关此项功能使用的进一步 说明。默认设置是关。

如要启用此功能,选择菜单 > 设置 > 安全 > 封闭用户 组,选择开,输入您的 CUG 号码,然后按确定。

组编号范围是  $0 - 9$ 。如果 CUG 是开, CUG 编号  $\Box$  图标 会显示在状态栏上。

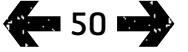

<span id="page-50-0"></span>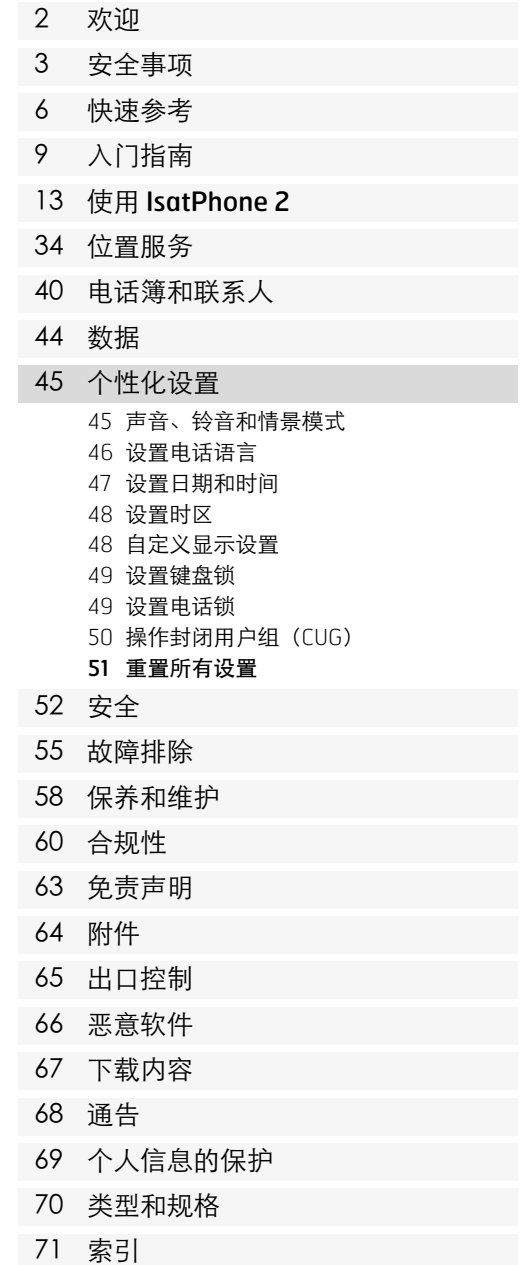

# <span id="page-50-1"></span>重置所有设置

选择菜单 > 设置 > 重置设置。电话将提示您输入管理员 密码以便做此项变更。如需更多信息,请参阅第 [53](#page-52-1) 页 上的"设置管理员密码"。恢复到默认设置将不会影响 您的管理员或用户密码、PIN、事务管理器条目、联系 人、信息或呼叫记录。如要将这些设置恢复到默认设置 或删除这些条目,请参阅:

- 设置 SIM PIN 代码 (第 [54](#page-53-0) 页)
- 设置 SIM PIN 2 代码 (第 [54](#page-53-1) 页)
- 删除联系人(第41页)
- 删除 SIM 卡联系人 (第42页)
- 删除信息(第 [31](#page-30-0) 页)
- • 删除全部呼叫记录 (第 [22](#page-22-0) 页)

<span id="page-51-0"></span>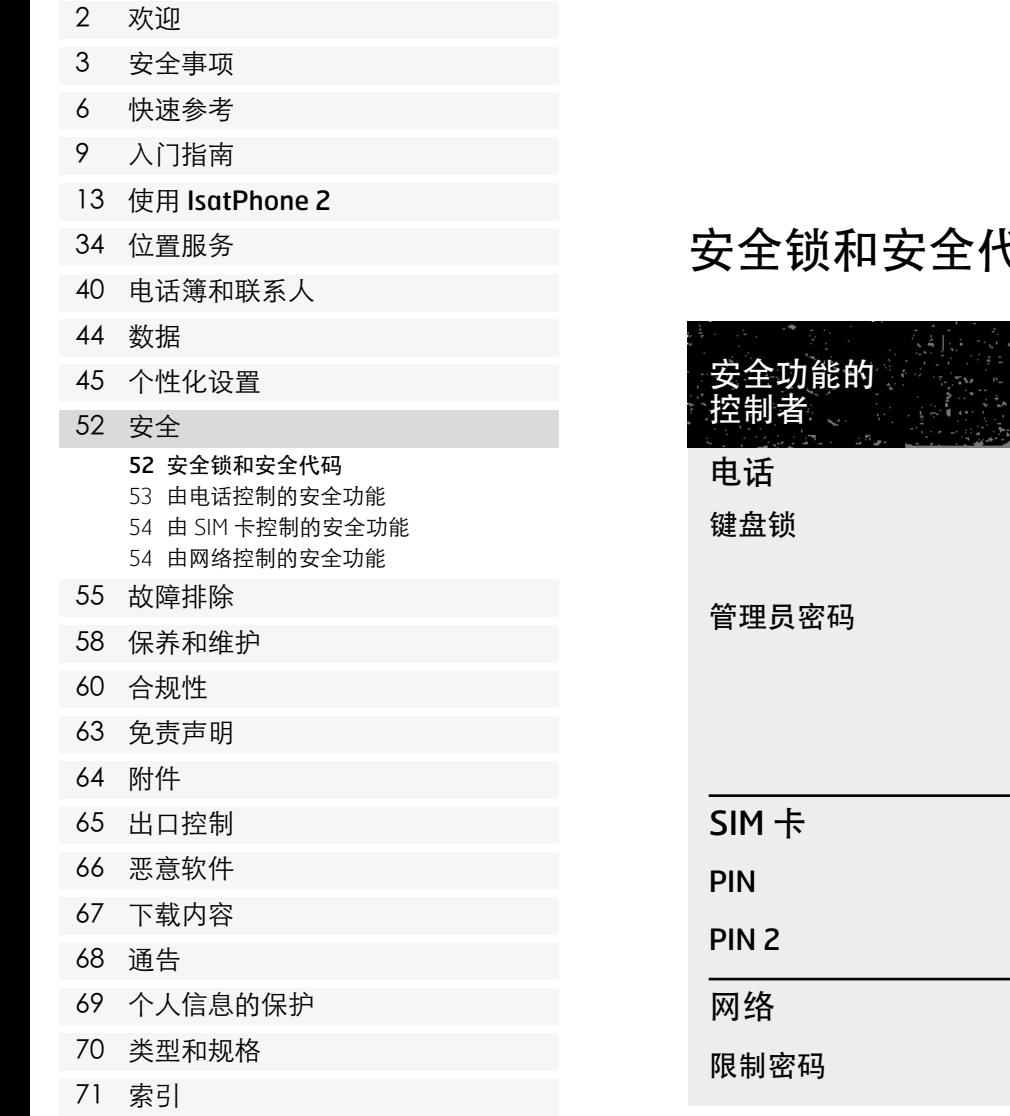

# 代码

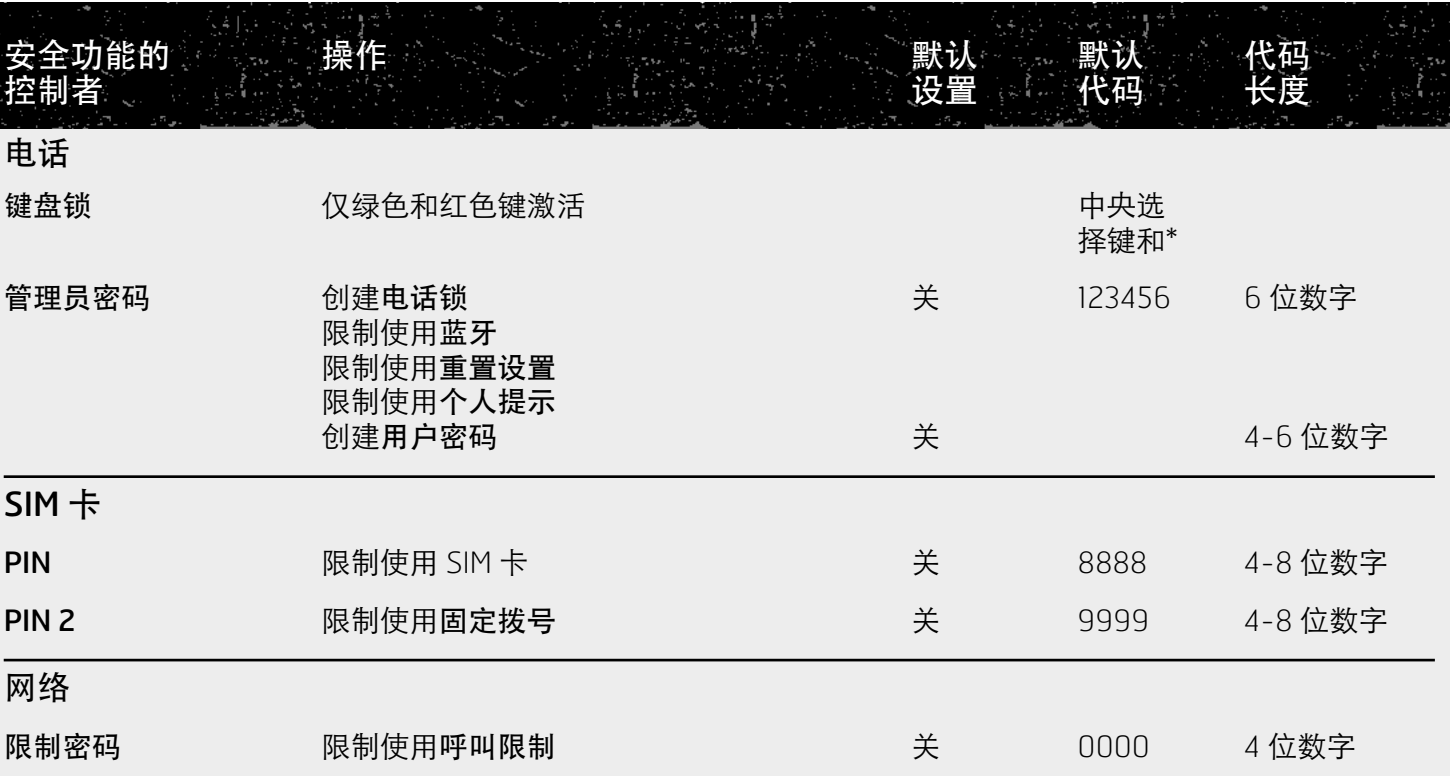

<span id="page-52-0"></span>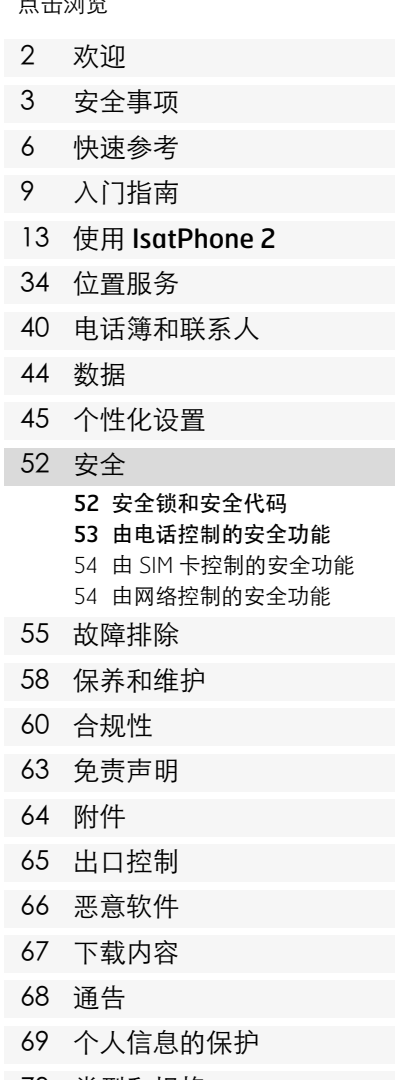

- [70](#page-69-0)  [类型和规格](#page-69-0)
- [71](#page-70-0)  [索引](#page-70-0)

安全功能可由电话、SIM 卡或 Inmarsat 网络控制。这 可以让您根据自己的需要来选择安全要求。键盘锁防止 意外拨号;电话锁防止非授权用户使用电话,即使他们 更换了 SIM 卡也无法使用。SIM PIN 防止非授权用户使 用 SIM 卡, 即使他们将 SIM 卡换装在另一部电话上也无 法使用。管理员密码限制对电话上特定功能的使用。例 如,一位个人用户可能仅想启动键盘锁。团体组织可能 会通过启动管理员密码和授予用户密码来选择限制其员 工可以使用的功能。

# 由电话控制的安全功能

对电话的使用可由键盘锁来限制,藉此防止意外拨号 (如需更多信息,请参阅第49页上的"设置键盘锁"), 也可通过启用管理员密码来限制。

您可启动管理员密码从而:创建电话锁;限制使用蓝牙 锁、个人提示锁定和重置设置;并可创建用户密码,以 便第三方可以使用电话但无法使用受限制的功能。如需 更多信息,请参阅 第 [50](#page-49-1) 页上的"设置蓝牙锁"和第 [51](#page-50-1) 页上的"重置所

有设置"。

#### <span id="page-52-1"></span>设置管理员密码

选择菜单 > 设置 > 安全, 然后选择管理员密码。电话将 提示您输入当前密码。默认设置是 123456。当此密码被 接受后,电话将提示您输入新的密码并确认新密码。密 码长度必须是 6 位数字。如果您遗失管理员密码,请与 服务经销商联系。默认设置是关。

管理员密码输错的次数不受限制。如果您忘记了密码, 请与服务经销商联系。

## 设置用户密码

选择菜单 > 设置 > 安全, 然后选择用户密码。 电话将提 示您输入 6 位数字的管理员密码。当此密码被接受后, 电话将提示您创建新的用户密码并确认新密码。用户密 码的长度可以是 4-6 位数字。默认设置是关。用户密码 输错的次数不受限制。如果您忘记了密码,请与电话的 管理员联系。

<span id="page-53-2"></span>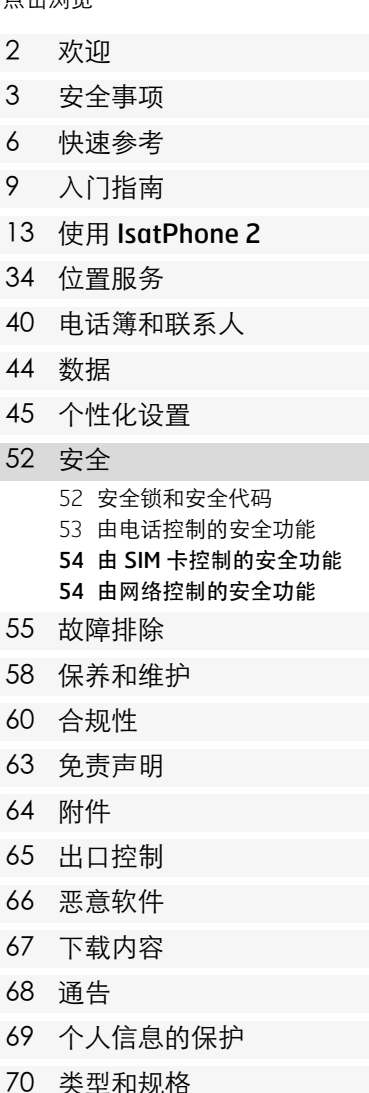

# 由 SIM 卡控制的安全功能

对 SIM 卡的使用可通过启动其 PIN 代码来限制。高级呼 叫功能固定拨号可使用 SIM PIN 2 代码来保护。如需更 多信息,请参阅第25页上的"固定拨号"。

## <span id="page-53-0"></span>设置 SIM PIN 代码

选择菜单 > 设置 > 安全 > PIN 请求, 然后选择开。 电话 将提示您输入 SIM 的 PIN 代码。如果您输入号码时出 错,请按取消清除数字,然后重新输入。按中央选择键 或确定。SIM PIN 的默认 4-8 位代码是 8888。默认设置 是关。

如要更改 SIM 卡上存储的 PIN 代码, 请选择菜单 > 设 置 > 安全 > 设置 PIN。 输入现有 PIN 代码, 然后输入新 PIN。再次输入新 PIN 以便确认。

如果 PIN 代码输错三次,则您的 SIM 卡只能使用 PUK 代 码来解锁。如果您没有记录您的 PUK 代码,请与服务经 销商联系。如果 PUK 代码输错 10 次, SIM 卡将锁定, 您应该联系服务经销商。PIN 的默认设置是关。

## <span id="page-53-1"></span>设置 SIM PIN 2 代码

PIN 2 的默认 4-8 位代码是 9999。默认设置是关。

如果 PIN 2 代码输错三次,则您的 SIM 卡只能使用 PUK 2 代码来解锁。如果您没有记录您的 PUK 2 代码, 请与服务经销商联系。如果 PUK 2 代码输错 10 次, SIM 卡将锁定,您应该联系服务经销商。如要更改 PIN 2 代 码,请选择菜单 > 设置 > 安全 > 设置 PIN 2。输入现有 PIN 2 代码, 然后输入新 PIN 2 代码。再次输入新 PIN 2 代码以便确认。

# 由网络控制的安全功能

当启用此功能后,高级呼叫功能呼叫限制受代码保护。 默认设置是关。如需更多信息,请参阅第23页上的 "呼叫限制"。

[71](#page-70-0)  [索引](#page-70-0)

<span id="page-54-0"></span>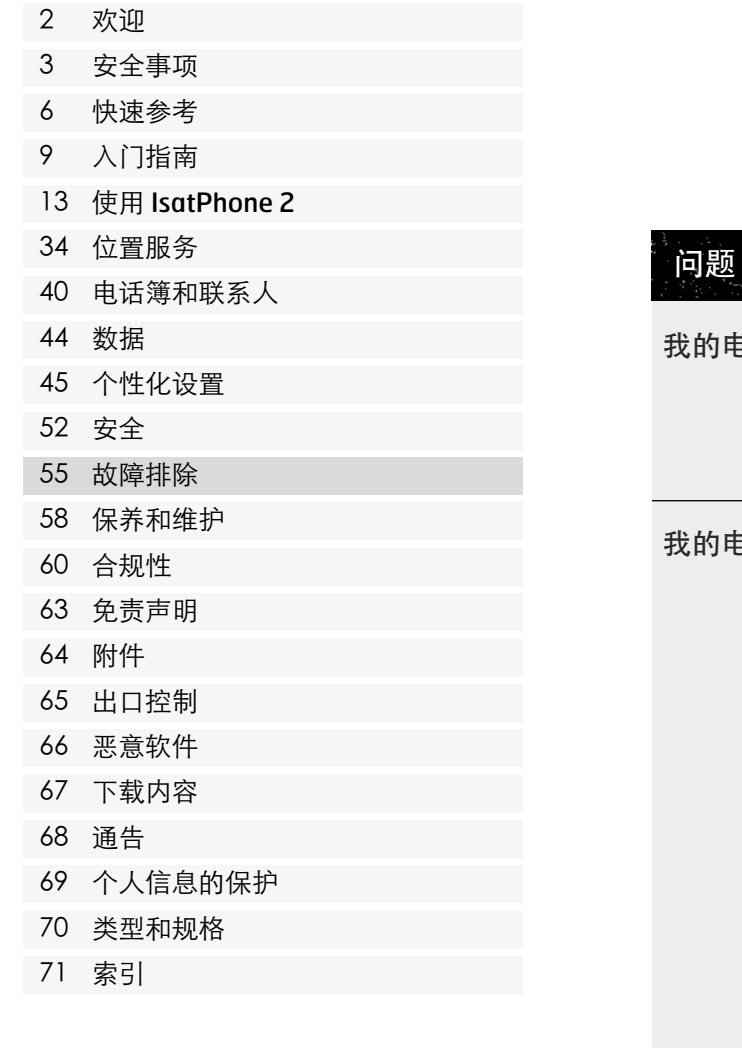

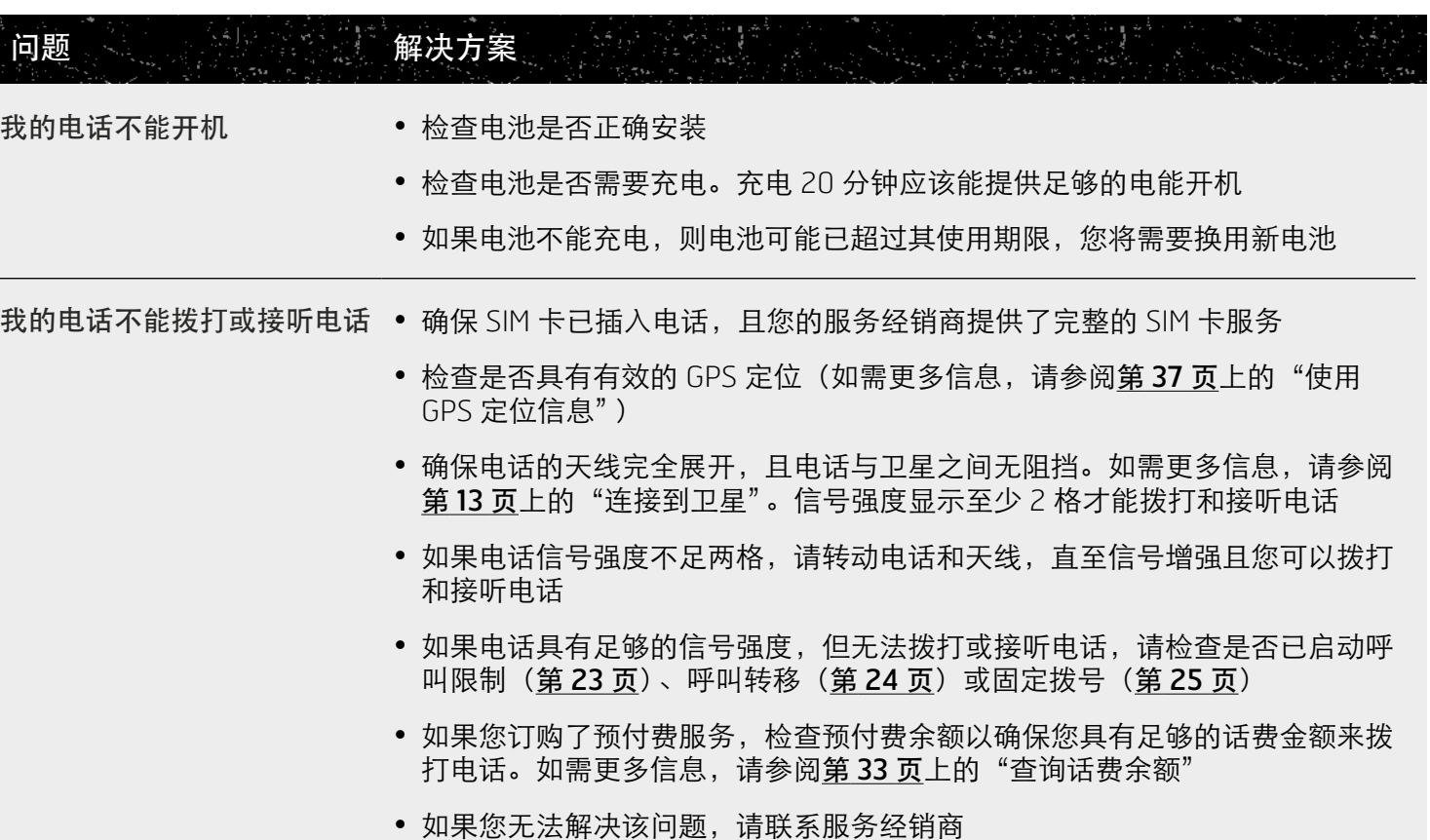

<span id="page-54-1"></span>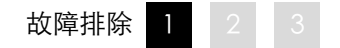

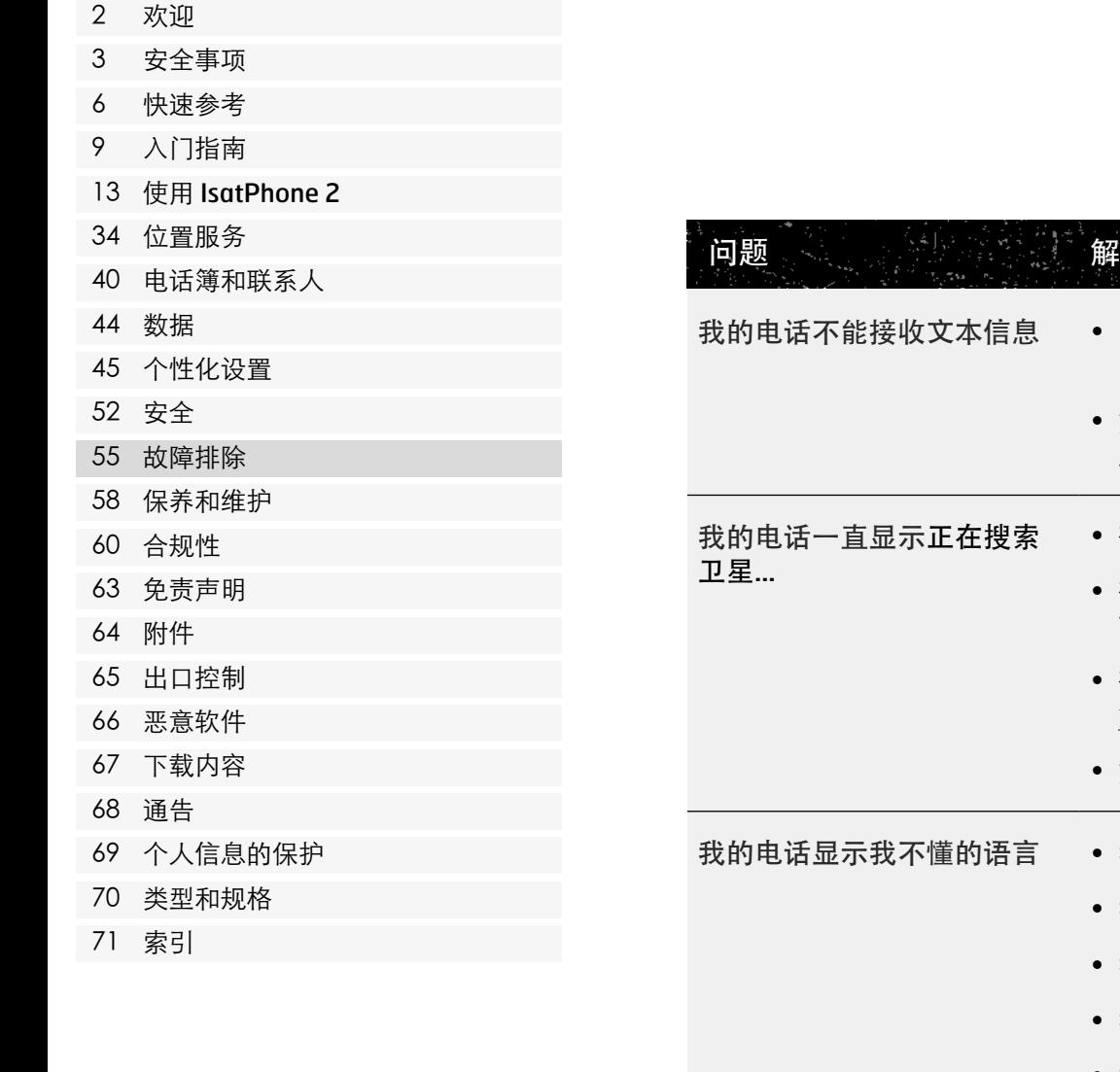

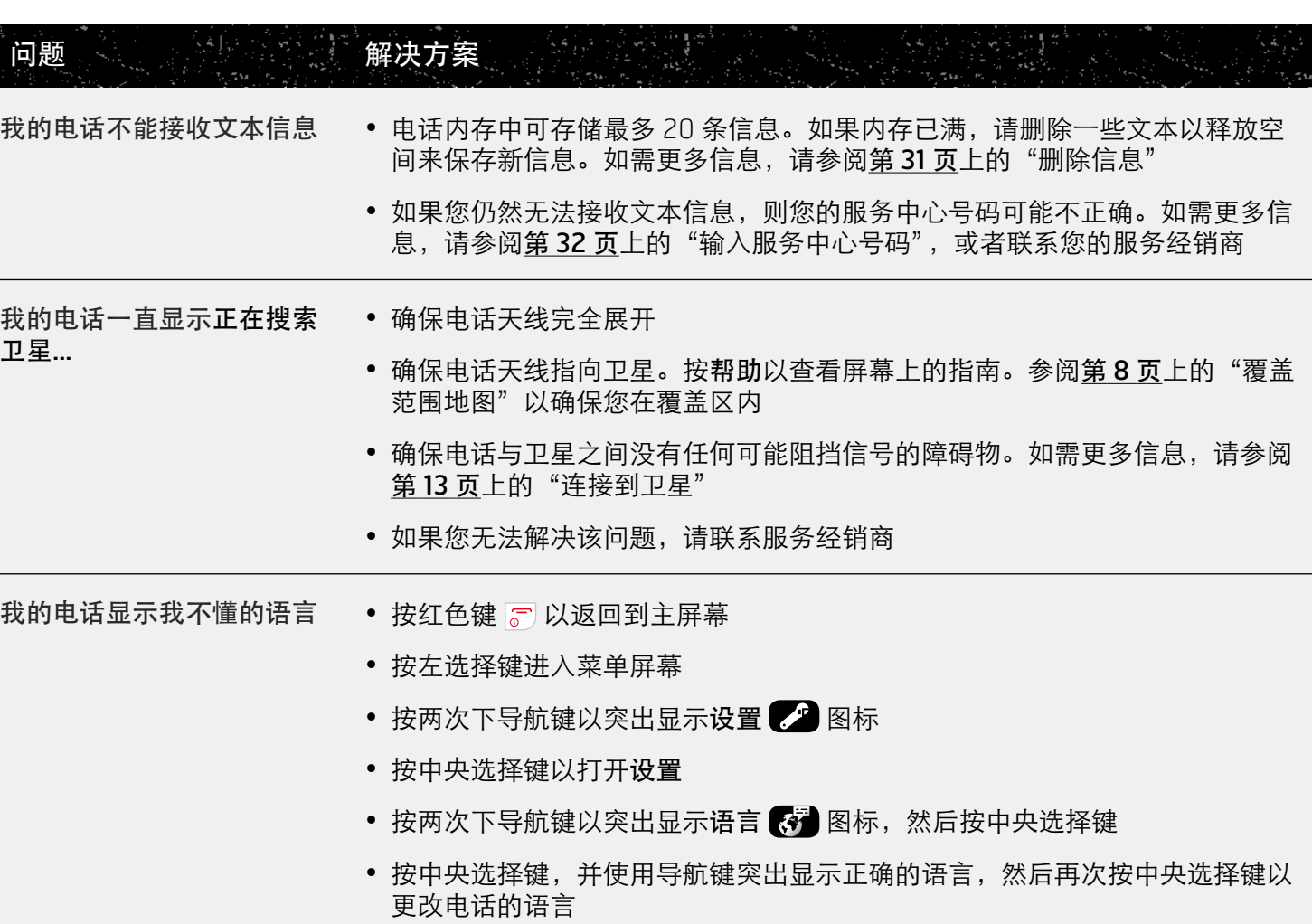

故障排除 1

<span id="page-55-0"></span>2 3

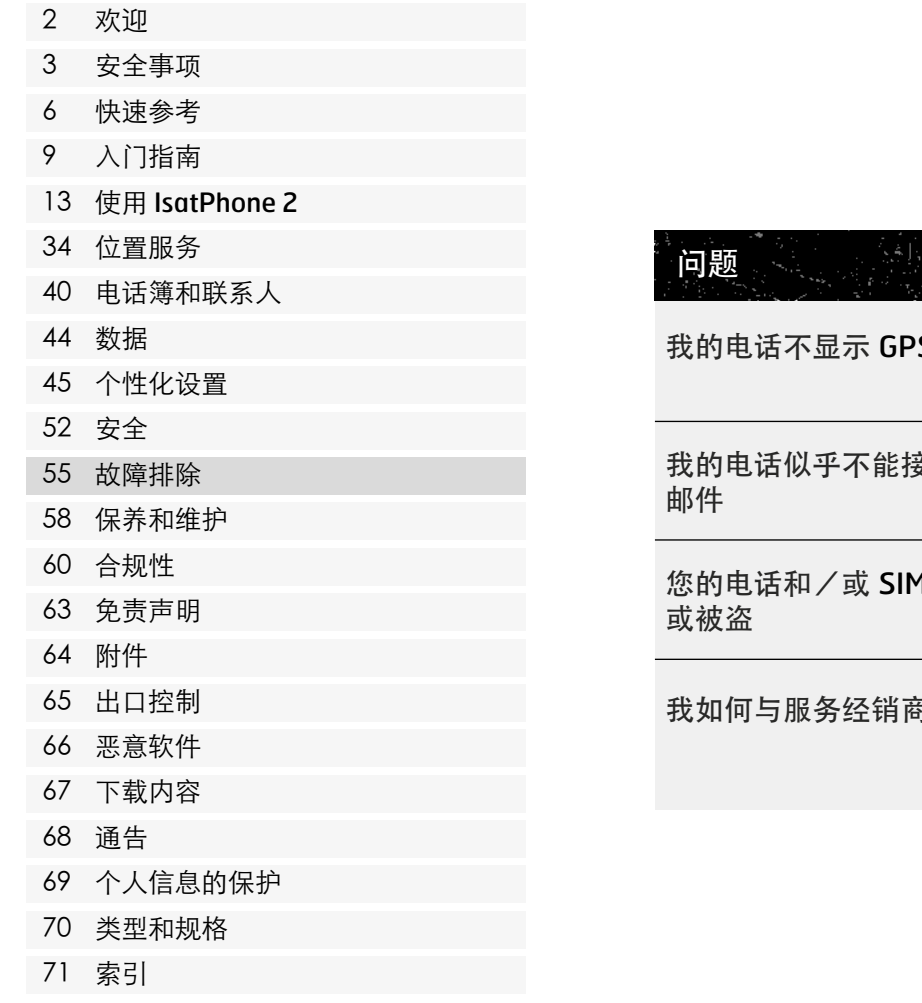

<span id="page-56-0"></span>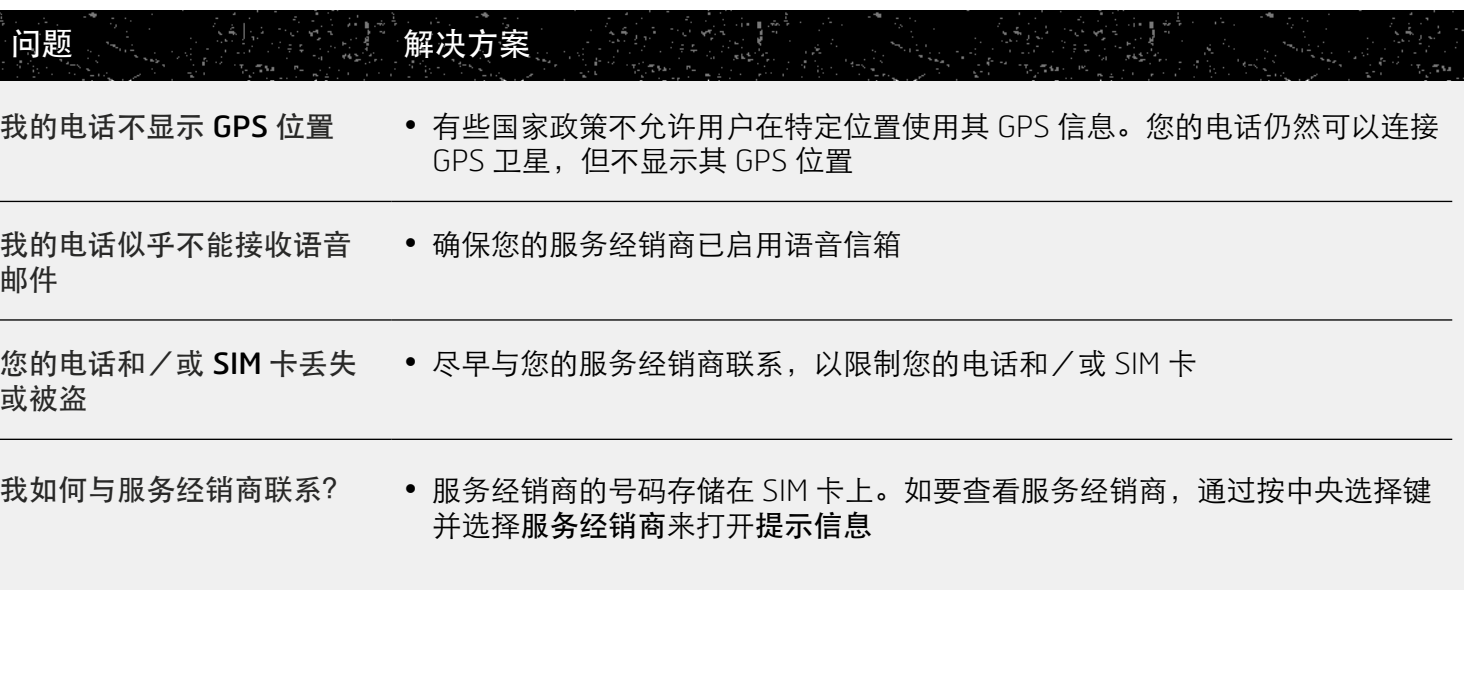

<span id="page-57-0"></span>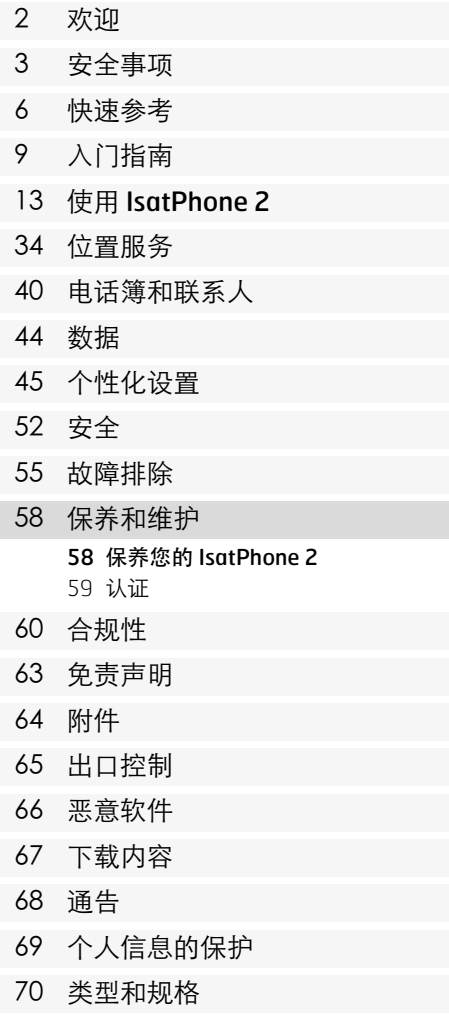

# 保养您的 IsatPhone 2

您的 IsatPhone 是非常先进的电子设备。遵守下列建议 将有助于保证保修范围并延长电话的使用寿命:

- 保持电话干燥。液体或湿气内的矿物质可能会损坏电 子电路。如果电话被弄湿,请立即用柔软的吸湿布擦 干,然后拆下电池,让电话和电池完全干燥后再重新 安装电池
- 连接器保护盖的作用是保护电话。当不使用连接器 时,请始终盖紧保护盖。在连接任何附件前,确保连 接器上没有灰尘污垢。当盖上连接器护盖时,确保连 接器周边区域和护盖的橡胶密封表面洁净无尘。确保 护盖完全盖紧,以便为电话提供最大保护
- 不要将电话存放在多尘、肮脏或潮湿的场所, 因为这 样可能会缩短电话寿命
- 不要将电话放置在直射阳光下, 也不要放置在会汇集 太阳热量之处(例如,车辆的仪表板上面)
- • 不要将电话和电池存放在超出 –20°C 至 +70°C 范围的 超低温和超高温场所。极端温度条件会缩短电话的寿 命并损坏电池
- • 您的电话的使用温度范围是 -20°C 至 +55°C。充电温 度范围是 0°C 至 +45°C
- 如果您携带一块单独的电池,请将电池保存在所提供 的塑料盒内。务必将电池与其他金属物体分隔开来, 保持电池干燥以防止损坏
- 如果电话显示电池过热, 请关闭电话, 并将其放在凉 爽的地方
- 不要使用刺激性化学物质、清洁剂或强力去污剂来清 洁电话
- • 不要喷涂电话
- 不要尝试拆解电话或自行维修电话
- <span id="page-57-1"></span>• 只使用 Inmarsat 提供的或经 Inmarsat 许可的备换天 线。未经授权的天线、改动方案或附件可能会损坏设 备,并可能违反有关无线电设备的法规

[71](#page-70-0)  [索引](#page-70-0)

<span id="page-58-1"></span>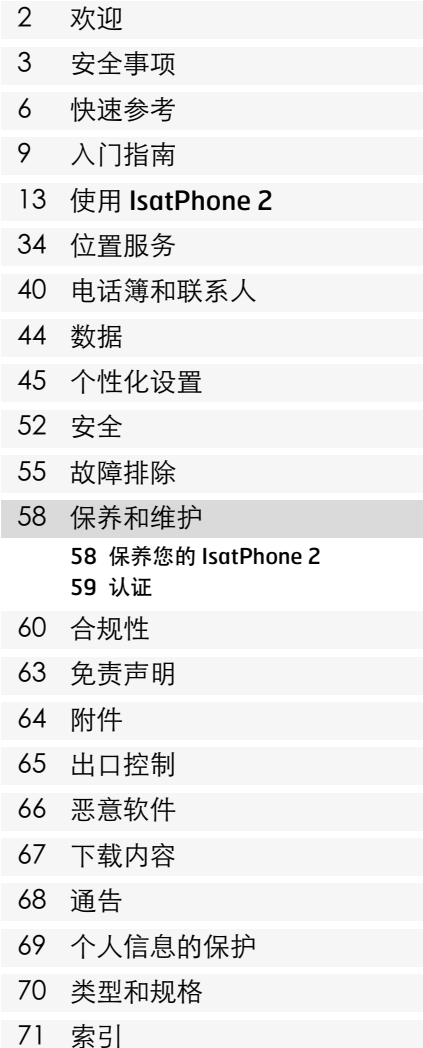

- • 仅使用 Inmarsat 提供或许可的电池以及 Inmarsat 提供 或许可的充电器给电池充电
- 不要不使用而长期存放充满电或电量不足的电池。80% 电量时最适合存放。电池应存放在干燥环境中,不装 入手机,并需保护好触点。理想的温度条件是介于 -20 和 +20°C 之间。请每三个月检查一次电池中余留 的电量水平并测试手机。如果电量降至 40% 以下,需 重新充电。根据存放条件,可能需要更加频繁地检查 和重新充电。当电池电量严重不足时,连上充电器后 可能需要一定的时间才能在屏幕上显示充电指示器。 要查看电池余留的百分比电量,请查看设置 > 关于。
- 当不使用充电器时, 从电源插座和电话上断开充电 器。不要让充满电的电池一直与充电器连接,电池会 因为过热而缩短使用寿命。电池可充、放电数百次, 其使用寿命是有限的。即使电话关机,电池也会逐渐 流失电能。当通话时间和待机时间明显短于正常情况 时,请更换电池
- 当电话连接任何电缆时, 确保电缆不被踩踏、碰落或 受到其他方式的损坏或拉抻
- • 当 Inmarsat 或服务经销商要求您升级电话固件时, 请升级其固件

这些建议同等适用于电话、电池、充电器和任何附件。 如果您的电话工作不正常,请与服务经销商联系。

# 认证

<span id="page-58-0"></span>您的 IsatPhone 2 的防护等级认证达到 IP65 等级, 这表示您的电话防尘、防溅液。

<span id="page-59-0"></span>点击浏览 [2 欢迎](#page-1-0) [3 安全事项](#page-2-0) [6 快速参考](#page-5-0) [9 入门指南](#page-8-0) 13 使用 [IsatPhone 2](#page-12-0) [34 位置服务](#page-33-0) [40 电话簿和联系人](#page-39-0) [44 数据](#page-43-0) [45 个性化设置](#page-44-0) [52 安全](#page-51-0) [55 故障排除](#page-54-0) [58 保养和维护](#page-57-0) 60 合规性 [63](#page-62-0)  [免责声明](#page-62-0) [64](#page-63-0)  [附件](#page-63-0) [65](#page-64-0)  [出口控制](#page-64-0) [66](#page-65-0)  [恶意软件](#page-65-0) [67](#page-66-0)  [下载内容](#page-66-0) [68](#page-67-0)  [通告](#page-67-0) [69](#page-68-0)  [个人信息的保护](#page-68-0) [70](#page-69-0)  [类型和规格](#page-69-0) [71](#page-70-0)  [索引](#page-70-0) 60 欧洲符合性声明和 CE 标志 61 [FCC Part 15](#page-60-0) 声明 61 [GMPCS](#page-60-0) 61 [加拿大工业部](#page-60-0) 62 [欧洲经济区内的电气和电子设备以及电](#page-61-0) [池的弃置处理](#page-61-0) 62 RoHS [兼容性](#page-61-0) 62 [REACH](#page-61-0) 法规

# 欧洲符合性声明和 CE 标志

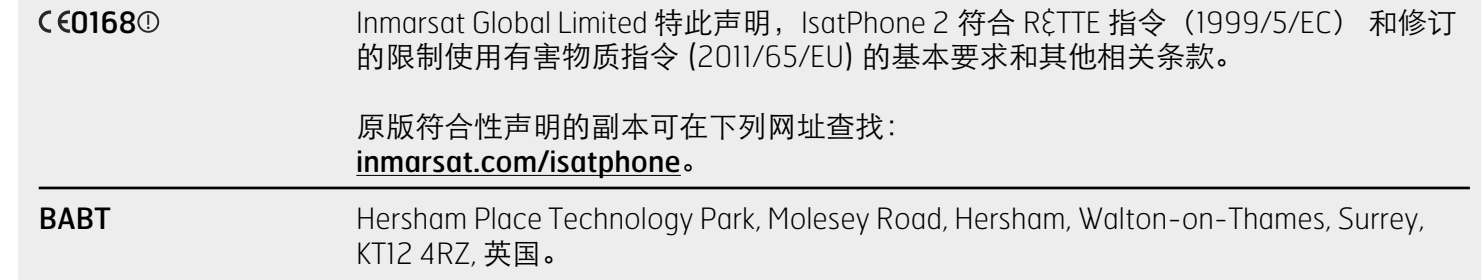

## IsatPhone 2 符合下列标准和/或标准文件:

健康与安全:EN 60950-1: 2006 + A12: 2011、EN 50360: 2001/A1:2012、EN 62209-1: 2006、EN 50566:2013。

EMC(电磁兼容性):EN 301 489-1 V1.9.2 (2011-09)、EN 301 489-17 V2.2.1 (2012-09)、EN 301 489-20 V1.2.1 (2002-11)。

频谱:EN 301 681 V1.4.1 (2011-11)、EN 300 328 V1.8.1 (2012-06)、EN 300 440-2 V1.4.1 (2010-08)、EN 300 440-1 V1.6.1 (2010-04)。

### 与以上声明相关的技术文件保留在:

Inmarsat Global Limited, 99 City Road, London EC1Y 1AX, 英国。

<span id="page-60-0"></span>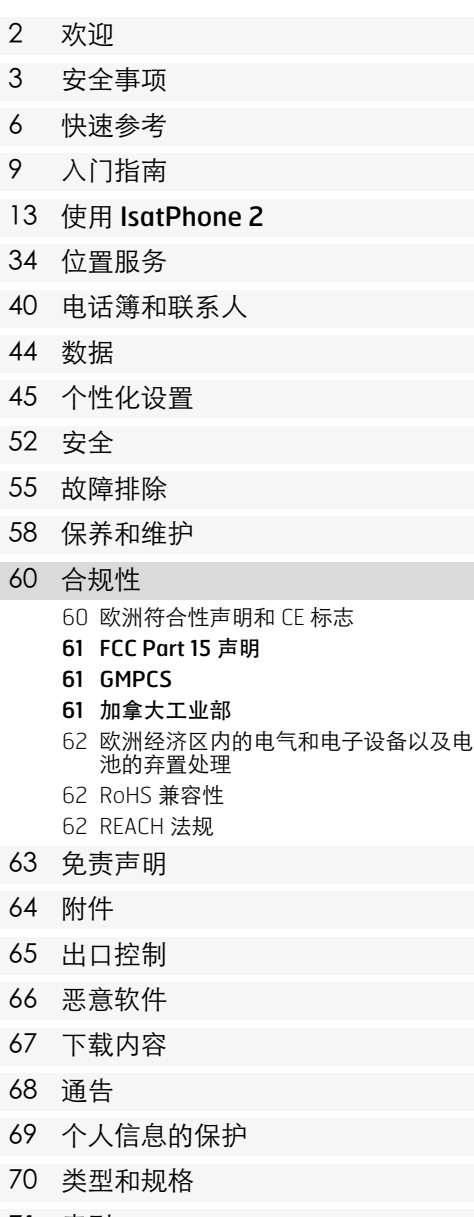

[71](#page-70-0)  [索引](#page-70-0)

# FCC Part 15 声明

IsatPhone 2 符合 FCC 规范 Part 15(第 15 部分), 因此,本设备的运行受制于以下两个条件:

1 本设备不会产生有害干扰;

2 本设备必须能够承受任何干扰, 包括引起异常运行的 干扰

注意: 经过测试, 本设备符合 FCC 规范第 15 部分中关 于 B 类数字设备的限制。此类限制的目的在于合理地防 范在家居环境中使用设备时产生的有害干扰。本设备会 产生、使用和辐射射频能量,如果不按照说明安装和使 用,可能会引发有害干扰。

如果本设备确实对无线电和电视接收造成干扰(这可以 通过开、关设备来确定),建议用户采用以下措施尝试 消除干扰:

• 调整接收天线方向或移动接收天线位置

• 增大设备和接收器之间的距离

- 将设备插接到与接收器具有不同电路的电源插座上
- 向经销商或有经验的无线电/电视技师咨询, 以寻求 帮助

FCC 警告: 依据 47 CFR §15.21, 未得到制造商明文许可的 变更或修改可能导致用户的设备操作授权失效。

# **GMPCS**

IsatPhone 2 带有国际电信联盟(ITU)全球卫星移动个人 通信(GMPCS)— MoU 标志。

# 加拿大工业部

此 B 类数字设备符合加拿大 ICES-003, CAN ICES-3 (B)/ NMB-3(B) 标准。

<span id="page-61-0"></span>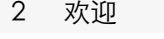

- [3 安全事项](#page-2-0)
- [6 快速参考](#page-5-0)
- [9 入门指南](#page-8-0)
- 13 使用 [IsatPhone 2](#page-12-0)
- [34 位置服务](#page-33-0)
- [40 电话簿和联系人](#page-39-0)
- [44 数据](#page-43-0)
- [45 个性化设置](#page-44-0)
- [52 安全](#page-51-0)
- [55 故障排除](#page-54-0)
- [58 保养和维护](#page-57-0)
- [60 合规性](#page-59-0)
	- 60 [欧洲符合性声明和](#page-59-0) CE 标志
	- 61 [FCC Part 15](#page-60-0) 声明
	- 61 [GMPCS](#page-60-0)
	- 61 [加拿大工业部](#page-60-0)
	- 62 欧洲经济区内的电气和电子设备以及电 池的弃置处理
	- 62 RoHS 兼容性
	- 62 REACH 法规
- [63](#page-62-0)  [免责声明](#page-62-0)
- [64](#page-63-0)  [附件](#page-63-0)
- [65](#page-64-0)  [出口控制](#page-64-0)
- [66](#page-65-0)  [恶意软件](#page-65-0)
- [67](#page-66-0)  [下载内容](#page-66-0)
- [68](#page-67-0)  [通告](#page-67-0)
- [69](#page-68-0)  [个人信息的保护](#page-68-0)
- [70](#page-69-0)  [类型和规格](#page-69-0)
- [71](#page-70-0)  [索引](#page-70-0)

# 欧洲经济区内的电气和电子设备 以及电池的弃置处理

指令 2012/19/EU 监管欧盟境内电气和电子设备的弃置 处理;指令 2006/66/EC 监管欧盟境内电池的制造和 弃置处理。Inmarsat 拟加入欧盟认证的"生产者合规体 系"(PCS)以承担这些指令规定的生产者的责任。

电子设备和电池不应该视为生活垃圾来处理,而应该放 置在适当的收集点进行回收。这有助于防止对环境和人 类健康构成潜在负面影响。通过联系本地城市办公室、 生活垃圾弃置处理服务机构、您电话的供应商,或通过 致电 Inmarsat 或本地服务经销商的呼叫中心,来查阅本 地法规。不要尝试拆卸内置电池。内置电池只应该由废 料处理机构或经过培训的服务专家拆卸。

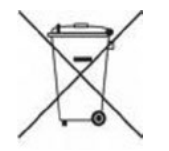

IsatPhone 2 和可充电电池上带叉号的轮式垃圾箱符号 提醒您:在所有电气和电子产品及电池的使用寿命终结 后,应该将它们送到单独的收集场所。这适用于欧盟和 具备单独收集系统的其他地区。

请注意,锂离子电池符合国际运输法规中的危险品定 义,因此,邮寄任何电池之前,客户必须与邮政运营商 进行核实。

# RoHS 兼容性

IsatPhone 2 符合关于电气和电子设备中特定有害物质使 用限制的 EC 指令 2011/65/EU (RoHS Recast)。

# REACH 法规

IsatPhone 2 符合欧盟化学品注册、评估、许可和限制法 规 No. 1907/2006 (REACH)。

<span id="page-62-0"></span>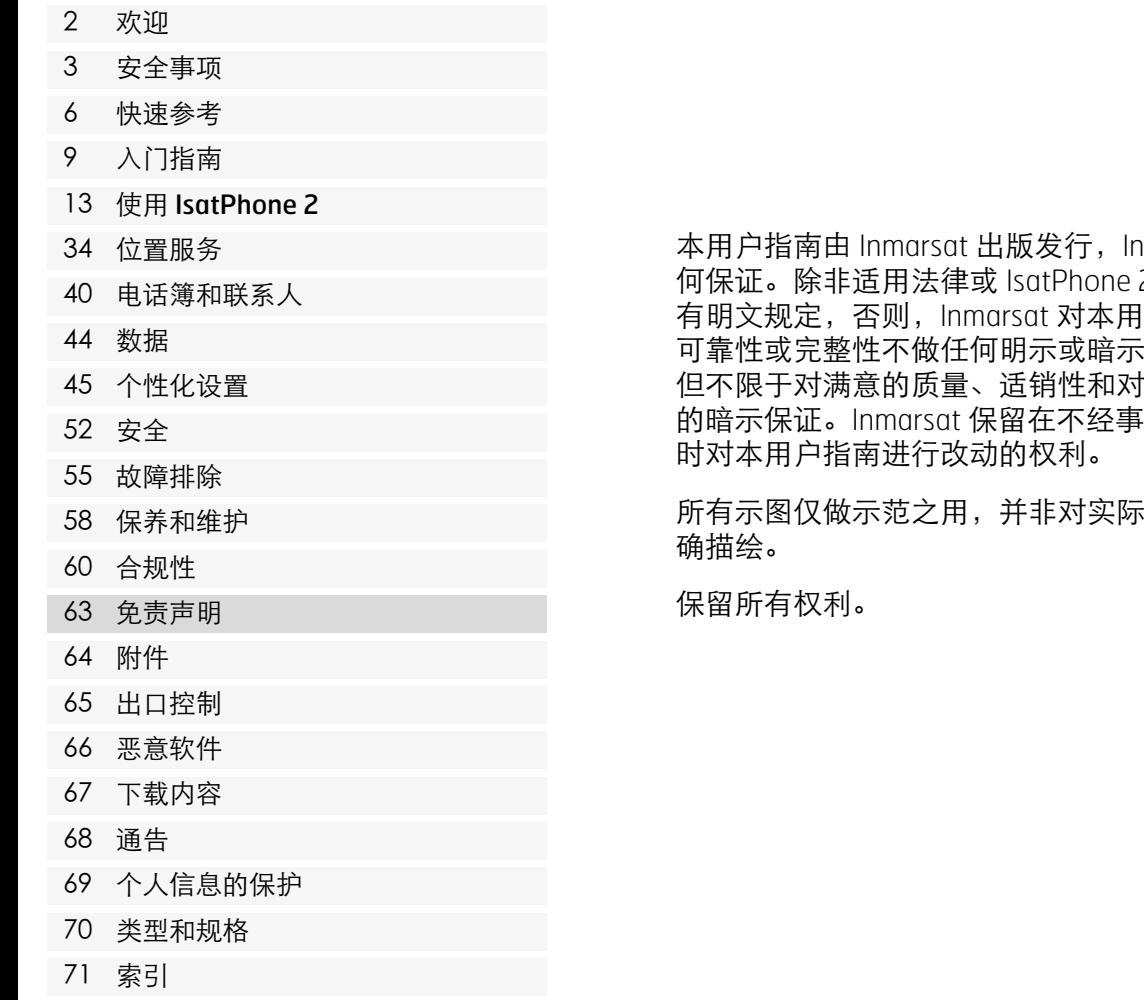

nmarsat 对此不做任 何保证。除非适用法律或 IsatPhone 2 最终用户保修中 有明文规定,否则,Inmarsat 对本用户指南的准确性、  $5$ 的保证,其中包括 但不限于对满意的质量、适销性和对特定用途之适用性 的暗示保证。Inmarsat 保留在不经事先通知的情况下随

i IsatPhone 2 的准

<span id="page-63-0"></span>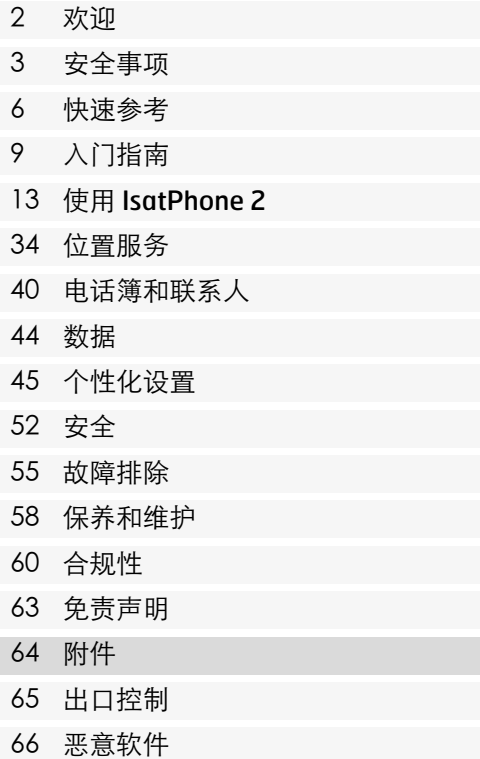

- [67 下载内容](#page-66-0)
- [68 通告](#page-67-0)
- [69 个人信息的保护](#page-68-0)
- [70 类型和规格](#page-69-0)
- [71 索引](#page-70-0)

Inmarsat 提供的 IsatPhone 2 随包附件如下:

- • 电池
- • USB 驱动器
- • 电源充电器和四个通用插头适配器
- • 车用充电器
- • Micro USB 电缆
- • 免提有线耳机
- • 腕带
- 皮套

Inmarsat 保留自行在此列表中添加或删除附件的权利。

<span id="page-64-0"></span>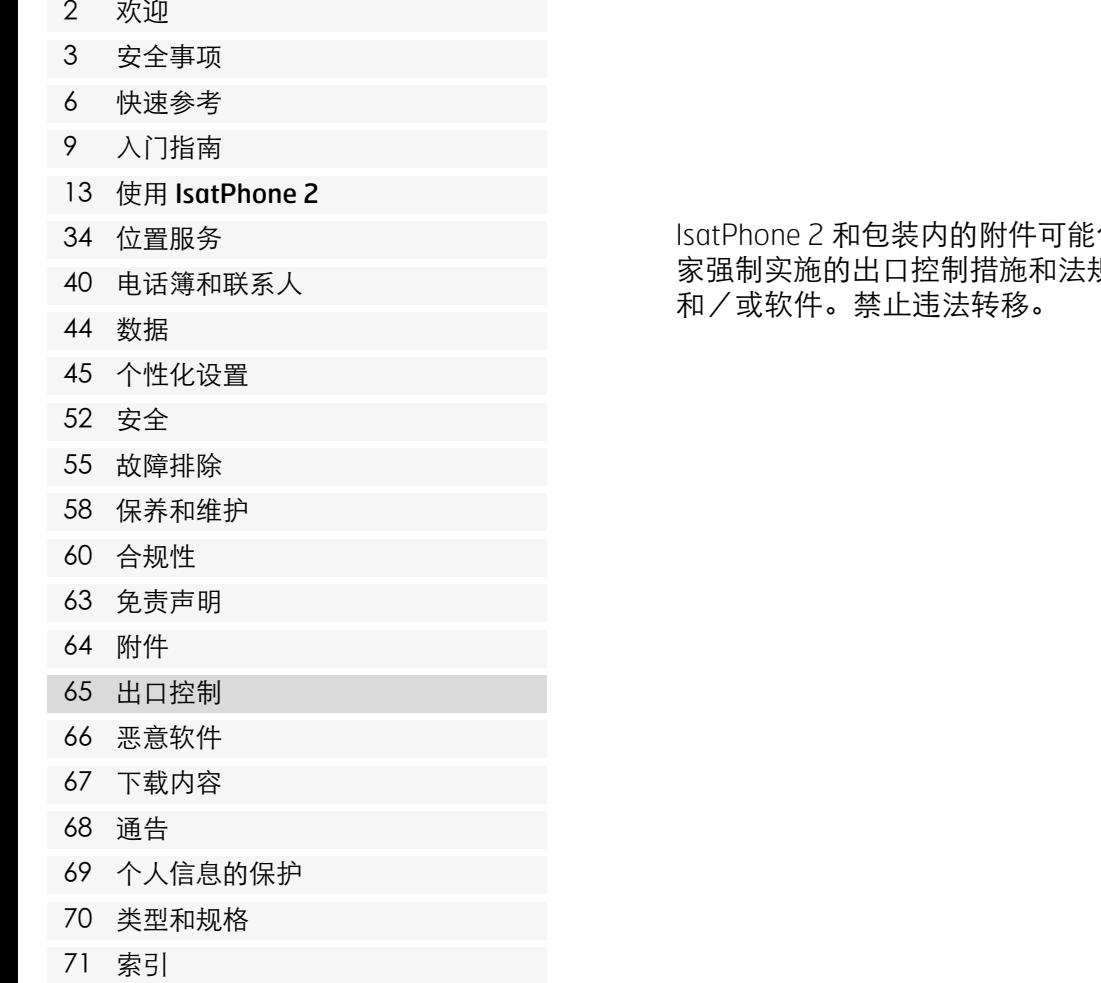

 $\ddot{\text{e}}$ 包含受美国和其他国 规所限制的商品、技术

<span id="page-65-0"></span>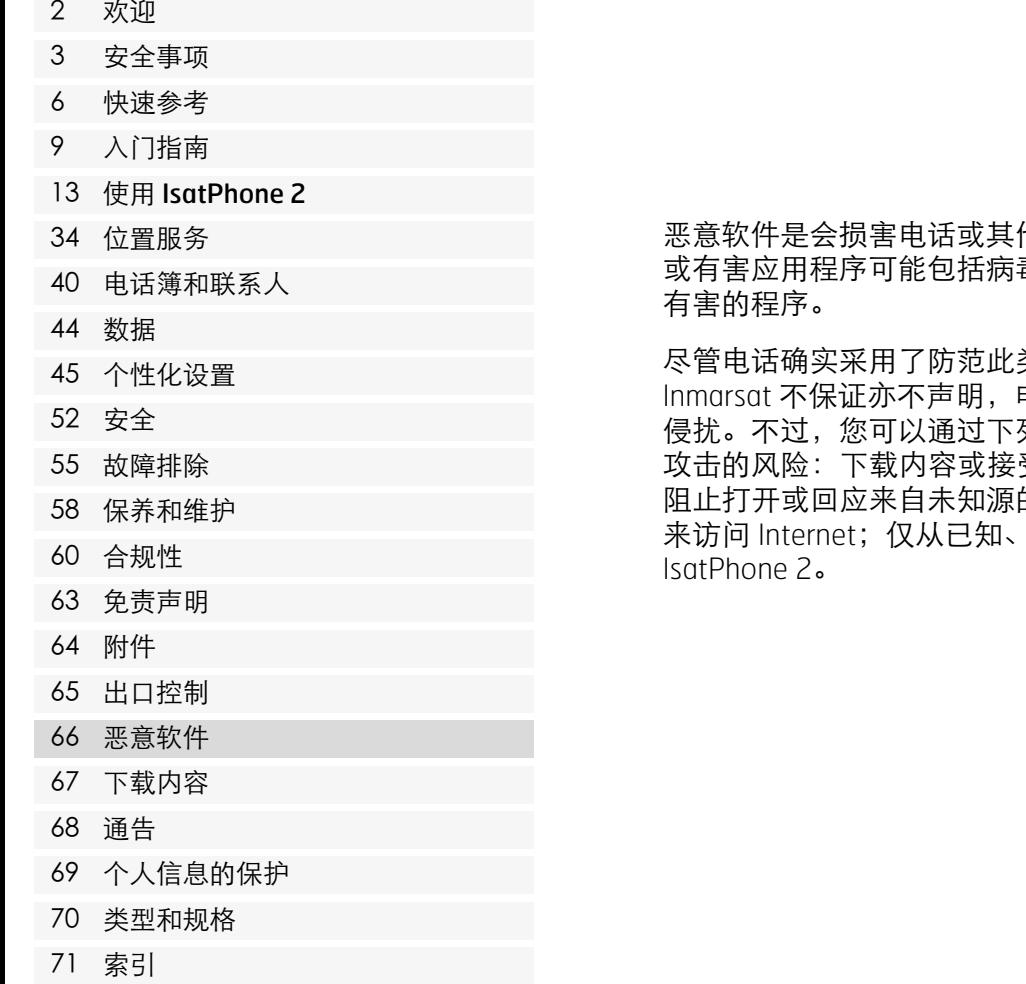

他计算机的软件。恶意软件 毒、蠕虫、间谍软件和其他

类风险的安全措施,但 电话会杜绝恶意软件的 —<br>列措施来减小恶意软件 受应用程序多加小心; 的信息;使用可靠的服务 来访问 Internet;仅从已知、可靠的来源下载内容到

<span id="page-66-0"></span>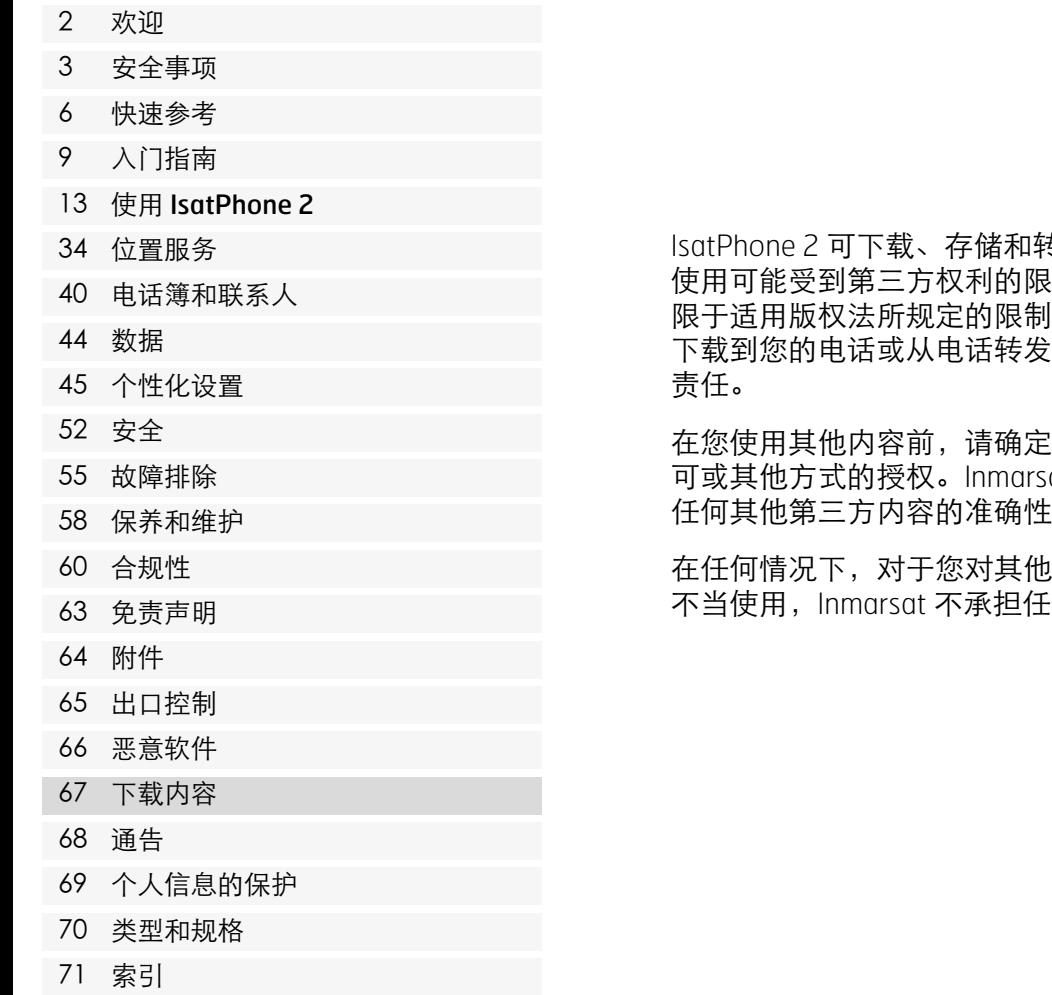

转移其他内容。此类内容的 <sub>是</sub>利或禁止,其中包括但不 限于适用版权法所规定的限制。您(而非 Inmarsat)对 下载到您的电话或从电话转发出去的其他内容承担一切

2您的目标用途得到适当许 sat 不保证任何其他内容或 任何其他第三方内容的准确性、完整性或质量。

!内容或其他第三方内容<mark>的</mark> E何责任。

<span id="page-67-0"></span>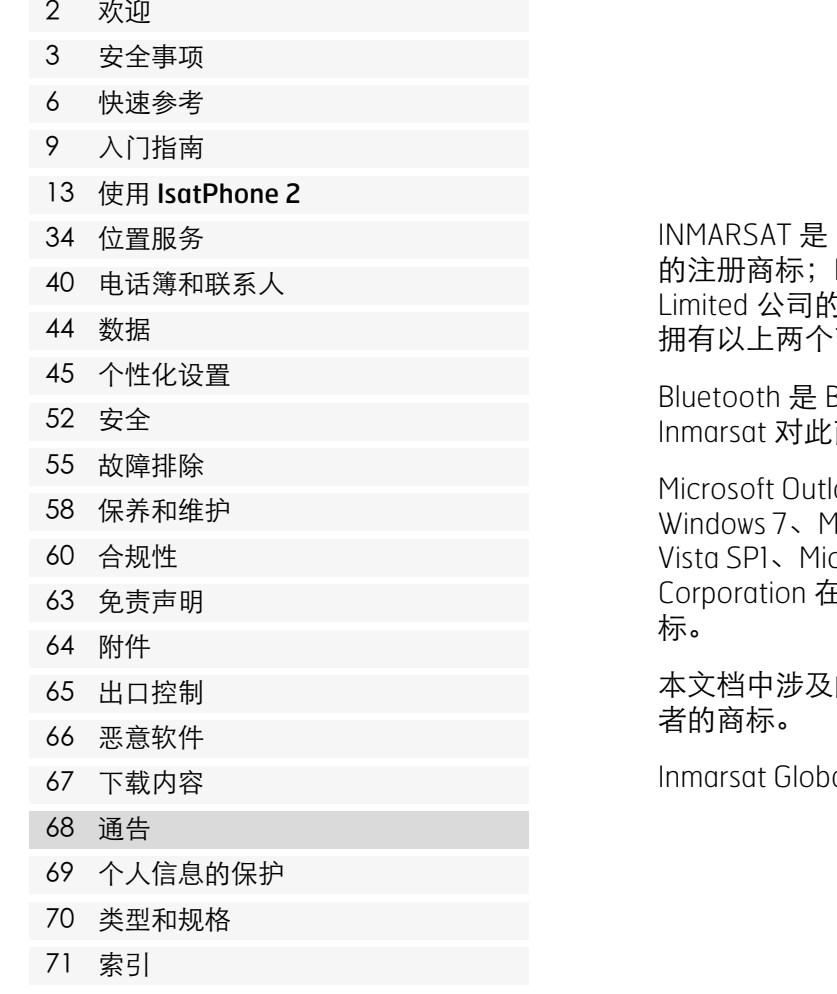

International Mobile Satellite Organisation Inmarsat 标志是 Inmarsat (IP) Company Limited 公司的注册商标。Inmarsat Global Limited 公司 商标的使用权。

Bluetooth SIG Inc. 的商标或注册商标, :商标的使用均已得到许可。

Microsoft Outlook、Microsoft Outlook Express、Microsoft 1 Aicrosoft Windows 8、Microsoft Windows crosoft Windows XP Pro SP3 是 Microsoft 王美国和其他国家或地区的商标或注册商

本文档中涉及的其他产品或公司名称可能是其各自拥有

oal Limited 2014 年 ©版权所有。

<span id="page-68-0"></span>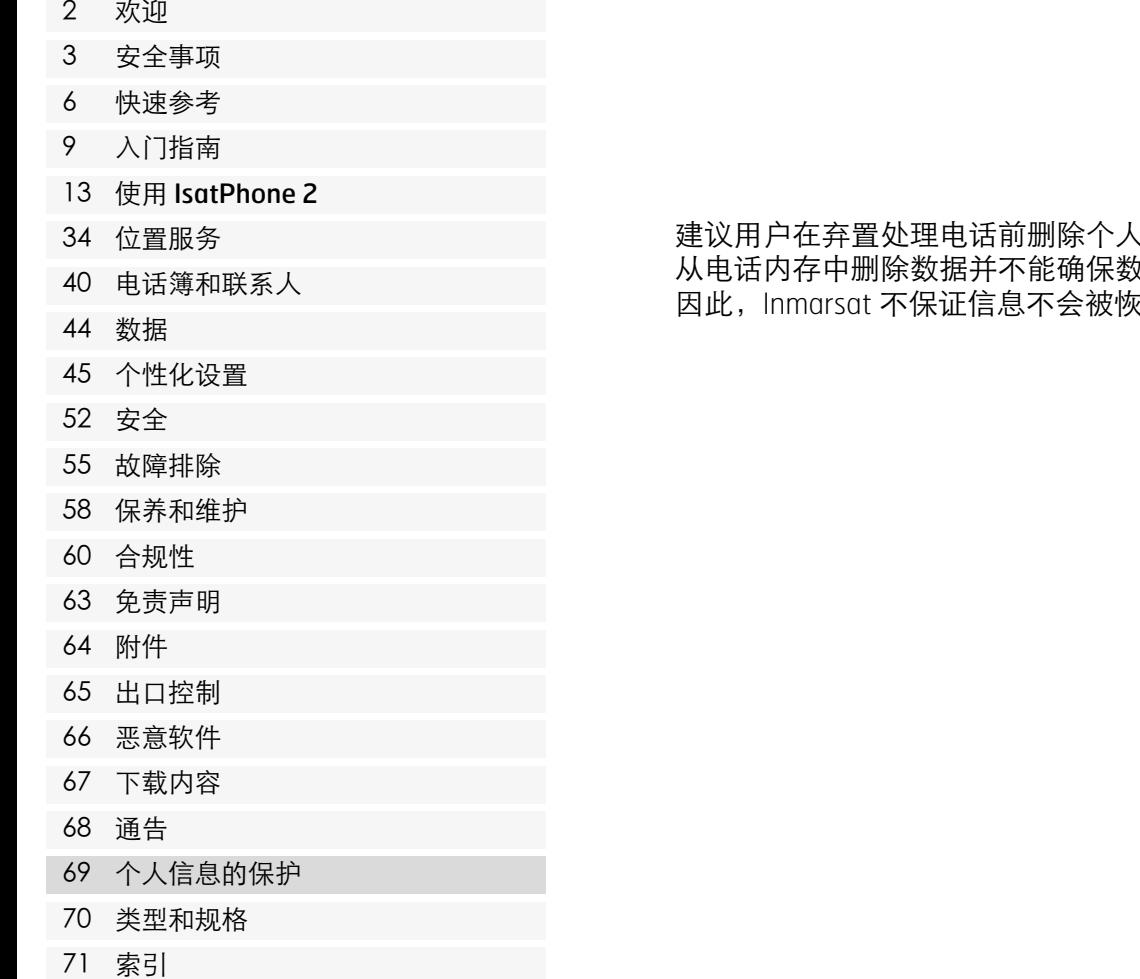

建议用户在弃置处理电话前删除个人数据。 从电话内存中删除数据并不能确保数据不能被恢复。 艰复。

<span id="page-69-0"></span>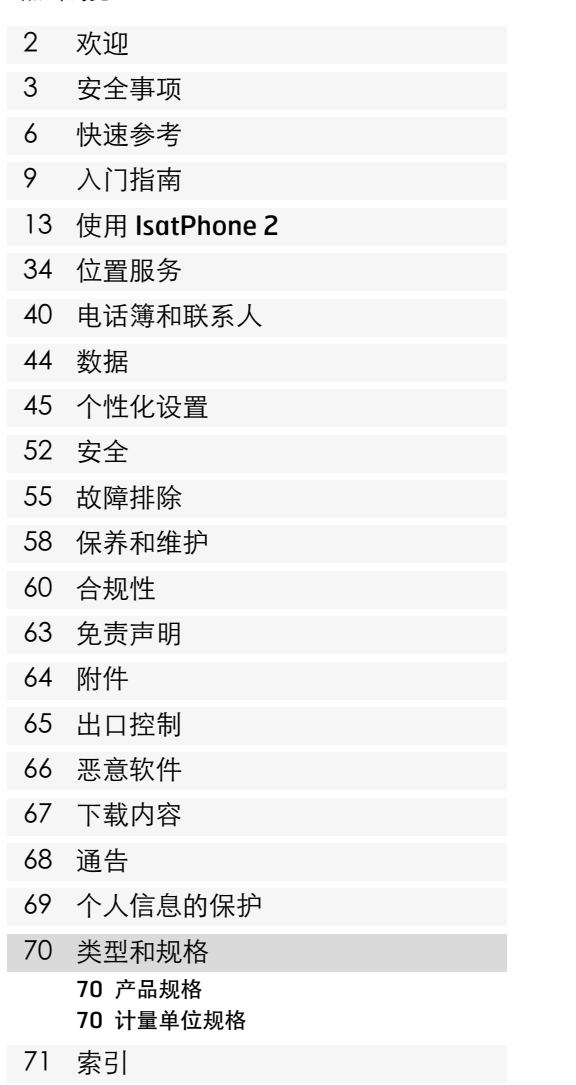

# 产品规格

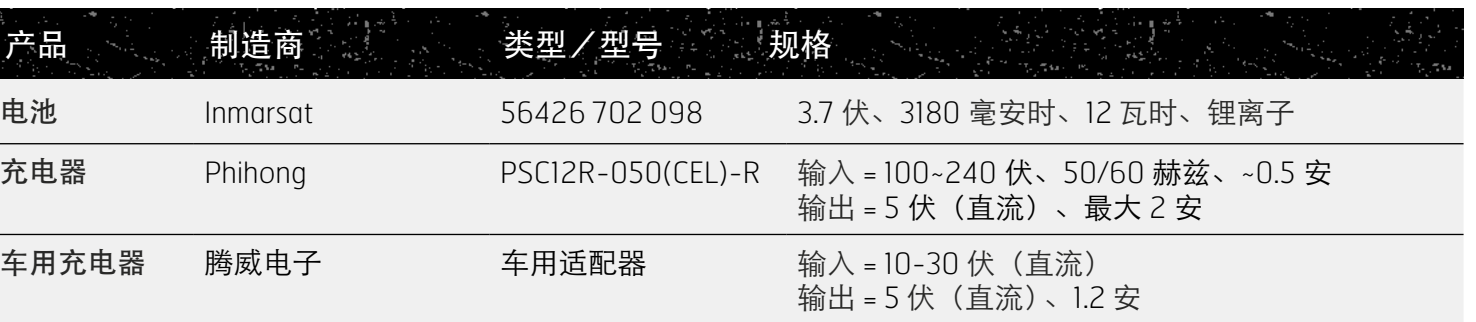

# 计量单位规格

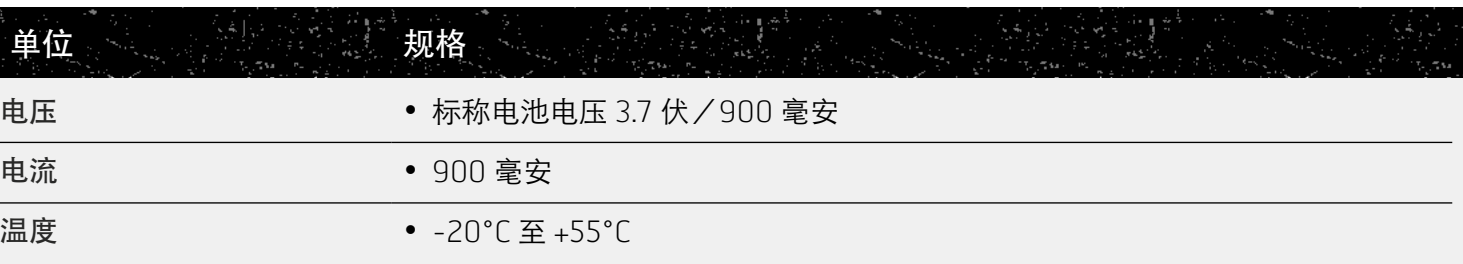

# <span id="page-70-0"></span>点击浏览 [2 欢迎](#page-1-0)

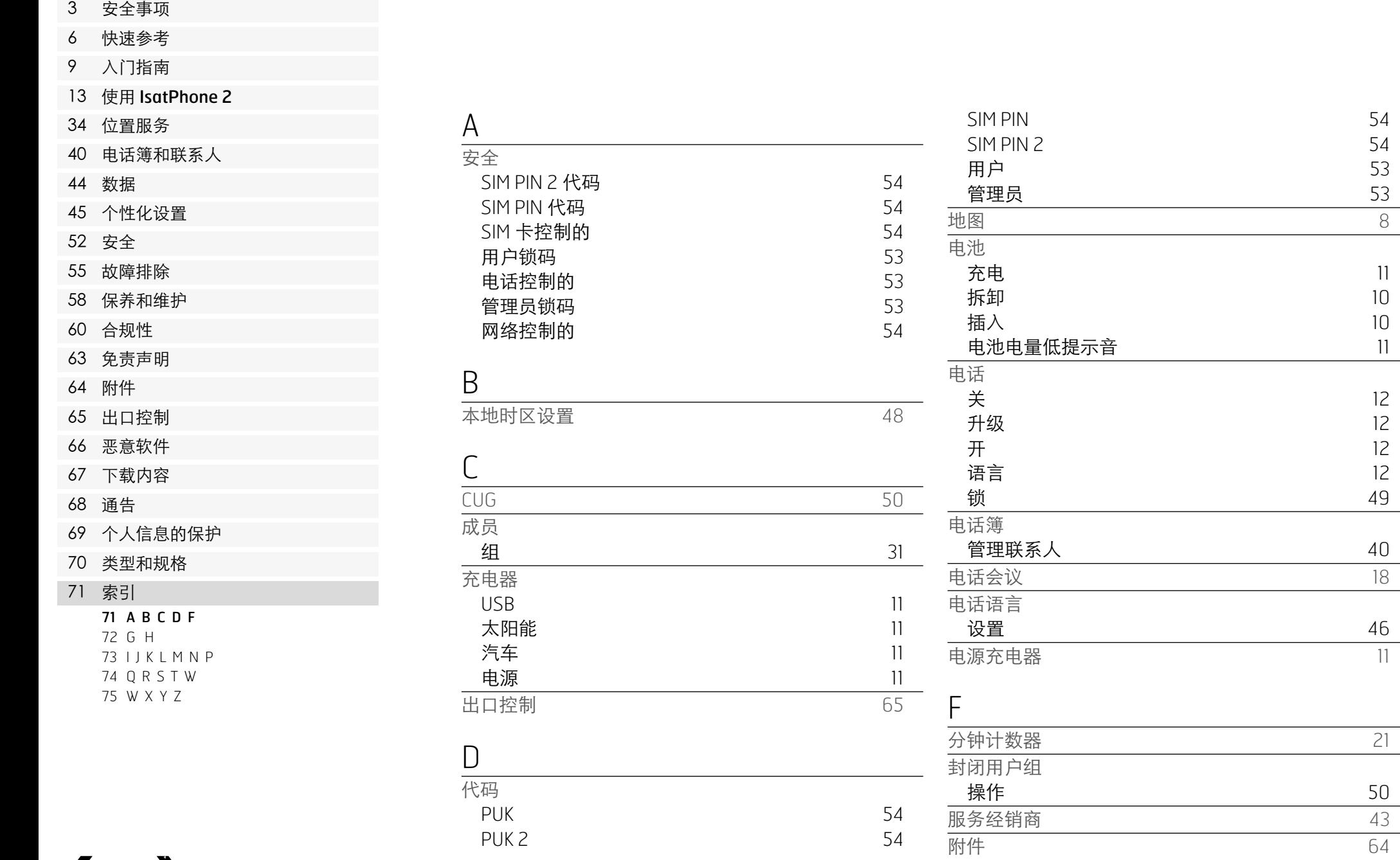

[8](#page-7-1)

附件  $64$ 

PUK<sub>2</sub>

13 使用 [IsatPhone 2](#page-12-0) [34 位置服务](#page-33-0)

44

[60 合规性](#page-59-0)

 $64$ [65 出口控制](#page-64-0) [66 恶意软件](#page-65-0)

[68 通告](#page-67-0) 69

<span id="page-71-0"></span>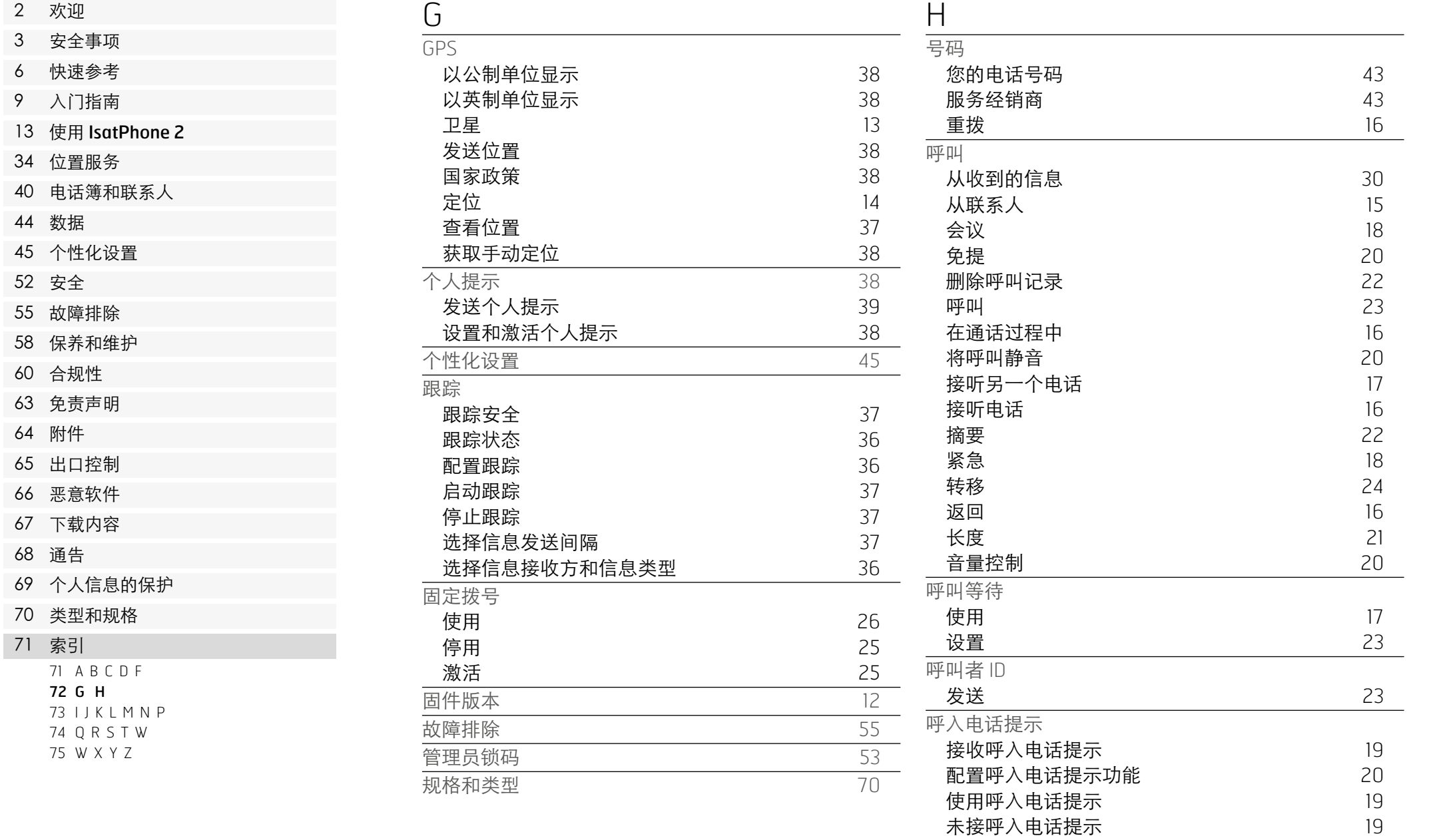
## <span id="page-72-0"></span>点击浏览

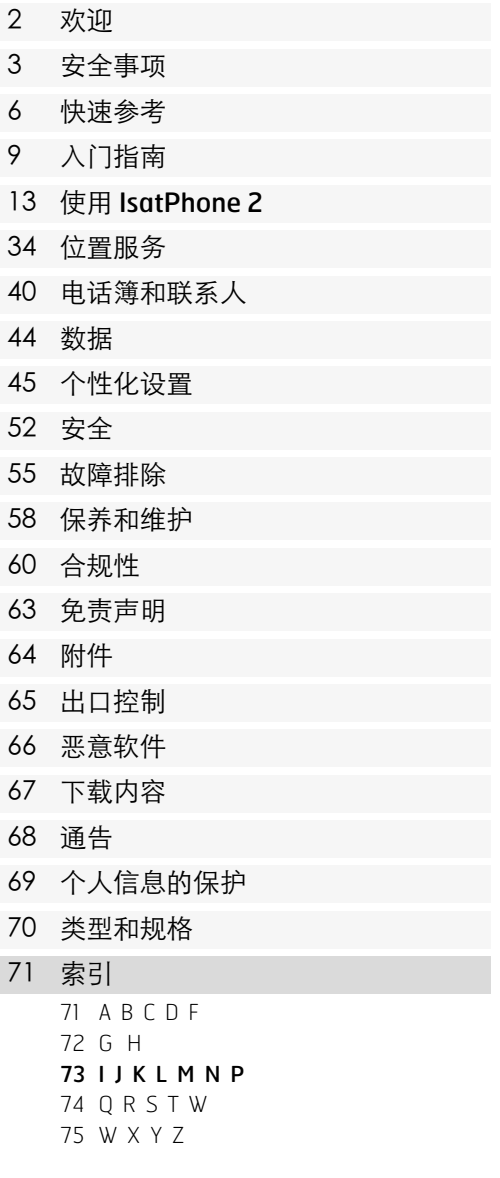

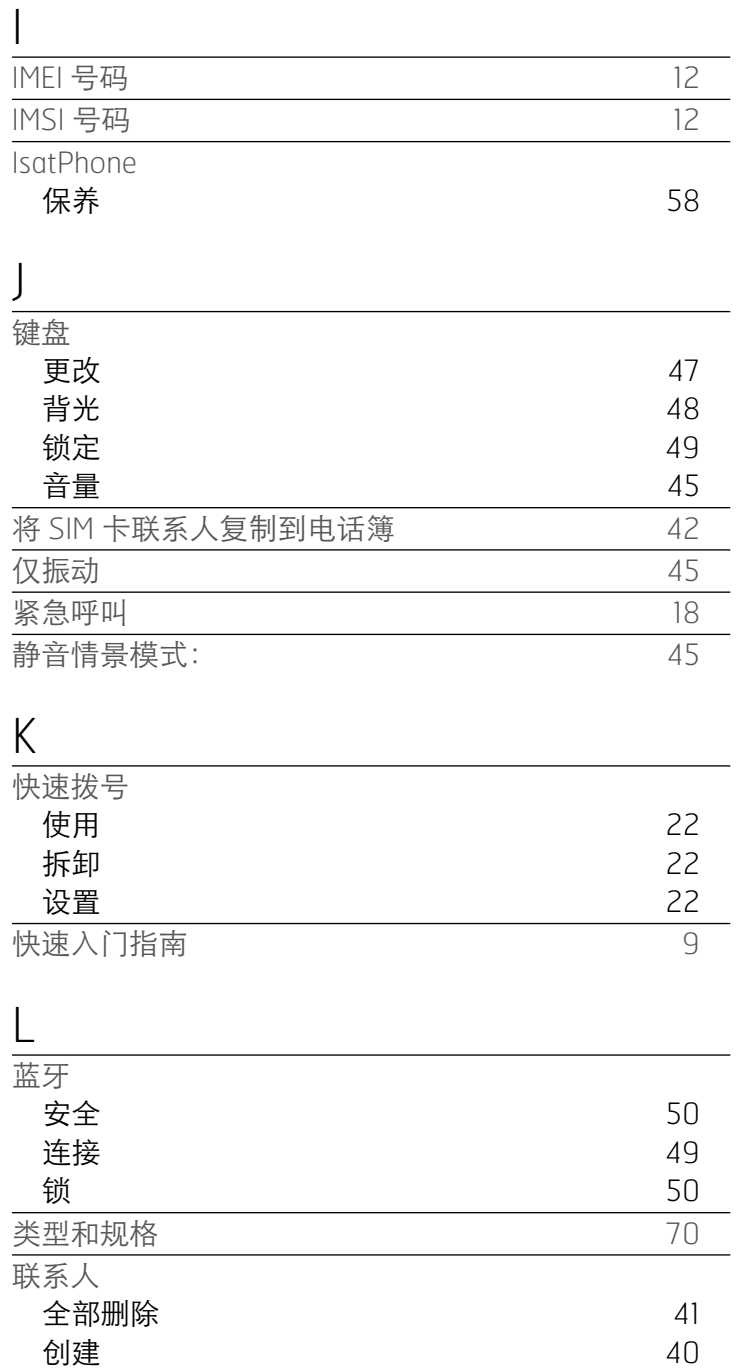

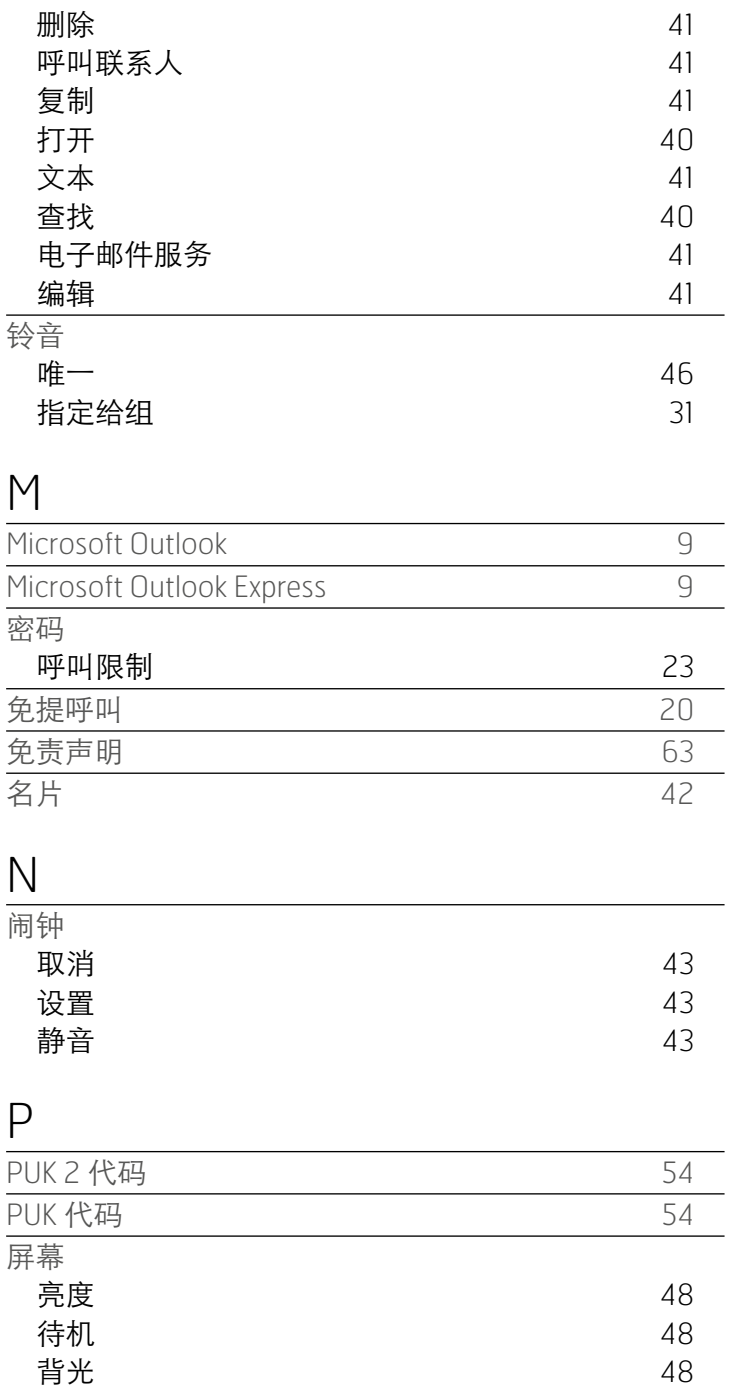

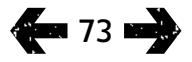

## <span id="page-73-0"></span>点击浏览

[60 合规性](#page-59-0)

 $64$ 

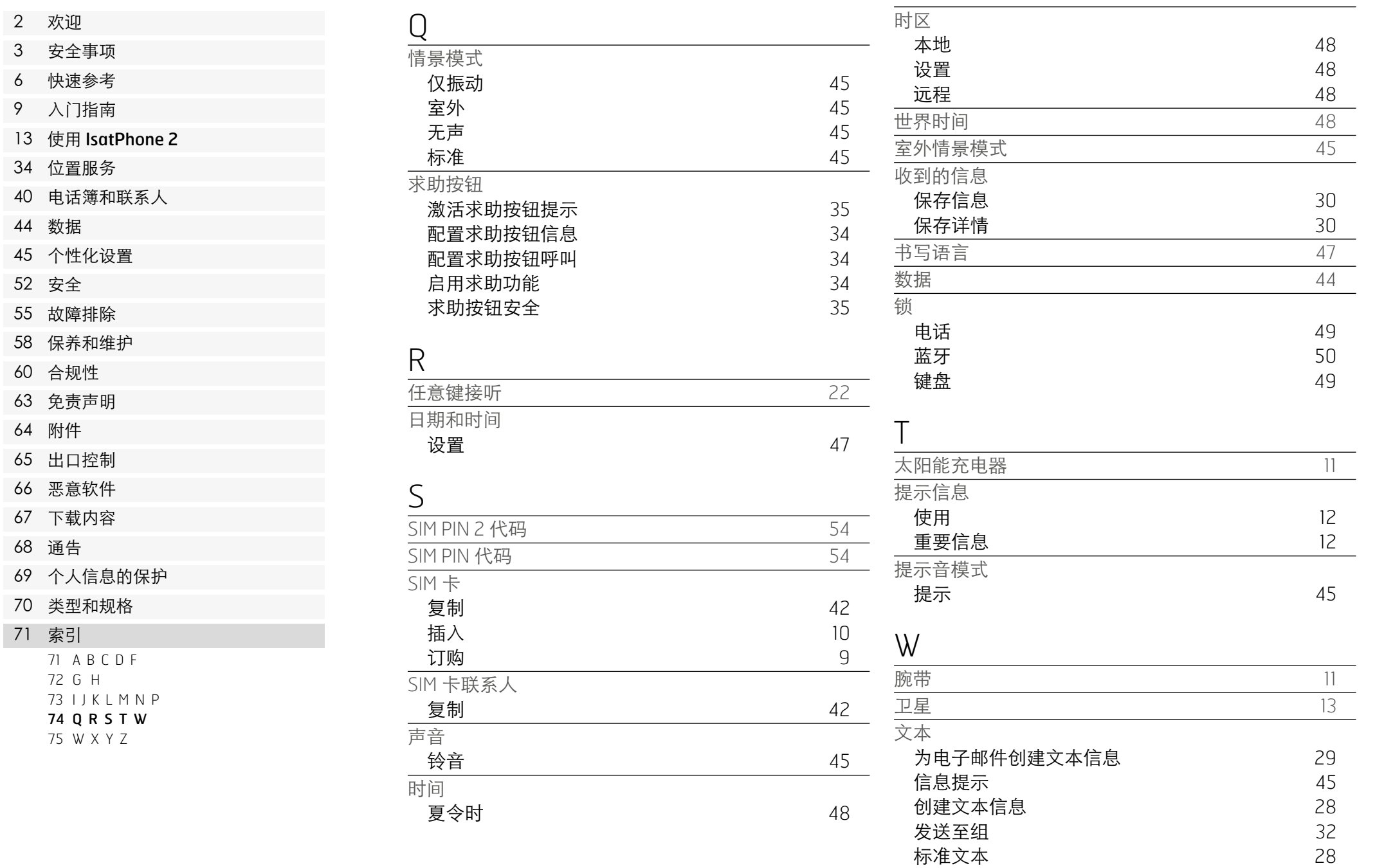

<span id="page-74-0"></span>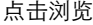

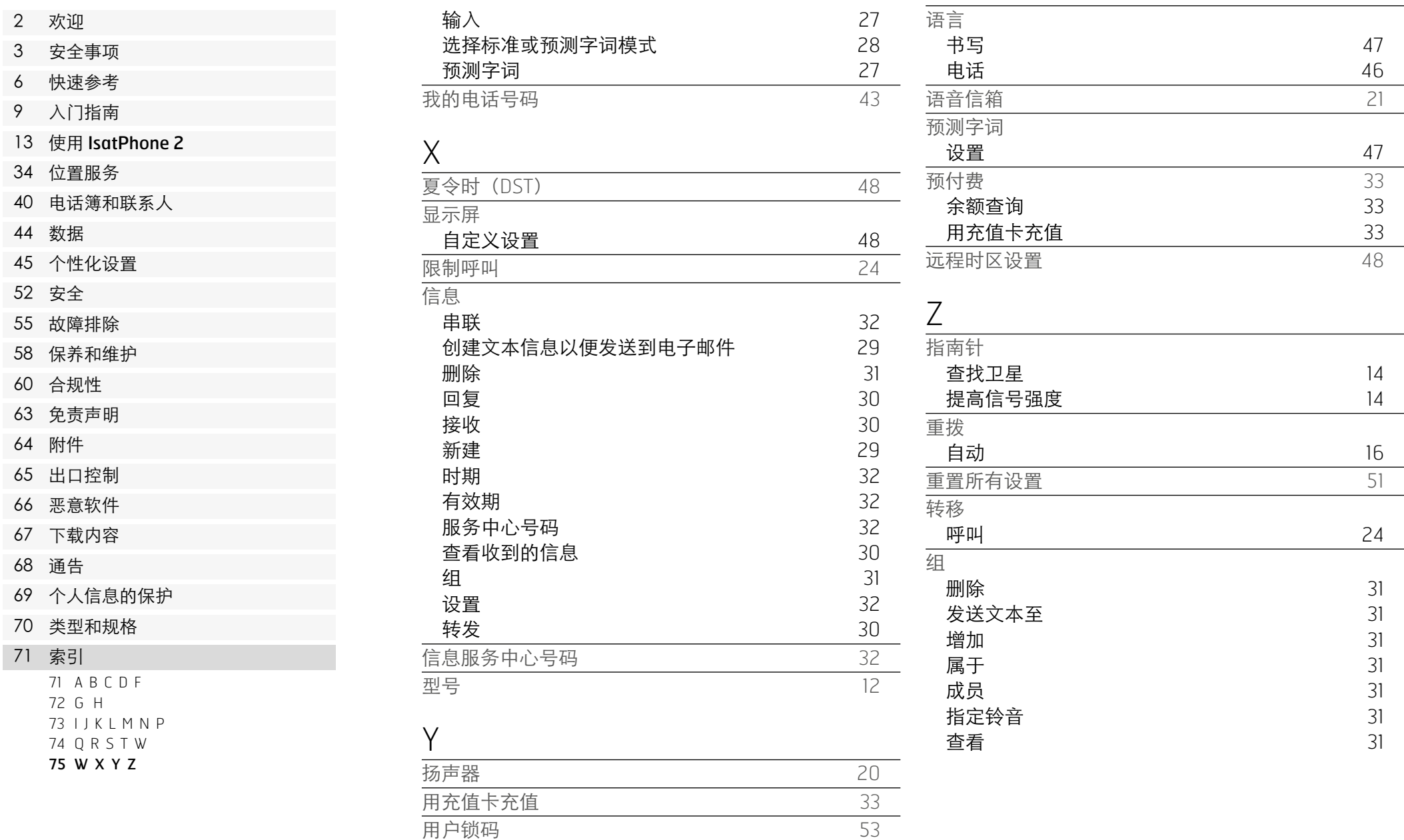

余额查询 インコン しょうしょう いっぱん いっぴょう いっぴょう [33](#page-32-0)

## 点击浏览 [2 欢迎](#page-1-0)

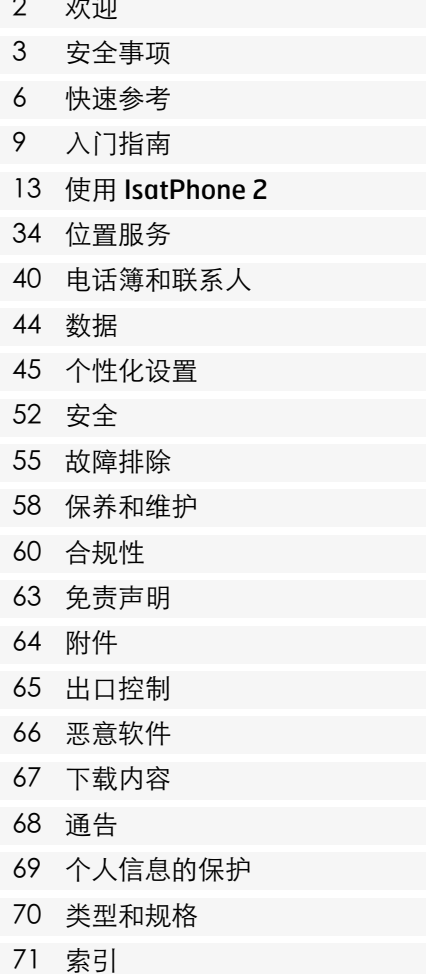

## [inmarsat.com/isatphone](http://www.inmarsat.com/isatphone)

虽然本《用户指南》中的信息是经过精心编制,但是并不明确或暗示性地表示或保证,这些信息的充足性、准确性、可靠性或完整性。 Inmarsat Global Limited 或任何集团公司或其官员、职员或代理人皆不对任何人承担使用本《用户指南》所带来的任何责任或义务。 Inmarsat Global Limited 2014 年 ©版权所有。保留所有权利。INMARSAT 是 International Mobile Satellite Organisation 的注册商标; Inmarsat 标志是 Inmarsat (IP) Company Limited 公司的注册商标。Inmarsat Global Limited 公司拥有以上两个商标的使用权。IsatPhone 2 UG V2.0 March 2014 (Chinese).